#### BCON 2022 **Ritorno ad**

**Amsterdam**

## **ASSOCIAZION**

**Le attività del secondo semestre del 2022**

## 20 ANNI DI **COMMUNIT**

**Un altro traguardo per Blender Italia**

## MAKING OF

**Magazine**

**Italia**

**Peep Space, un fan trailer con VFX** 

## USE THE FORCE

**Come applicare le forze nelle simulazioni**

## EMBRYO

**Come realizzare un manichino anatomico** 

- INTERVISTE: Cortometraggi, la ricerca della felicità secondo Luca Calamita • Fabio Loi, una passione per l'animazione ed il doppiaggio
	- Alessio Rossi, raccontare una guerra con la computer grafica
	- Stone Shelter, crescere professionalmente sviluppando giochi

## Blender Magazine Italia

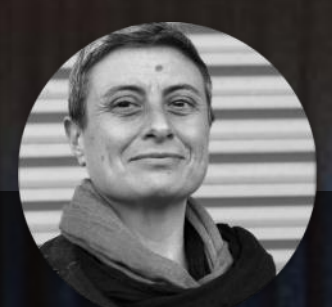

## **Editoriale**

di Cristina Ducci

Citiamo senza un ordine alfabetico né di altro grado: Luca Calamita, Fabio Loi, Alessio Rossi, il team Stone Shelter e ancora Armando Marchetti, Milena Nosari e Ugo Maria Esposito. Sono alcuni tra i protagonisti di questo ultimo nutrito numero del Blender Magazine Italia.

Parliamo di persone che hanno trovato con Blender la possibilità di esprimere il proprio potenziale e di realizzare i propri sogni parlanti, a colori e in 3D, stupendoci con effetti speciali!

Vi lascio scoprire, dopo le ultime news dal mondo (con tappa finale ad Amsterdam) e dalla propositiva Associazione Blender Italia, cosa sono e come usare le forze, chi ha vinto dei premi, chi ha creato un utilissimo tool, chi ha formato una entusiastica squadra di blenderisti e chi crea efficaci fan trailer o gustose animazioni.

Enjoy! Cristina Ducci

Numero 27 Anno 2022

Direttore Responsabile **[Cristina Ducci](https://www.blender.it/members/crisdu/)** 

Redazione [Alfonso Annarumma](https://www.blender.it/members/anfeo/) [Andrea Campagnol](https://www.blender.it/members/andcamp/) [Alessandro Passariello](https://www.blender.it/members/alessandro-passariello/) [Riccardo Giovanetti](https://www.blender.it/members/harvester/) [Carin Belmonte](https://www.blender.it/members/carin/) [Michele Cotugno](https://www.blender.it/members/michelecotugno/)

Grafica e impaginazione [Alessandro Passariello](https://www.blender.it/members/alessandro-passariello/)

> Immagine copertina [Giulia Albani](https://www.blender.it/members/giulia2494/)

Impaginazione copertina [Andrea Campagnol](https://www.blender.it/members/andcamp/)

> Siti [blender.it](https://www.blender.it) [blendermagazine.it](https://www.blendermagazine.it)

**Contatti** [magazine@blender.it](mailto:magazine@blender.it?subject=Contatti)

> Software utilizzati **[Blender](https://www.blender.org)** [The Gimp](https://www.gimp.org/) **[Publisher](https://it.wikipedia.org/wiki/Microsoft_Publisher)**

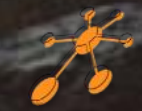

Il Blender Magazine Italia è mantenuto e gestito dall'[Associazione Blender Italia](https://www.blender.it/associati/) perché possa essere sempre disponibile per tutti gli utenti

# Indice

#### **News**

Blender rilasci e sviluppo: Blender 3.1– Pag. 6 Blender rilasci e sviluppo: Blender 3.2– Pag. 7 Blender rilasci e sviluppo: Blender 3.3 LTS– Pag. 8 Flamenco 3 – Pag. 10 Blender Italia Conference – Pag. 10 Premio "Creo con Blender" – Pag. 10 Blender Italia workshop e corsi – Pag. 10 Blender Conference 2022 – Pag. 10 Sprite Fright doppiaggio in italiano – Pag. 10 Blender Italia Live! – Pag. 11 Blender Italia Contest – Pag. 11

#### **Articoli**

Cosa frulla nell'Associazione – Pag. 12 Blender Conference 2022 – Pag. 14 20 anni di Blender Italia – Pag. 16

#### **Tutorial**

Peep Space: un fan trailer – Pag. 18 Le forze in Blender – Pag. 24 Embryo – Pag. 28

#### **Interviste**

Luca Calamita – Pag. 40 Stone Shelter – Pag. 42 Alessio Rossi – Pag. 44 Fabio Loi – Pag. 48

#### **Galleria 3D**

Le immagini scelte tutte da vedere – Pag. 52

Blender Magazine Italia non rappresenta una testata in quanto viene aggiornato senza alcuna periodicità. Non può considerarsi un prodotto editoriale ai sensi della legge n. 62 del 07/03/2001 in quanto è un prodotto di informazione. La Redazione non ha alcuna responsabilità sui contenuti dei siti in collegamento, sulla qualità o correttezza dei dati. Essi si riservano la facoltà di rimuovere le informazioni, fornite da terzi, ritenute offensive o contrarie al buon costume. Le immagini sono correlate agli argomenti di cui si scrive.

Alcune sono provenienti da Internet e quindi valutate di pubblico dominio. Qualora i soggetti proprietari fossero contrari alla pubblicazione, non dovranno far altro che segnalarlo in modo da poter procedere ad una rapida eliminazione.

Immagine di fondo di [Lorenzo Aiello](https://www.blender.it/members/orencloud/)

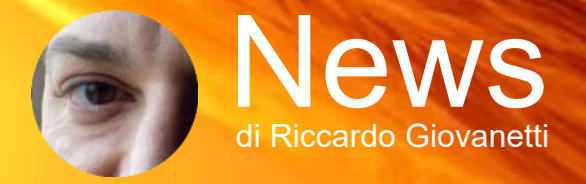

#### (Febbraio 2022 – Ottobre 2022)

Bentornati in questa rubrica di notizie e novità su Blender ed il mondo della computer grafica ed animazione. Ecco una sintesi di quanto occorso negli ultimi mesi.

#### Blender – Rilasci e sviluppo

Dall'ultima edizione di questa rivista, lo sviluppo di Blender è proseguito incessantemente ed ha prodotto ad oggi ben tre importanti versioni: la 3.1.2, la 3.2.2 e l'attesa 3.3 LTS il cui supporto si estenderà fino al 2024. Quest'ultima ha già ricevuto un primo aggiornamento alla versione 3.3.1 ed a breve uscirà la 3.3.2. Nel frattempo sono già in cantiere la 3.4.1 Beta e la 3.5.0 Alpha. Insomma, il processo di sviluppo è in marcia costante e tante sono le novità introdotte in ogni versione, davvero tante, pertanto ci limiteremo ad accennare solo alle più importanti o eclatanti, rimandandovi alle rispettive note di rilascio per maggiori approfondimenti.

Nel contempo, nel mese di giugno è terminato il periodo di supporto a lungo termine della versione 2.83 LTS che, con le sue ben 20 release correttive pubblicate nell'arco di due anni e gli oltre 1250 bachi del software corretti, si può considerare a tutt'oggi la versione più stabile in assoluto di questo programma, mentre la versione 2.93 LTS è giunta alla 11ma release.

Blender 3.1 ([https://wiki.blender.org/wiki/Reference/](https://wiki.blender.org/wiki/Reference/Release_Notes/3.1) [Release\\_Notes/3.1\)](https://wiki.blender.org/wiki/Reference/Release_Notes/3.1)

#### **Geometry Nodes:**

Geometry Nodes ha ricevuto un'importante aggiornamento, "Fields", avvicinando il nuovo potente sistema alle sue controparti di shading e compositing. I Geometry Nodes sono stati ampiamente adottati nella comunità di Blender grazie alla loro accessibilità e potenza, e questa versione segna un nuovo balzo in avanti per il sistema.

Con la riscrittura di "Fields" completata e aggiornata, gli sviluppatori hanno potuto migliorarne le prestazioni. A questo aumento delle prestazioni si affiancano ben 19 nuovi nodi che permettono di sbloccare nuovi flussi di lavoro ed estendere ulteriormente il set di strumenti e il potenziale di Geometry Node.

#### **Cycles:**

Cycles, l'indiscusso protagonista della versione 3.0 continua a migliorare nelle prestazioni e con nuove funzionalità. Ora può eseguire il rendering diretto dei punti in

una nuvola di punti come sfere, mentre prima le sfere mesh dovevano essere istanziate manualmente. Questo rende possibile gestire enormi set di dati, contenenti anche più di 60 milioni di punti.

Cycles ora ha un backend Metal, fornito da Apple, che consente di utilizzare la GPU M1 per prestazioni più elevate durante il rendering. L'ottimizzazione delle prestazioni ed altri miglioramenti sono tutt'ora in corso per aumentare il supporto della piattaforma di Apple.

#### **Grease Pencil:**

Grease Pencil sta conquistando rapidamente il settore dell'animazione 2D, grazie agli sforzi ed all'impegno incessanti del team di sviluppo. Un nuovo strumento di riempimento include ora la capacità di contrarre l'area riempita, creando uno spazio vuoto con il perimetro del tratto, un'opzione che sblocca nuovi possibili stili. Grease Pencil ora ha una sua versione del modificatore Shrinkwrap, che consente di far aderire gli oggetti GP sulle mesh.

#### **Strumenti di animazione:**

Sul lato animazione Blender prosegue nello sviluppo con slancio confermando gli avanzamenti introdotti negli ultimi due rilasci.

Un nuovo componente aggiuntivo Copy Global Transform. come suggerisce il nome, consente la copia delle coordinate di qualsiasi osso o oggetto su qualsiasi altro osso e oggetto.

Il Graph Editor include ora due nuovi editor simili a quelli che la modalità Pose Mode ha introdotto nella 3.0: i nuovi operatori Breakdown e Blend to Neighbor consentono la modifica delle pose chiave selezionate in base a quelle circostanti.

Oltre ad aggiungere nuove funzionalità, questa versione include tantissimi miglioramenti in termini di velocità e qualità della vita disseminati ovunque in Blender, come i seguenti.

Con il modificatore Subdivision Surface ultimo nello stack dei modificatori, esso ora può essere calcolato sulla GPU, offrendo in alcuni casi incrementi delle prestazioni fino a 30 volte!

Tutto l'editor dei nodi ora supporta la funzionalità di ricerca con trascinamento della selezione, con i nodi che vengono proposti in base al contesto e corrispondono al tipo di nodo-socket selezionato.

Una delle aggiunte più richieste dal rilascio di Asset

Browser nella 3.0 sono i gruppi di nodi che ora possono essere contrassegnati come asset e riutilizzati tramite Asset Browser.

L'esportatore OBJ è stato riscritto in C++, offrendo enormi aumenti delle prestazioni su tutta la linea. L'editor di immagini ora può gestire immagini di grandi dimensioni.

#### Blender 3.2

[\(https://wiki.blender.org/wiki/Reference/](https://wiki.blender.org/wiki/Reference/Release_Notes/3.2) [Release\\_Notes/3.2\)](https://wiki.blender.org/wiki/Reference/Release_Notes/3.2)

#### **Modellazione:**

In passato era impossibile applicare trasformazioni o modificatori a istanze o oggetti con dati mesh collegati. In Blender 3.2, invece di bloccare completamente quell'azione, c'è una nuova opzione per rendere l'oggetto Single User (interrompere il collegamento) e quindi applicare le modifiche.

Lo snap non è più universale, il che significa che ora si può abilitare nella vista 3D senza alcun effetto nell'editor UV, nell'editor dei nodi o viceversa, il che ha molto più senso.

#### **Geometry Nodes:**

Le prestazioni erano un importante obiettivo per questa versione e diversi nodi hanno ottenuto notevoli miglioramenti.

È stato aggiunto un nodo Duplicate Elements, che istanzia la geometria un numero dinamico di volte. Il nuovo nodo Face is Planar restituisce se i triangoli di una faccia sono piatti o meno.

Il nodo Merge by Distance ora ha una nuova opzione per valutare solo i vertici che sono collegati, che lo rende più performante.

Gli input del nome di un attributo di un gruppo di nodi in Geometry Nodes possono ora avere un valore predefinito. A proposito di attributi, gli attributi con nome, Named Attribute, sono stati reintrodotti e possono essere archiviati, rimossi e inseriti tramite i rispettivi nuovi Il vecchio sistema proxy di Blender per la gestione delnodi.

Infine, molti nodi presenti nella versione 2.93, prima dell'introduzione del sistema dei campi (Fields), sono stati rimossi, rendendo quindi i file che li utilizzavano incompatibili con Blender 3.2 e versioni successive.

#### **Scultura e Pittura:**

I colori dei vertici sono stati rifattorizzati e rinominati

come attributi del colore generici. Il grande vantaggio dell'aggiornamento è che ora possono essere archiviati sugli spigoli delle facce anziché solo sui vertici, il che consente di dipingere le singole facce con colori separati.

La modalità Sculpt ora supporta la pittura di attributi colore. Qualunque sia la modalità che usate per dipingere, tenendo premuto Maiusc durante il disegno si applicherà una sfocatura, simile a come Maiusc è Smooth in modalità Scultura.

Un nuovo strumento Color Filter in modalità Scultura vi consente di regolare la tonalità, la saturazione, il valore, il contrasto e altro per l'intera area selezionata.

#### **Grease Pencil:**

L'interruttore Scale Stroke Thickness (ridimensiona lo spessore del tratto) è stato aggiunto al Pie menu (tasto punto) nella modalità di modifica Grease Pencil. Un nuovo modificatore, chiamato Envelope, può essere utilizzato per collegare tutti i punti che si trovano a un numero variabile di punti di distanza. Il nome in realtà non rivela quello che fa, ma può essere utilizzato per creare interessanti effetti di tipo tessitura. Il modificatore Dot Dash ha un limite inferiore per le lunghezze dei trattini e degli spazi vuoti e c'è una nuova opzione per rendere ciclico ogni singolo trattino. Il modificatore Smooth ora può smussare la linea senza restringere la forma complessiva ed è stato aggiunto anche all'operatore Smooth Mode Edit. Il modificatore Build, ottimo per creare animazioni di disegno, ha una nuova modalità Additiva che salta i tratti preesistenti su ogni fotogramma. Ha anche una nuova opzione Dissolvenza in modo che possa avere un taglio meno rigido e un nuovo input Oggetto in cui è possibile specificare un oggetto, come un vuoto, da cui dovrebbe provenire l'effetto.

#### **Rigging e animazione:**

le risorse collegate da altri file, che in precedenza era stato sostituito dal nuovo sistema di sovrascrittura delle librerie (library override), è stato completamente rimosso da Blender. Anche la vecchia libreria delle pose è stata rimossa, con il vecchio pannello ancora lì ma disattivato accanto a un pulsante che converte le pose nelle nuove risorse di posa (Pose Assets).

Ora, è possibile assegnare un tasto di scelta rapida solo per la posizione e la rotazione dei fotogrammi chiave, o qualsiasi altra combinazione, il che dovrebbe far risparmiare qualche clic in fase di animazione.

Il tasto di scelta rapida per rinominare i marcatori della timeline è stato cambiato in F2 in modo da uniformarsi al tasto di scelta rapida per rinominare tutto il resto in Blender. I marcatori hanno anche nuove opzioni di selezione, inclusa la selezione di tutti i marcatori a destra o a sinistra del fotogramma corrente.

L'editor NLA consente ora di usare il tasto F2 per rinominare le stringhe NLA, oltre ad includere altri miglioramenti.

#### **Rendering:**

In Eevee i nodi Bump senza nulla collegato nell'ingresso Height non vengono più calcolati, quindi non dovrebbero rallentare la scena come prima. Le informazioni sulla compilazione degli shader di Eevee sono state spostate dalla barra di stato come barra di avanzamento alle informazioni sul testo del viewport come conteggio degli shader rimanenti da calcolare.

Il raggio di Sub-Surface Scattering in Eevee agisce in modo leggermente diverso poiché è stato modificato in un valore del raggio medio effettivo anziché in un fattore di scala.

I materiali che utilizzano i nodi Shader-To-RGB ora non ricevono più gli effetti Screen Space Reflections o Sub-Surface Scattering anche se i nodi BSDF non sono collegati ai nodi Shader-To-RGB.

Cycles ora renderizza più velocemente le caustiche grazie all'introduzione in questa release di Manifold Next Event Estimation (MNEE). Il miglioramento è solo per le caustiche di rifrazione che si trovano all'interno di un'ombra. Le mappe Bump e Normal vengono ignorate nel calcolo e le caustiche non funzionano su GPU Metal. Per utilizzare queste caustiche d'ombra, è necessario abilitarle per la proiezione e la ricezione degli oggetti nelle proprietà dell'oggetto, nonché per la luce nelle proprietà della lampada. Il motion blur per i volumi è ora supportato da Cycles, che aiuta davvero a ridurre alcuni degli artefatti nelle simulazioni di fuoco e fumo. I volumi devono avere

dati di velocità affinché funzioni il motion blur. I Light Group (da non confondere con il tanto atteso Light Linking) sono stati aggiunti a Cycles nella scheda View Layer e si possono usare per regolare separatamente l'influenza di ciascuna luce nel Compositor dopo il rendering.

Cycles può ora utilizzare le GPU AMD per il rendering su macchine Linux, almeno per le schede RDNA e RDNA2.

C'è un nuovo pannello di gestione del colore nelle proprietà di output che consente di applicare impostazioni di gestione del colore diverse da quelle della Viewport durante il salvataggio di immagini o animazioni. Aggiunto lo spazio colore ACEScg lineare alla configurazione, per gestire più facilmente i file OpenEXR con lo spazio colore ACEScg

#### **Composizione e montaggio video:**

Il Compositor dispone ora dei nodi Combine e Separe XYZ che lo Shader Editor e l'Editor dei Geometry Nodes hanno già da un po' di tempo.

Video Sequence Editor continua il suo lento ma costante miglioramento in Blender 3.2. La modifica più ovvia sono le nuove intestazioni dei canali, in cui potete rinominare, disattivare l'audio o bloccare ogni canale. Ora si può opzionalmente creare una nuova scena tramite le strisce di scena, gli strumenti di trasformazione sono molto più affidabili, la miniatura di una striscia (che può essere abilitata nel menu delle sovrapposizioni) ora viene aggiornata quando si sposta la maniglia.

#### **Asset Browser e Pipeline:**

Le Collection sono ora supportate nel Asset Browser e si possono trascinare e rilasciare i materiali dal Asset Browser negli slot dei materiali di un oggetto. È stato aggiunto un nuovo importatore ed esportatore di file OBJ estremamente più veloce.

Infine, Blender ora ha il supporto per il formato immagine WebP che funziona in modo simile a PNG ma che comprime più velocemente e genera file di dimensioni inferiori.

Blender 3.3 LTS [\(https://wiki.blender.org/wiki/Reference/](https://wiki.blender.org/wiki/Reference/Release_Notes/3.3) [Release\\_Notes/3.3\)](https://wiki.blender.org/wiki/Reference/Release_Notes/3.3)

#### **Hair System:**

La prima pietra miliare del nuovo sistema per l'acconciatura dei capelli è approdata in Blender 3.3 LTS. Il sistema è estremamente flessibile, con la modalità Sculpt e il supporto per i Geometry Nodes.

#### **Sculpt System:**

La nuova modalità Sculpt per le curve offre un controllo senza precedenti per l'acconciatura dei capelli. L'elenco degli strumenti include: Add/Delete, Density, Comb, Snake Hook, Pinch, Puff, Smooth, e Slide.

Altre funzionalità: Scolpisce sopra le curve deformate con Geometry Nodes; Esegue lo snap alla superficie mesh più vicina o deformata; Supporta EEVEE e Cycles; La modalità di scultura delle curve supporta la selezione di punti di controllo o curve; L'editor a foglio di calcolo filtra in base alle curve o ai punti selezionati; Supporta la simmetria negli assi X, Y, Z; Operatori Seleziona casuale, Seleziona endpoint e Aumenta/Riduci selezione.

#### **Geometry Nodes:**

UV Unwrapping procedurale

possibilità di creare e regolare le mappe UV in modo procedurale utilizzando i Geometry Nodes.

Shortest Edge Paths - Trova il percorso migliore lungo gli spigoli da ogni vertice a un insieme di vertici finali.

Edge Paths to Curves - Questo nodo genera una curva separata per ogni percorso da un insieme di vertici iniziali.

Edge Paths to Selection - Genera una selezione di spigoli che include ogni spigolo che fa parte di un dato percorso.

#### **Grease Pencil Line Art:**

Il modificatore Line Art è ora in grado di calcolare accuratamente l'ombra proiettata e la linea di separazione luce/ombra dato un oggetto di riferimento della sorgente luminosa.

Specifica inoltre diversi livelli di priorità di intersezione per oggetti diversi, quindi le linee di intersezione vengono selezionate automaticamente con l'oggetto che ha la priorità di intersezione più alta.

Disegna una silhouette attorno alla collection selezionata o attorno ai singoli oggetti di quella collection. LineArt è anche in grado di identificare le geometrie di sagome che si intersecano e si sovrappongono.

#### Animazione – Grease Pencil ovunque

Gli editor Dopesheet e Timeline ora mostrano i fotogrammi chiave di Grease Pencil insieme ad altri oggetti e proprietà.

La visibilità di tutti i tipi di oggetto può essere regolata con i filtri. La modalità secondaria Grease Pencil è ancora disponibile per una gestione più mirata.

#### Prestazioni – Line Art più veloce

Il tempo di caricamento per gli oggetti Line Art è stato notevolmente ridotto, mentre il calcolo del modificatore è ora multi-thread, migliorando notevolmente le prestazioni.

#### **Cycles:**

Il supporto per il rendering sulle ultime GPU Intel è stato aggiunto utilizzando oneAPI.

Ciò richiede una GPU Intel® Arc™. L'implementazione si concentra principalmente su questa architettura e sulle future GPU Intel.

I nuovi nodi UV Unwrap e Pack UV Islands offrono la Linux. Sono supportate sia GPU che APU discrete. Il rendering su GPU AMD per le schede grafiche della generazione Vega è stato abilitato su Windows e Ciò include GPU come Radeon VII, Radeon RX Vega Series e Radeon Pro WX 9100.

> Ottimizzazioni per Apple Silicon: ridotto utilizzo della memoria nei volumi OpenVDB; usa le ossa come target della profondità di campo della fotocamera; denoiser OptiX più veloce in presenza di GPU multiple; nuovo spazio colore Filmic sRGB.

#### Pipeline - Library Overrides

Blender 3.3 LTS fa un grande passo in avanti nell'usabilità con i Library Override, la spina dorsale di una produzione basata su Blender. L'obiettivo principale di questa versione è migliorare l'usabilità dei Library Override, in particolare l'interfaccia utente. Ciò include correzioni e perfezionamenti sulle viste Outliner introdotte in Blender 3.2 (quelle Properties e Hierarchy) e una maggiore semplificazione dei menu. I Library Override ora hanno il proprio sottomenu, con solo tre operazioni principali (make, reset e clear). Questo è esposto in modo coerente in tutti e tre i punti in cui l'utente può controllare le sostituzioni della libreria (l'Outliner, la finestra 3D per gli oggetti e il

widget di selezione dell'ID, ad esempio nell'editor delle proprietà).

#### **Motion Tracking:**

E' stato aggiunto l'operatore "Image from Plane Marker" che crea o aggiorna il blocco di dati dell'immagine dai pixel che il marker del piano "vede", consentendone l'editing esterno e la sua riproiezione.

Ma c'è molto altro ancora nei comparti Animation & Rigging, VFX e Video, Video Sequencer, Modellazione, Sculpting, Interfaccia Utente, pertanto vi consiglio di consultare le note di rilascio per una panoramica completa.

#### **Flamenco 3:**

**Flamenco 3.0 è un** progetto gratuito e open-source, proprio come Blender, ed è stato rilasciato ufficialmente nel mese di settembre. Mirato alla semplicità e all'interattività, il software di gestione del rendering, utilizzato da Blender Studio per il corto [Project](https://studio.blender.org/films/heist/)  [Heist,](https://studio.blender.org/films/heist/) è considerato abbastanza robusto e stabile da poter essere utilizzato in produzione. Potete scaricarne una copia dal sito [flamenco.blender.org e](https://flamenco.blender.org/) provarlo.

#### **Blender Italia Conference 2022:**

Quest'anno, la conferenza annuale organizzata dall'Associazione Blender Italia si è svolta nella giornata di domenica 8 maggio a Bologna, presso Zanhotel Europa, ed ha visto la partecipazione di tanti appassionati e professionisti del settore. Le video registrazioni degli oratori intervenuti sul palco della conferenza sono attualmente in corso di rilascio e potete visionarli sul canale YouTube di Blender Italia (https://www.youtube.com/playlist?

list=PLb4uLLumrU5KbEuXXiewunGiWlZl503hR), mentre altri verranno pubblicati prossimamente. Per un approfondimento dell'evento vi rimando all'articolo pubblicato in questo numero del Blender Magazine Italia. La prossima edizione si terrà a Napoli nel mese di maggio 2023, vi aspettiamo numerosi!

#### **Premio "Creo con Blender" 2022:**

Nel corso della [Blender Conference Italia 2022](https://community.blender.it/bcon/)  (BCON 2022) è stato assegnato il premio **["Creo](https://community.blender.it/premio-creo-con-blender-edizione-2022)  [con Blender"](https://community.blender.it/premio-creo-con-blender-edizione-2022)**, consistente in un importo in denaro di Euro 4000 (circa) frutto delle donazioni degli as-

sociati negli ultimi tre anni, conferito a **Carlo Rasulo**, autore del corto d'animazione **"Hello Mum"** da lui scritto, realizzato e diretto, che ha raccolto la maggioranza dei consensi tra i membri dell'associazione.

Si tratta di una storia breve e leggermente autobiografica su come l'amore familiare e il tocco umano possano riparare anche gli ingranaggi più danneggiati. Potete visionare il cortometraggio vincitore seguendo questo [link s](https://community.blender.it/premio-creo-con-blender-edizione-2022)ul sito Web di Blender Italia, nonché gli altri corti in concorso.

[https://community.blender.it/premio-creo-con](https://community.blender.it/premio-creo-con-blender-edizione-2022)[blender-edizione-2022](https://community.blender.it/premio-creo-con-blender-edizione-2022)

#### **Blender Italia Workshop e Corsi:**

Nel corso del 2022 si sono svolti diversi nuovi workshop e corsi che hanno riscosso un notevole interesse e successo tra gli associati che ne hanno beneficiato. Questi sono quelli che si sono tenuti nel corso dell'anno:

- Workshop Shader NPR con Eevee a cura di Luca Malisan
- Corso di animazione con Blender a cura di Davide Re
- Corso Geometry Nodes a cura di Alek Mugnozzo
- Corso di tecniche avanzate di modellazione in Blender a cura di Francesco Andresciani

#### **Blender Conference 2022:**

Finalmente, quest'anno si è potuta svolgere in presenza la tanto attesa conferenza annuale organizzata ad Amsterdam dalla Blender Foundation presso il Felix Meritis, con oltre 700 presenze e quasi 100 presentazioni. Per ulteriori approfondimenti vi rimando all'articolo pubblicato su questo numero del Blender Magazine Italia ed al canale YouTube dove visionare le registrazioni delle varie presentazioni ([https://www.youtube.com/watch?v=gsGkvF5-i-](https://www.youtube.com/watch?v=gsGkvF5-i-I&list=PLa1F2ddGya__2Ip2UB-xp6M54cQVvw1W-)[I&list=PLa1F2ddGya\\_\\_2Ip2UB-xp6M54cQVvw1W-\)](https://www.youtube.com/watch?v=gsGkvF5-i-I&list=PLa1F2ddGya__2Ip2UB-xp6M54cQVvw1W-) o su video.blender.org (https://video.blender.org/).

#### **Sprite Fright doppiato in italiano:**

L'Associazione Blender Italia ha promosso e finanziato il doppiaggio in lingua italiana del corto d'animazione "Sprite Fright", il più recente cortometraggio d'animazione realizzato da [Blender Studio i](https://studio.blender.org/welcome/)n Amsterdam, prodotto da Francesco Siddi e con la

regia di Mattew Luhn, con le voci di Valentina Ferraro, Fabio Loi, Tatiana Shelbourne e Francesco Zanetti. Potete visionare la versione in lingua italiana sul canale YouTube di Blender Italia (https:// www.youtube.com/watch?v=UKQiQvAYoNU e leggere i dietro le quinte sul sito di Blender Studio (https:// studio.blender.org/films/sprite-fright/).

Il tredicesimo film di Blender Studio, [Sprite Fright,](https://www.youtube.com/watch?v=_cMxraX_5RE) è una commedia horror ispirata agli anni '80, ambientata in Gran Bretagna: quando un gruppo di adolescenti turbolenti si inoltra in una foresta isolata, scoprono pacifiche creature a forma di fungo che si rivelano una forza della natura inaspettata.

Blender Studio è un team dedicato di artisti e sviluppatori che si mette alla prova continuamente con obiettivi tecnico-creativi per aiutare gli utenti di Blender e per portare avanti lo sviluppo di Blender. Questo accade in un ambiente di produzione open source e condividendo tutto ciò che fanno con una licenza aperta e gratuita.

Per questo progetto, il team di Blender Studio ha voluto adottare un approccio più incentrato sulla storia che alla realizzazione di filmati, oltre a migliorare la sua pipeline di produzione 3D. Con [Matthew Luhn](https://matthewluhnstory.com/)  (veterano artista scrittore della Pixar) come regista, lavorando con un team di oltre 20 artisti e sviluppatori, questa è la produzione più ambiziosa di Blender Studio fino ad oggi.

Tutte le risorse, le versioni cinematografiche e il know-how vengono condivisi come parte del processo.

#### **Blender Italia Live:**

Proseguono gli appuntamenti settimanali del venerdì sera della trasmissione Blender Italia Live e Aspettando la Mezzanotte condotte da Alessandro Passariello e Francesco Andresciani, che vedono la partecipazione sempre di nuovi ospiti che condividono le loro esperienze e lavori, nel mondo della grafica ed animazione 3D, promuovendo così la conoscenza del programma Blender 3D al grande pubblico. Potete rivedere tutte le puntate registrate nel corso dell'anno sul canale YouTube di Blender Italia (https://www.youtube.com/@BlenderItalia).

#### **Blender Italia Contest 2022:**

Nel corso dell'anno sono proseguiti i contest artistici mensili con sempre nuovi temi accattivanti scelti con votazione pubblica sulla pagina Facebook di Blender Italia, di cui riportiamo qui appresso i titoli dei temi ed i relativi vincitori. Potete visionare le opere dei concorrenti che hanno partecipato andando sul sito di Blender Italia.

- Gennaio Le avventure dell'Odissea (Mauro Fanti)
- Febbraio Una casa sull'acqua (Iulian Ius)
- Marzo Urbanizzazione incontrollata (Nicola)
- Aprile Predatori dei mari (Akenaton)
- Maggio L'affascinante mondo dei treni (Steamboy)
- Giugno Una notte al museo ... (StepmotionN)
- Luglio/Agosto Ad Urbe Condita (Angelo Lanzarotti)
- Settembre Animali Meccanici (Teinard)
- Ottobre Luci della città (Pasticciamusica)
- Novembre—La quiete dopo la tempesta (Nicola)

#### **Charge – Blender Studio:**

Il team di Blender Studio ha recentemente prodotto Charge. Questo progetto è ispirato alla cinematica dei giochi e ai formati demo in tempo reale, ed è pensato per essere un'animazione di 3 minuti ad alto impatto visivo e ricca di azione.

#### **Gli obiettivi principali di questo progetto sono:**

Mettere alla prova Blender e il team creativo per creare personaggi e ambienti a un livello di realismo e complessità senza precedenti

- Spingere le capacità di Blender nel flusso di lavoro interattivo PBR, migliorando e sviluppando nuovi strumenti (EEVEE, texture painting, baking, ecc.) - Sviluppare e condividere risorse di produzione e pipeline con i sostenitori di Blender Studio e con l'industria cinematografica e dei giochi

Il corto è diretto da Hjalti Hjalmarsson con la scenografia di Andy Goralczyk e prodotto dal team di Blender Studio. Il rilascio al pubblico è avvenuto il 15 dicembre.

Per ora è tutto, buona vita!

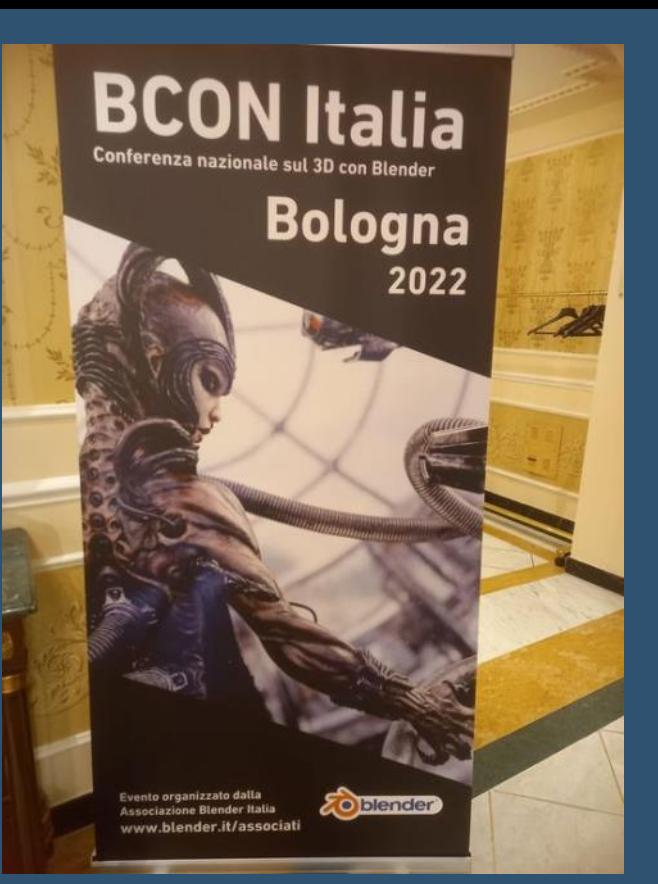

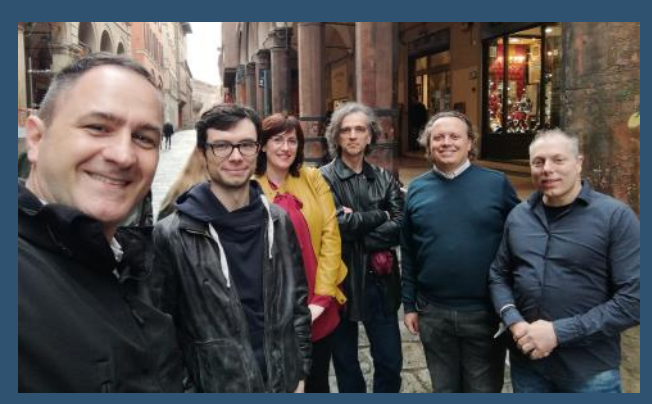

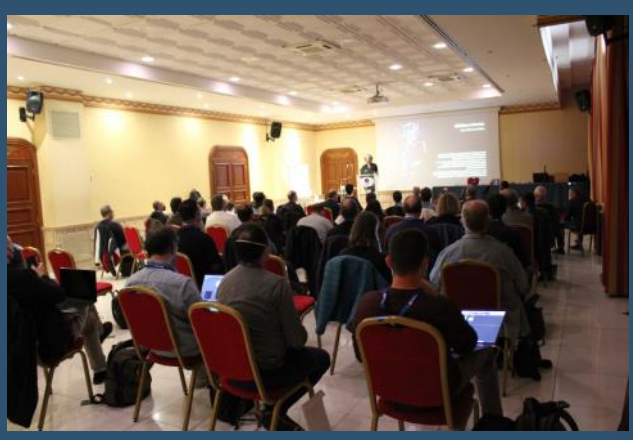

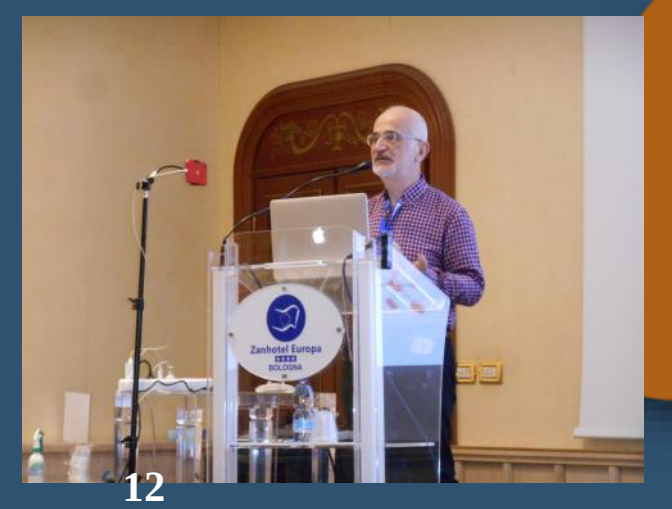

## Cosa frulla nell'associazione

Le attività dell'associazione nel 2022 di Carin Belmonte

Eccomi qui come ogni anno a tirare le somme sulle attività svolte dall'associazione Blender Italia aps nell'anno 2022.

Questa rubrica mi piace particolarmente, perché mi permette non solo di ricordare tutte le cose fatte con e per i nostri associati, ma soprattutto di ringraziare chi con lavoro e dedizione lo ha reso possibile.

Inizio a ringraziare i Formatori accreditati che hanno realizzato dei corsi veramente apprezzatissimi, come il corso di animazione e retopo a cura di Davide Re, il corso di tecniche avanzate di modellazione a cura di Francesco Andresciani e Alessandro Passariello, il corsi di Geometry Nodes a cura di Alek Mugnozzo, i workshop su Shader NPR Eevee a cura di Luca Malisan. Tutto questo aggiunge altri importanti tasselli alla formazione offerta a chi desidera imparare sempre meglio ad utilizzare il Software Blender.

<https://formazione.blender.it/corsi-per-tutti> <https://formazione.blender.it/category/workshop-formativi>

Sono continuati durante tutto questo anno (fatta esclusione per la pausa nei mesi estivi) gli appuntamenti con il "BLENDER ITALIA LIVE" e di "ASPETTANDO LA MEZZA-NOTTE" dell'ormai collaudato e affiatato duo Andresciani Passariello che ci hanno intrattenuto di venerdì in venerdì dalle 22.00 alle 24.00.

Ovviamente per chi avesse perso un appuntamento, tutti i video sono ai seguenti indirizzi

Per le interviste su <https://www.blender.it/eventi-meetup/>

Per aspettando la mezzanotte su [https://www.youtube.com/](https://www.youtube.com/c/FrancescoAndresciani/) [c/FrancescoAndresciani/](https://www.youtube.com/c/FrancescoAndresciani/)

Quest'anno dopo ben due conferenze "virtuali", causa limitazioni covid, finalmente abbiamo potuto riprendere le conferenze in presenza.

Questo 2022 è stata la splendida città di Bologna a fare da cornice alla nostra Conferenza.

L'evento è iniziato alle dieci e con immenso piacere abbiamo avuto come ospite Francesco Siddi che ci parlato delle sue esperienze lavorative in Blender e delle ultime novità del software.

I relatori che si sono avvicendati sono stati:

il Prof. Giovanni Gallo che ci ha parlato della sua esperienza di utilizzo di Blender per l'analisi di scansioni 3d di monumenti o reperti.

Alle 11 Enrico Grotto ci ha illustrato l'uso del sw nelle fasi di produzione in una azienda.

Alle 12 Davide Re ci ha parlato della sua esperienza con la stampa 3d.

Alle 12,30 Carlo Rasulo ci ha parlato del suo corto "Hello Mum" dall'idea alla realizzazione.

Dopo la pausa pranzo alle 15 Luca Malisan ci ha trasportato nell'affascinante mondo dei fumetti, dalle fasi di studio agli storyboard fino ai disegni.

Alle 15.30 Alek Mugnozzo ci ha parlato di scripting nella pipeline di Blender.

Alle 16,00 Cristian Boiardi che ci ha illustrato il suo lavoro di ricostruzione 3d delle vedute Piranesiane.

Alle 16.30 Pix Di Chito ci ha illustrato la sua Mercedes – AMG Petronas f1. Lavoro svolto con The Pixelary per AMD.

Alle 17.30 Alberto Zimino ci ha esposto i propri progetti dedicati al mondo mobile

E alle 18,30 abbiamo assegnato il premio CREO, raccolto grazie alle donazioni dei nostri associati. Il premio è andato al corto "Hello Mum" di Carlo Rasulo, che a ragion veduta ha conquistato il voto della maggioranza dei associati votanti. Questo corto, tratto da una storia autobiografica ha saputo catturare l'attenzione della platea, stupire ed emozionare tutti, pertanto siamo particolarmente felici di aver potuto conferire questo premio di 4000,00 euro.

Alle 19 dopo i saluti e i ringraziamenti di rito, si è conclusa la Bcon Italia22 e smessi i panni degli organizzatori ci siamo finalmente potuti rilassare e godere una bella serata tra amici in una cena post-conferenza.

Nel corso del 2022 sono continuati i contest che hanno messo alla prova la creatività e la fantasia dei nostri artisti.

Quest'anno inoltre si sono tenute le elezioni del nuovo direttivo che guiderà l'associazione nei prossimi 5 anni. Il Presidente è stato riconfermato nella persona di Alessandro Passariello come anche la segretaria (ovvero la sottoscritta) Carin Belmonte. Invece la figura del vicepresidente finora occupata da Dario Galantini ora passa a Francesco Andresciani già responsabile del settore formazione per l'associazione.

E ora una breve anticipazione sulle attività del 2023.

Il nostro obiettivo è quello, tramite raccolta dei fondi necessari per dare maggiori possibilità alla nostra associazione.

Cambierà anche il sistema formativo perfezionando la gestione dei corsi, degli Attestati e dei Certificati.

Per tutte le altre novità non vi resta che associarvi e scoprirle insieme a noi. Vi aspettiamo in associazione.

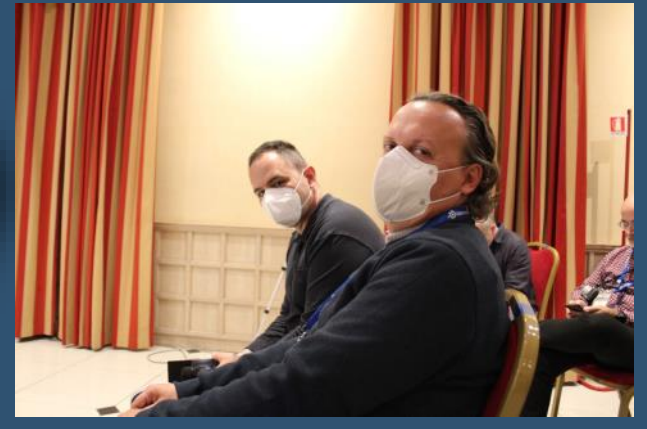

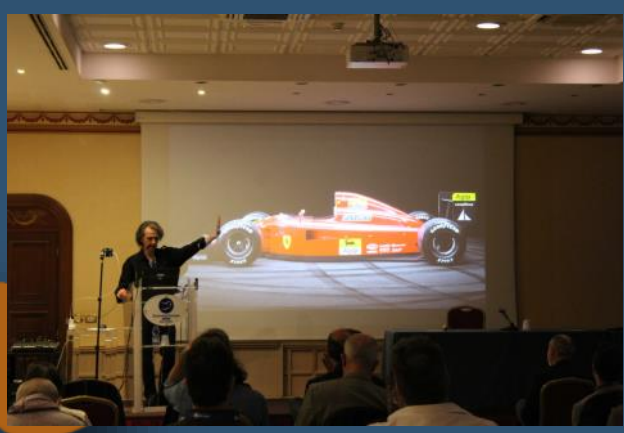

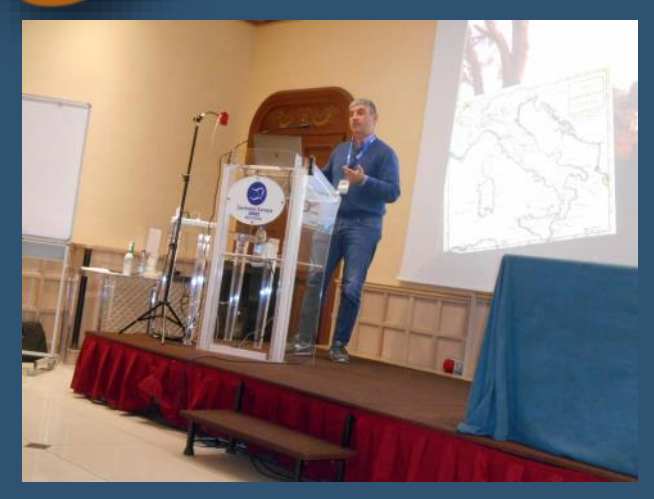

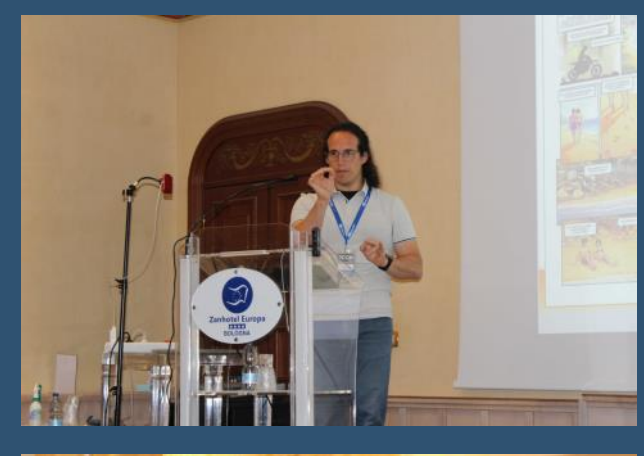

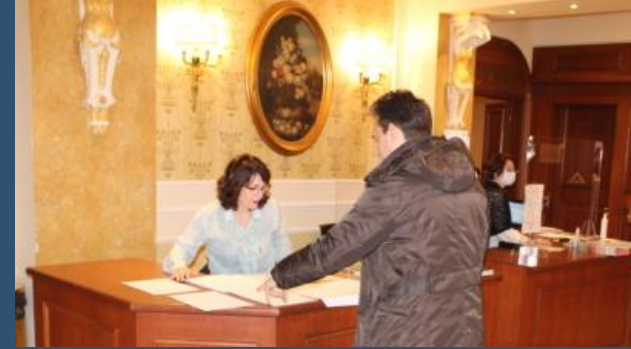

## **Blender Conference 2022**

di Carin Belmonte

Oggi intervisto Alessandro Passariello, appena rientrato dalla Blender Conference 2022 che si è tenuta ad Amsterdam dal 27 al 29 ottobre 2022.

Allora Alessandro, inutile chiederti se ti sei divertito, si vede dal sorriso a 32 denti stampato sulla tua faccia.

Ti chiedo però che novità hai potuto osservare a questa bcon22 tenutasi finalmente in presenza dopo due anni di pandemia.

-''Inutile dirti che la nuova sede della conferenza era stupenda, il Felix Meritis si trova nel cuore di Amsterdam e offre molte sale meeting in cui si sono avvicendati i relatori della conferenza, circa 90 artisti. Inoltre quest'anno in una Blender Conference ci sono stati dei podcast live (audio e video) registrati e trasmessi in streaming dalla spettacolare sala della torre della sede, cito ad esempio quelli di Alan Melikdjanian, Andrew Price, Dalai Felinto, Jonathan Williamson, Monique Dewanchand e Pablo Vazquez.

Ma quello che ti voglio raccontare perché credimi ne sono rimasto piacevolmente colpito, è stata la massiccia presenza della comunità italiana alla conferenza con la quale ci siamo incontrati alla tradizionale Italian Community Meeting, periodo concesso alle Community durante la Blender Conference.

Mai come in questa edizione ci sono stati tanti italiani, artisti o semplicemente appassionati con cui mi sono relazionato. Spesso conoscevo delle persone nuove a cui parlavo della nostra community della nostra associazione, molti già erano inscritti e tanti lo hanno fatto di li a breve. Con molti di loro mi ritrovavo nelle varie salette per seguire il relatore che in quel frangente richiamava maggiormente il nostro interesse, o ci ritrovavamo ai pranzi o alle cene organizzate direttamente nella sede della conferenza. Ho conosciuto davvero tantissime persone, e quando ne ho parlato, ho riscontrato davvero molto interesse per le attività non solo della nostra associazione ma in generale della nostra community italiana. Ma sono anche felice di aver trascorso anche del tempo con degli associati della nostra associazione "Blender Italia Aps" come ad esempio Enrico Grotto, Alek Mugnozzo, Giovanni Gallo e tanti altri.

Quest'anno inoltre ho visto crescere il numero dei corti presentati al Suzanne Awards. I tre vincitori sono stati premiati da Ton Roosendaal con una statuetta e dei gadget dal Blender Store.

Tante esperienze mi restano nel cuore, tanto entusiasmo, molta energia creativa e ancora più voglia di ritrovarmi presto alla prossima Bcon nel 2023".

Grazie Alessandro per averci raccontato la tua esperienza, per il 2023 però se ne riparla in futuro.

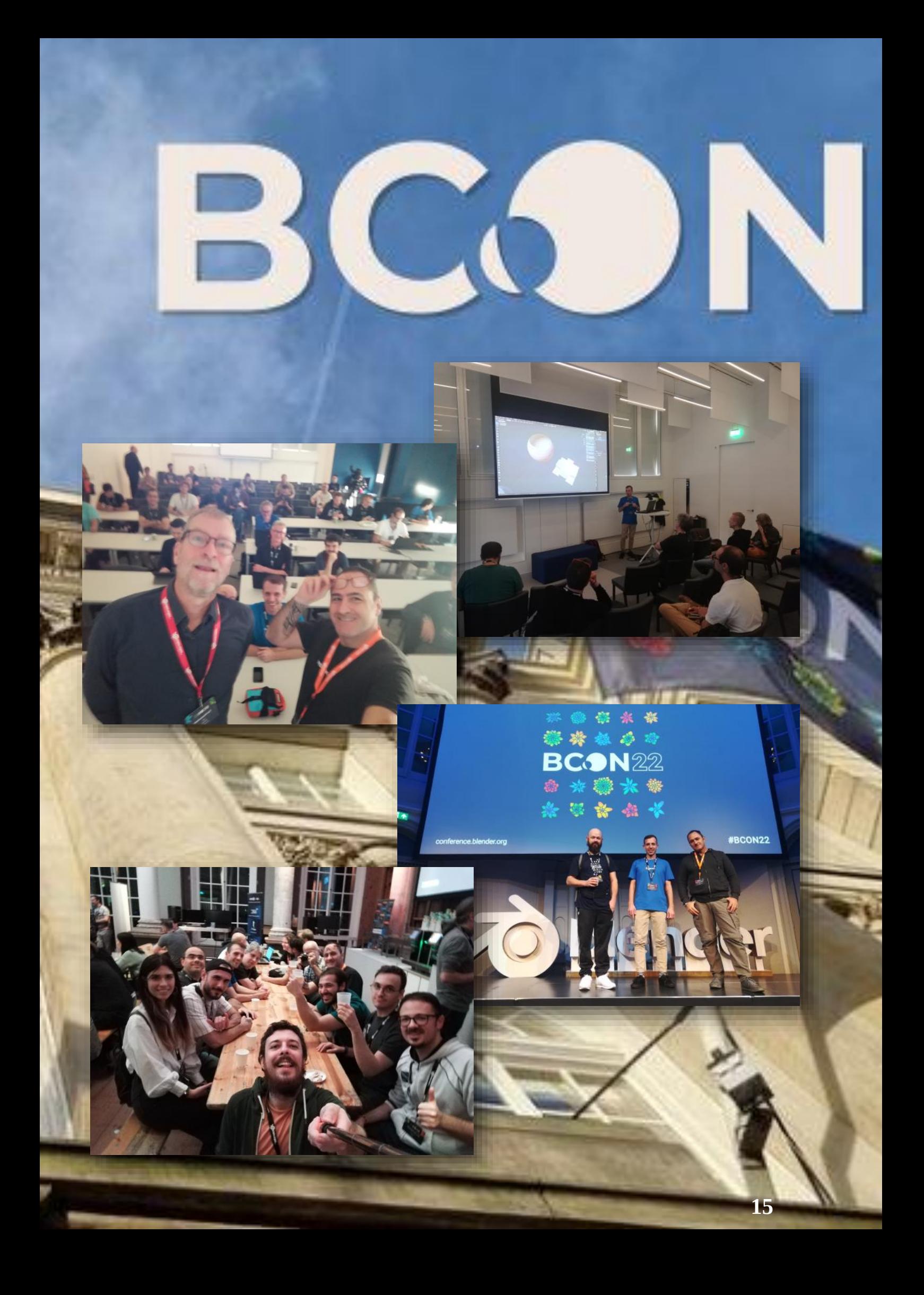

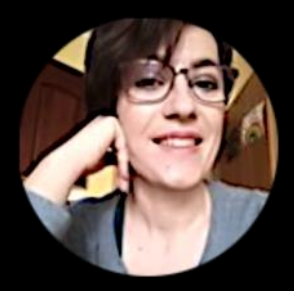

## 20 anni di Community

di Carin Belmonte

Quest'anno si festeggia un importante compleanno, compie infatti 20anni la community di Blender Italia.

Era il 2002 quando veniva registrato per la prima volta il dominio blender.it

All'epoca non esisteva ancora facebook e il sito era costituito interamente da un forum in cui gli utenti che utilizzavano Blender scambiavano feedback e consigli.

Dopo un lungo periodo in cui la community si era un po' disgregata, complice anche la nascita di nuovi social media, nel 2017 sotto la guida attenta e premurosa di Alessandro Passariello e del suo staff, il sito riceve nuova linfa ed energia vitale.

La community italiana cresce e si arricchisce diventando un nuovo punto di riferimento per gli artisti e gli appassionati italiani del software Blender.

Non è più solo un forum, ma al suo interno vi è una ampia sezione dedicata alla formazione, al supporto, alla condivisione di risorse, oltre che un'ampia vetrina per gli artisti.

Da venti anni il software Blender è open source, e contemporaneamente la community di Blender Italia studia lavora e si appassiona ad esso.

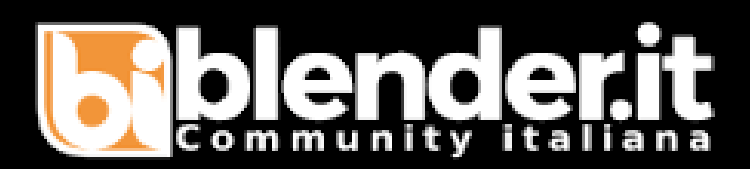

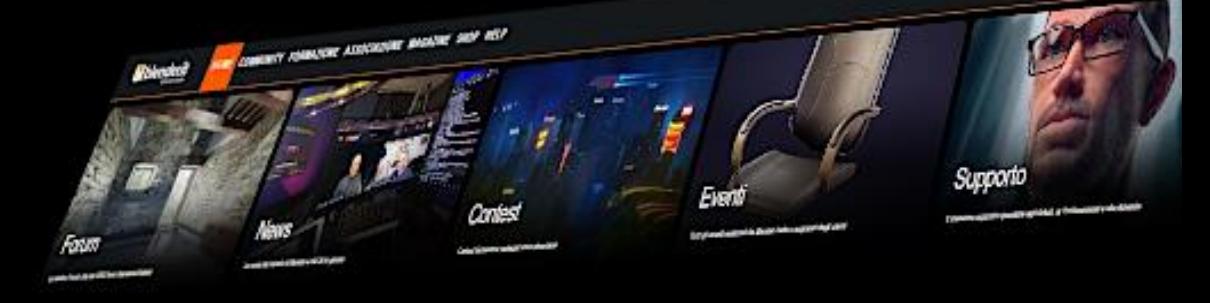

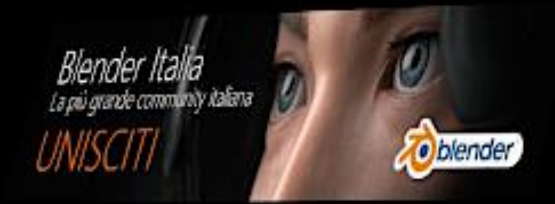

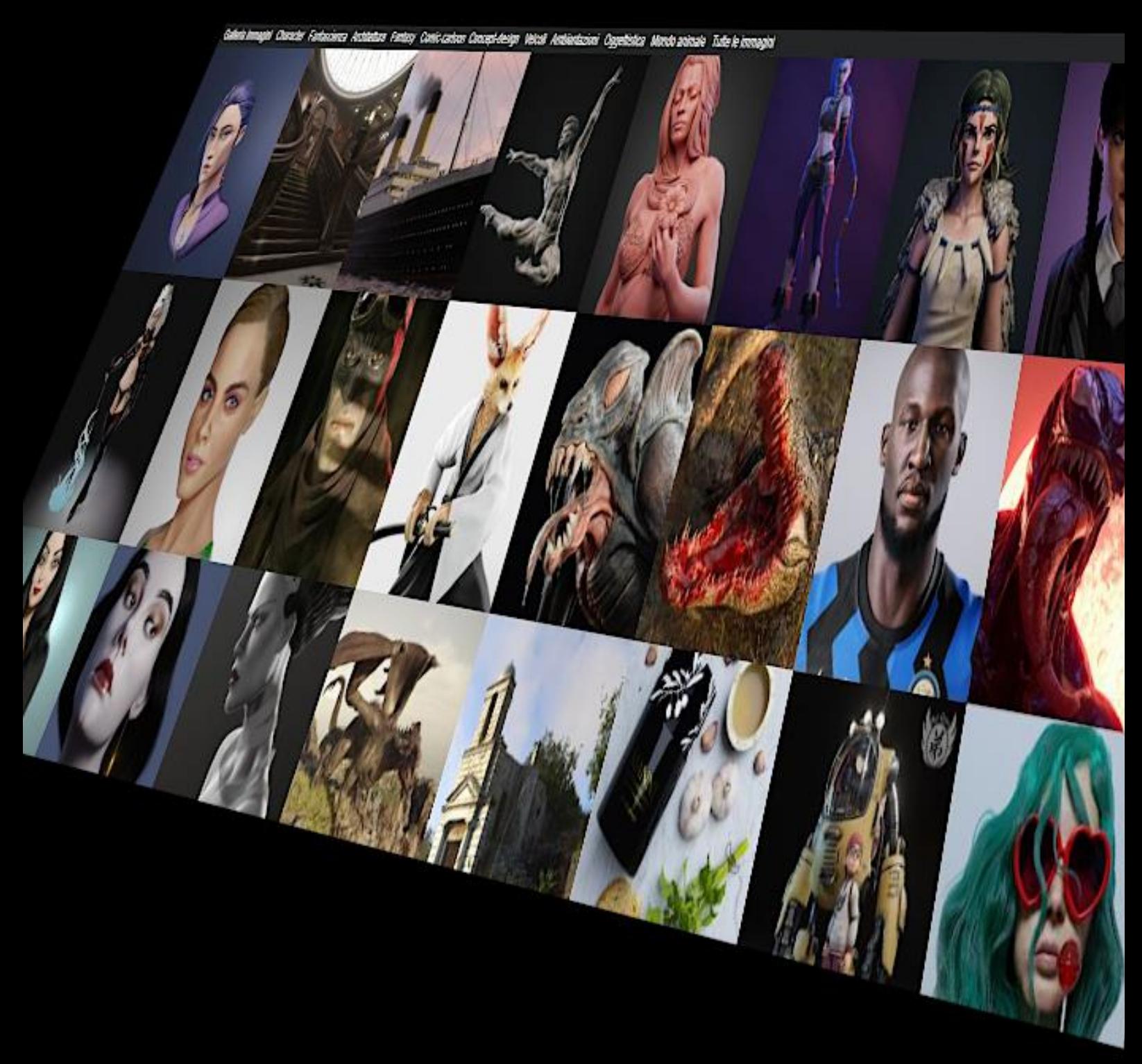

### **Peep Space: un fan trailer ispirato a Dead Space**

Di Armando Marchetti

#### **Capitolo 1: Titoli brutti, miniDV e rotoscope assassino.**

Una doverosa premessa: non ho mai giocato a Dead Space in vita mia e non sono quello che si potrebbe definire un intenditore di Blender. Lo usai per la prima volta all'incirca nel 2004: avevo quasi 18 anni, ed era già da un po' che mi divertivo a improvvisare cortometraggi coi miei amici, prima con un camcorder di quelli a VHS compatte, e poi con una digitale miniDV. Per questo motivo, ogni tanto mi capitava di azzardare effetti visivi, ma niente di eclatante visti i mezzi: paradossalmente, con Blender creavo più che altro titoli 3D di dubbio gusto<sup>1</sup>, spesso per pseudo-case di produzione inventate i cui nomi cambiavano di continuo $^2$ .

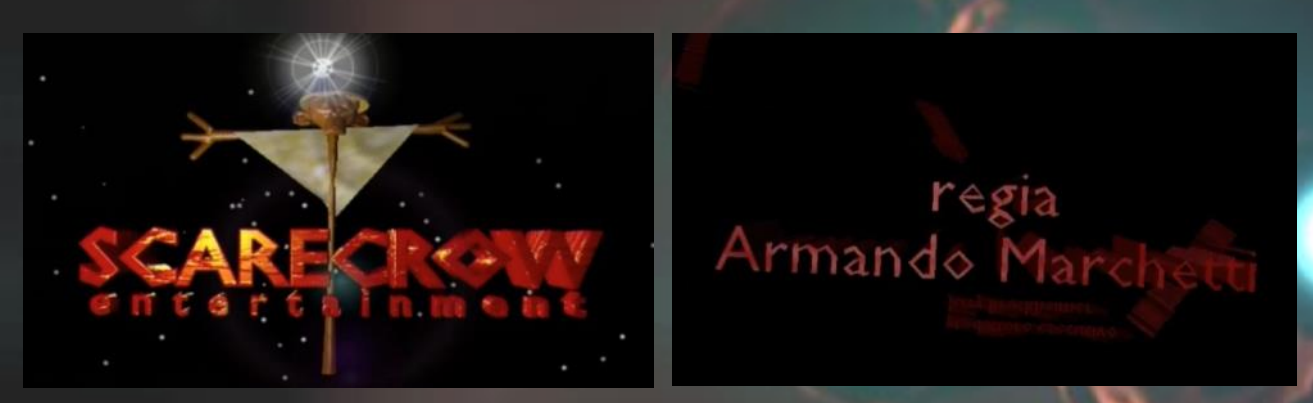

Il massimo dei VFX per me era modificare un fotogramma alla volta con Photoshop: ricordo ancora inquadrature con bullet-time<sup>3</sup>, mani tagliate e schizzi di sangue stile Paint<sup>4</sup> con flare piuttosto imbarazzanti<sup>5</sup>, più un salto con capriola di pochi secondi che mi tenne occupato per ore a fare rotoscoping a mano<sup>6</sup>.

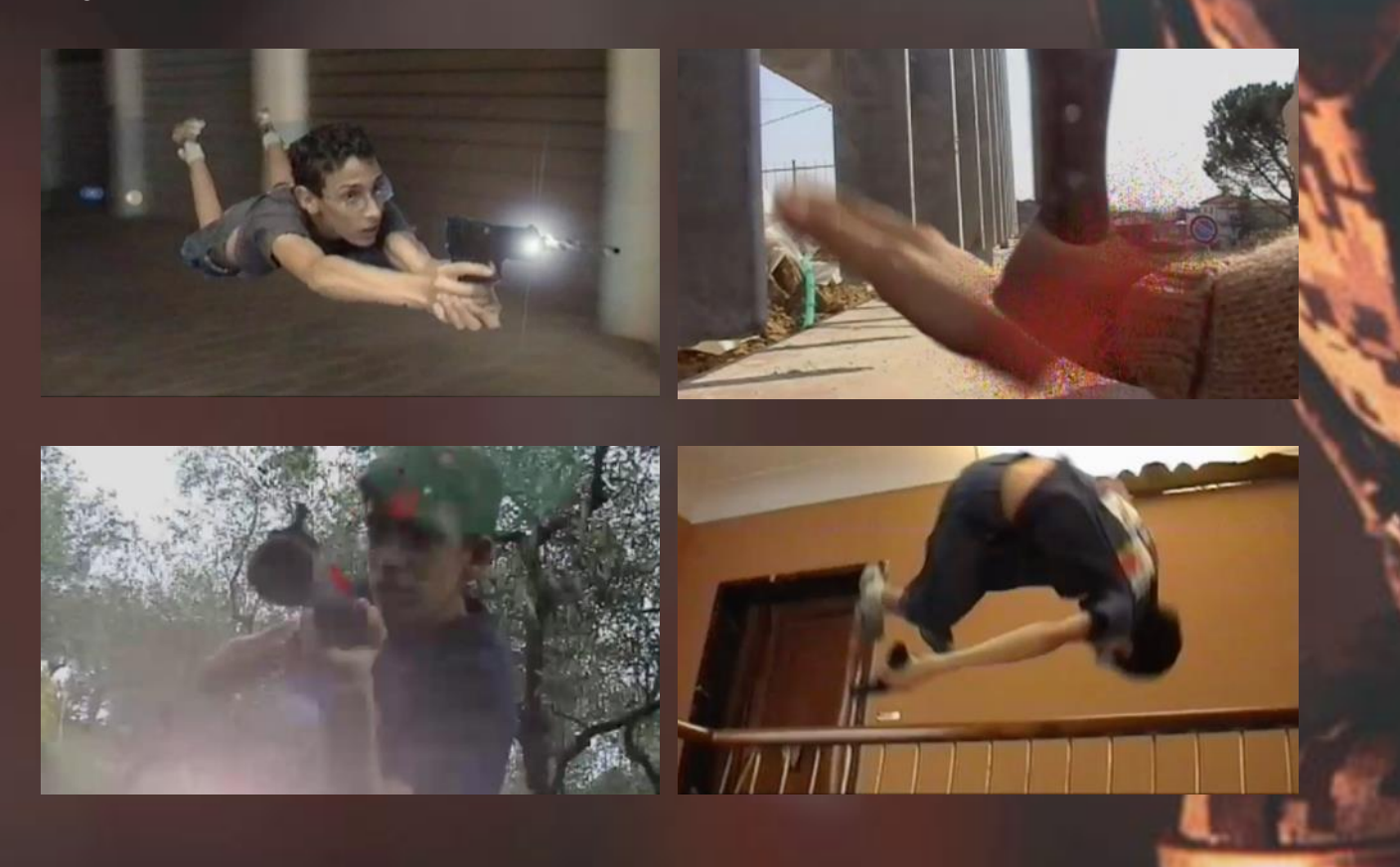

Ad ogni modo, la passione per la CGI era ben presente in me sin da quando negli anni '90 avevo visto per la prima volta il making-of di Jurassic Park (per non parlare di Toy Story che mi lasciò allibito): da lì, come molti altri coetanei fomentati, ero poi passato ai dietro le quinte di Matrix e della trilogia dell'Anello di Peter Jackson. Ovviamente, una cosa come Blender ai miei occhi di novellino appariva come un portale per raggiungere risultati potenzialmente simili con poco. E non erano solo sogni ad occhi aperti: quelli dopotutto erano gli anni di corti fan-made ricchi di effetti, come Duality di Mark Thomas e Dave Macomber (vera chicca per gli appassionati di Star Wars), per non parlare di Mindfields di Andy Goralczyk, creato proprio per il Blender Art Festival del 2003. Eppure, nonostante tutti quegli stimoli, dopo una manciata di test fatti completamente a tentoni (ancora non c'era traccia di tutorial su YouTube, né di YouTube), mi ero ritrovato ad abbandonare il povero Blender, un po' per le scarse forze del mio hardware, un po' per la mia mancanza di costanza. Un vero peccato, soprattutto considerando i livelli di bravura raggiunti da molti altri millennials che nello stesso periodo stavano cominciando ad esplorare quel mondo senza darsi per vinti; tuttavia, per fortuna non è mai troppo tardi per ricominciare da zero, a mente fresca e con le giuste intenzioni: nel mio caso, come per molte altre persone, questo nuovo inizio è coinciso con il primo lockdown, nel 2020.

#### **Capitolo 2: Covid, ciambelle e Uomini-Ragno**

Già prima di ritrovarci sigillati in casa stile film apocalittico, Blender era nuovamente entrato nel mio radar grazie a David F. Sandberg (regista di Shazam!), YouTuber diventato famoso col suo corto horror Lights Out. Sandberg ha, tra le altre cose, il merito di non aver mai abbandonato l'attitudine fai-da-te da videomaker indipendente, riuscendo persino a infilare riprese realizzate con Blender all'interno di film Hollywoodiani, fra texture ricavate da foto fatte con l'iPhone e altre soluzioni caserecce. Nel periodo di quarantena, ritrovandomi a guardare una valanga di video per ingannare il tempo, scoprii che il mitico Peter France (della crew di Corridor Digital) era riuscito a realizzare un corto su Spider-Man davvero formidabile, affidandosi proprio a Blender per gli effetti. Deciso allora a imparare nuovamente a utilizzarlo con più cognizione di causa, feci la cosa più prevedibile e mi buttai a capofitto nei tutorial di Andrew Price, iniziando con l'ormai celebre ciambella. Dopo svariati esperimenti però mi resi conto che non avevo assolutamente la pazienza per lo sculpting e la modellazione minuziosa (il tutorial della sedia è rimasto lì a metà da due anni): preferivo appunto la CGI frenetica e scatenata dello Spider-Man di Raimi (che provai persino a .<br>ricreare a caso<sup>7</sup>), i trucchi di compositing, i VFX "invisibili", tra camera mapping sgangherato ma efficace e altre magie di sorta.

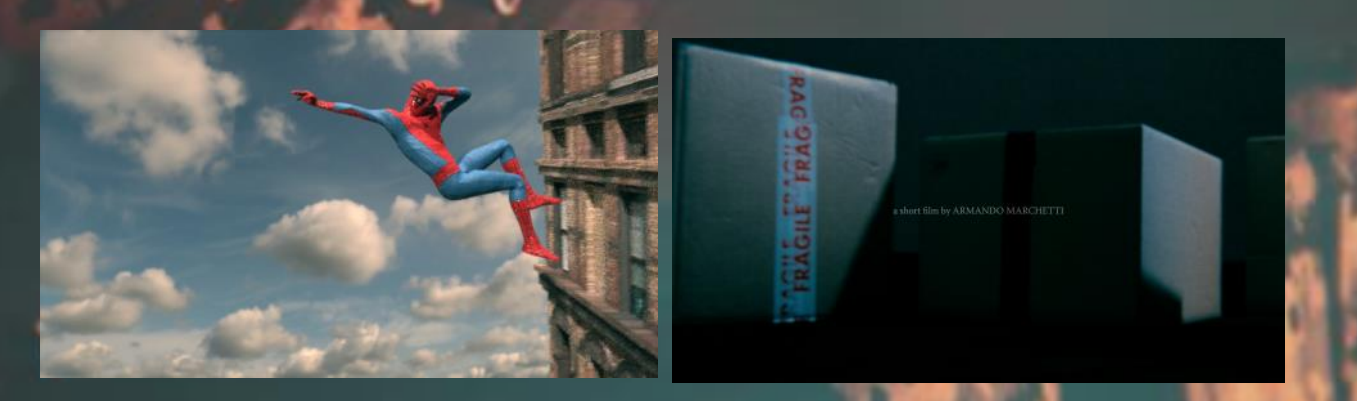

Per questo mi appassionai tantissimo ai lavori di Ian Hubert, creatore della meravigliosa serie Dynamo Dream e del Blender open movie Tears of Steel: certamente è un più che abile modellatore e non solo, ma il suo approccio creativo è guidato da un'attitudine anarchica che non disdegna low-poly e l'approssimazione funzionale (basti vedere i suoi Lazy Tutorials su YouTube), cosa in cui mi rivedevo molto. Così iniziai sempre più a sperimentare, abbandonando la linearità di Blender Guru a favore degli insegnamenti più caotici del Patreon di Ian Hubert (che consiglio a tutti di seguire). Non sono nemmeno lontanamente paragonabile a lui, ma i suoi video mi hanno stimolato a navigare in acque fino ad allora sconosciute, ed è anche questo il motivo per cui – dopo aver azzardato una sequenza in CGI alla Panic Room per il mio corto horror Thief  $^8$  – quando sono stato contattato da Andrea Peebes (Peep Cosplay), amico a sua volta reinventatosi costumista e propmaker durante il lockdown, e mi è stato proposto di realizzare un trailer ispirato a Dead Space, invece di ficcare la testa sotto la sabbia e mettere le mani avanti con una sequela di "non so se", ho accettato immediatamente, anche se non avevo la minima idea di come ci sarei riuscito.

#### **Capitolo 3: Schermi verdi, flare e svariato tracking**

Per prima cosa ho abbozzato dei test utilizzando mio cugino e collega Federico Morandi come controfigura al posto di Riccardo Peebes, che avrebbe indossato il fantastico costume (ancora non ultimato): dato che nella mia idea originale il trailer sarebbe dovuto essere un piano sequenza grandangolare senza stacchi (perché non complicarsi la vita?) ho detto a Federico di fingere di camminare davanti a un green screen, riprendendolo senza inquadrare i piedi e facendolo ruotare su se stesso in modo da poter simulare in post un movimento di macchina a 360° attorno a lui (altro magico trucchetto di Ian Hubert). Ho provato a fare prima un take a camera fissa su treppiede, e poi uno con macchina a mano usando come markers dei lembi di nastro adesivo sullo schermo verde<sup>9'</sup>, per valutare se poteva essere preferibile mantenere un movimento realistico col tracking invece di ricrearlo in post. Ho optato per quest'ultima scelta, perché i risultati non ci erano piaciuti per nulla e non era possibile avere alcun controllo sull'intensità dell'effetto handheld: dopo alcuni tentativi coi noise modifiers, ho deciso di affidarmi nuovamente a Hubert (e al suo collega Nathan Vegdahl), lasciando così i movimenti manuali della camera virtuale all'add-on di loro creazione, Shakify<sup>11</sup>

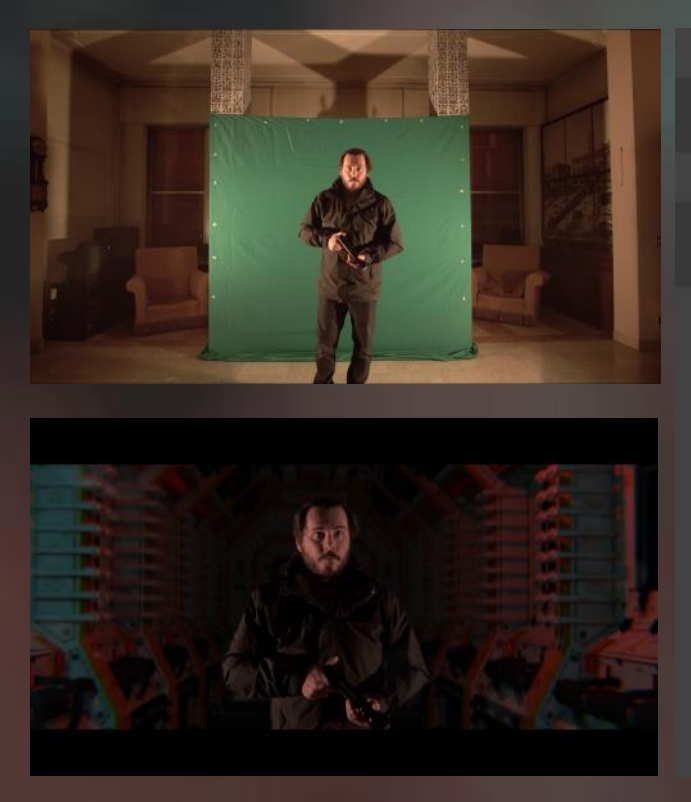

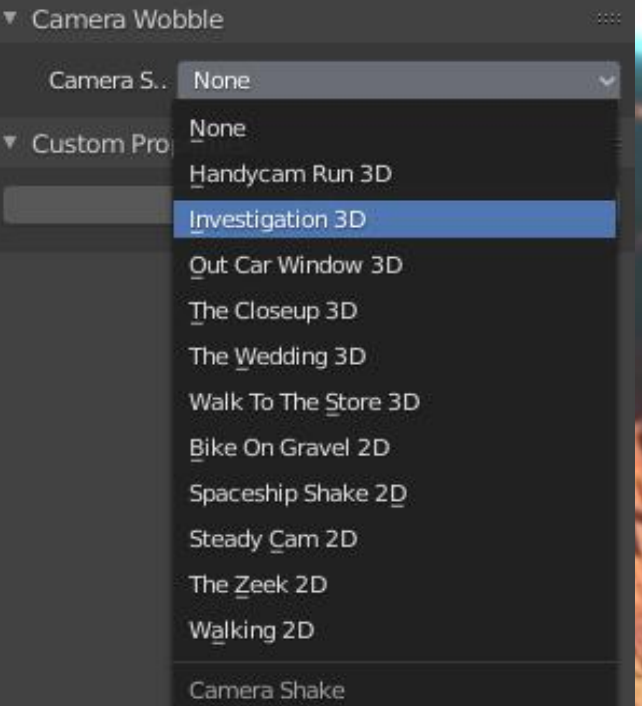

Il test<sup>11</sup> è stato approvato da Andrea, col suggerimento però di lasciar perdere il long take, frammentandolo in uno storyboard strutturato in 15 inquadrature (che hanno subito alcune iterazioni ma rimanendo sempre di quel numero), e quindi abbandonare grandangolo e cinemascope per stringere il frame fino a perdere più profondità di campo possibile, sia per focalizzarsi sul costume, sia per accentuare l'atmosfera claustrofobica, sia per non mostrare troppo i modelli 3D dei corridoi dell'astronave (DigitalDreams SK – 3DHDscan) che, pur essendo dettagliati anche grazie alle texture aggiuntive inserite da Andrea, sarebbero risultati troppo poco realistici in confronto al soggetto in live-action. Una volta girate le riprese con costume, sono passato al chroma key (fatto con Final Cut Pro per alcuni intoppi nella lavorazione), ingrandendo il soggetto grazie al dettaglio delle riprese in 4K e archiviando poi tutto in Full HD (formato finale del trailer) in una cartella a cui avrei attinto da Blender usando il comando "Import Images As Planes". Dopo aver impostato Blend Mode e Shadow Mode del piano come Alpha Hashed per far sì che il frame trasparente non facesse ombra e che la camera virtuale

mettesse bene a fuoco la superficie con Eevee (engine scelto per velocità di elaborazione), ho provveduto allo shading. Invece di rendere le riprese delle semplici Emission, ho usato un Principled BSDF (con la roughness al massimo per evitare riflessi), in modo che il soggetto in qualche modo ricevesse l'illuminazione del set digitale, che in alcuni casi avevo reso intermittente. Per accentuare i led luminosi della tuta, invece, ho lasciato che il colore delle riprese agisse solo lievemente sull'Emission, affievolendone l'effetto con un nodo RGB Curves intermedio coi livelli schiacciati al minimo $^{12}$ .

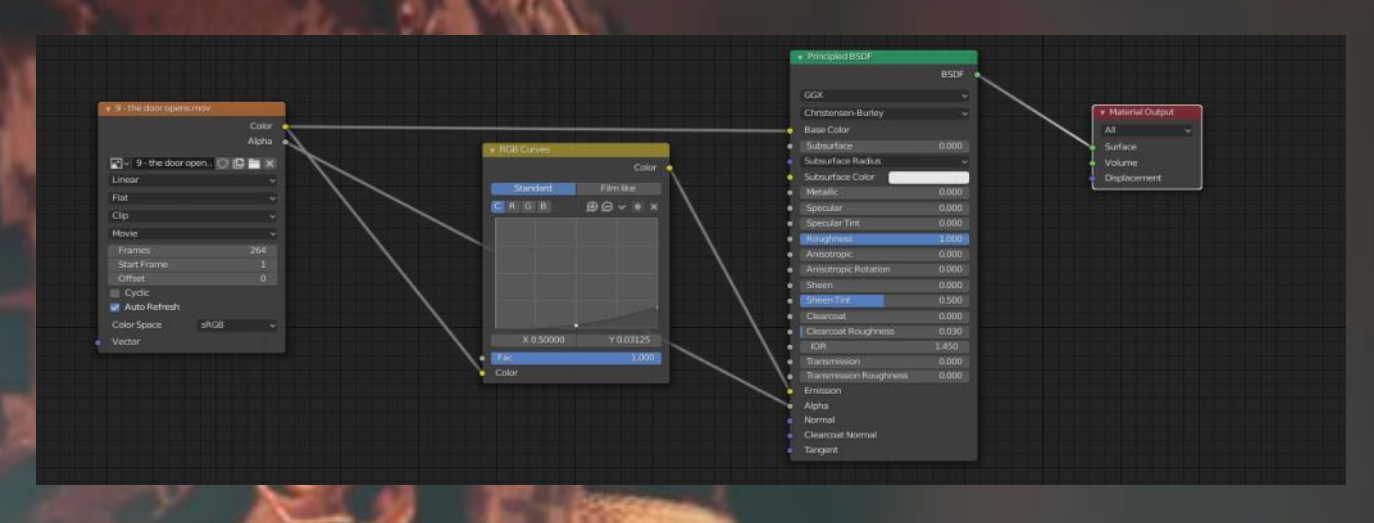

Una volta settata l'illuminazione dei vari ambienti, ho fissato i movimenti di camera e il framing delle varie immagini, cercando di mantenere la macchina da presa sempre frontale rispetto al piano delle riprese<sup>13</sup>, e mandando delle anteprime a Andrea perché le approvasse. Alcuni elementi secondari come fumo e scintille sono stati aggiunti sempre come Planes all'interno della scena 3D<sup>14</sup>, mischiando Transparent BSDF ed Emission così da sovrapporli correttamente al resto delle immagini: per ovviare al fatto che Eevee non tratta le Emission come fonti di luce, ho utilizzato il Bloom in fase di rendering per far risaltare le scintille.

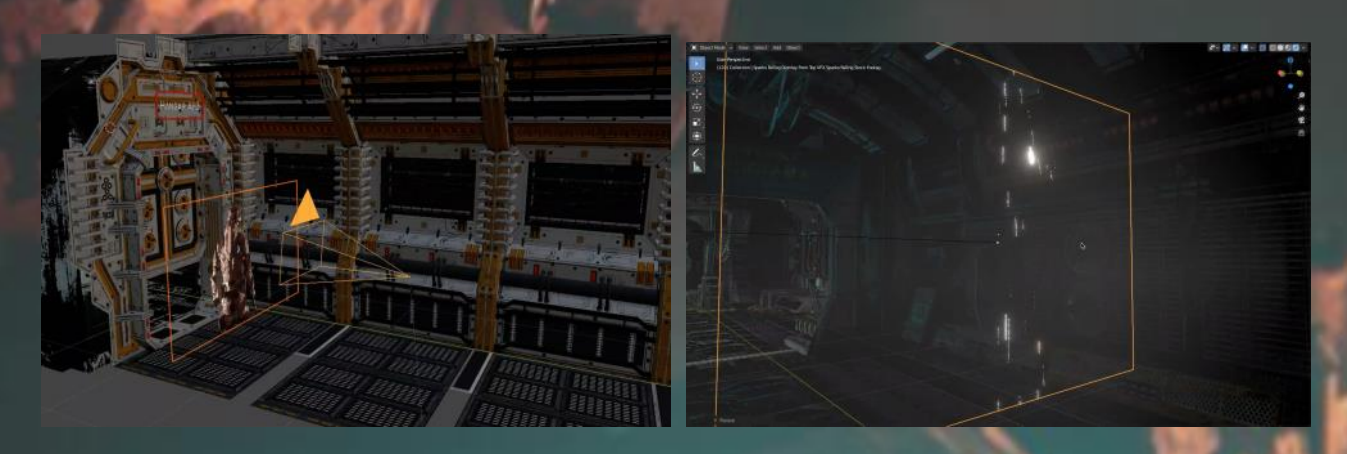

Dopo aver inserito un po' di Lens Distortion in fase di compositing per dare più imperfezioni alle inquadrature, ho renderizzato tutte le riprese a 1080p e con una quantità di samples davvero infima (10) ma sufficiente a sostenere l'illusione dato che il punto focale delle immagini erano elementi in live-action. A quel punto non restava che la cosa più ardua, ovvero il compositing dell'inquadratura finale, per la quale Andrea aveva richiesto l'inserimento in post dei puntatori laser sulla pistola. Pur avendo già provato a integrare elementi digitali in riprese dal vero con test di matte painting piuttosto grezzi, per quest'ultima parte ho dovuto improvvisare un po': i laser sono stati creati come effettivi "tubi" tridimensionali settati come Emission ciano, guidati dal tracking dei led della pistola, a loro volta collegati a degli Empty<sup>15</sup>. Così facendo, dopo aver sudato con un po' di aggiustamenti di keyframe a mano per seguire gli sbalzi irregolari del movimento, sono stato in grado di raggiungere il risultato desiderato: l'elaborazione stavolta è stata fatta con Cycles in modo da ottenere sia un bagliore soddisfacente, sia un motion blur realistico, sovrapponendo il nuovo Render Layer alla ripresa completa<sup>16</sup>. La fase di compositing in Blender ha compreso poi l'inserimento di un layer aggiuntivo di polvere sulla lente, accentuata dalla luce dei laser tramite Glare<sup>17</sup>.

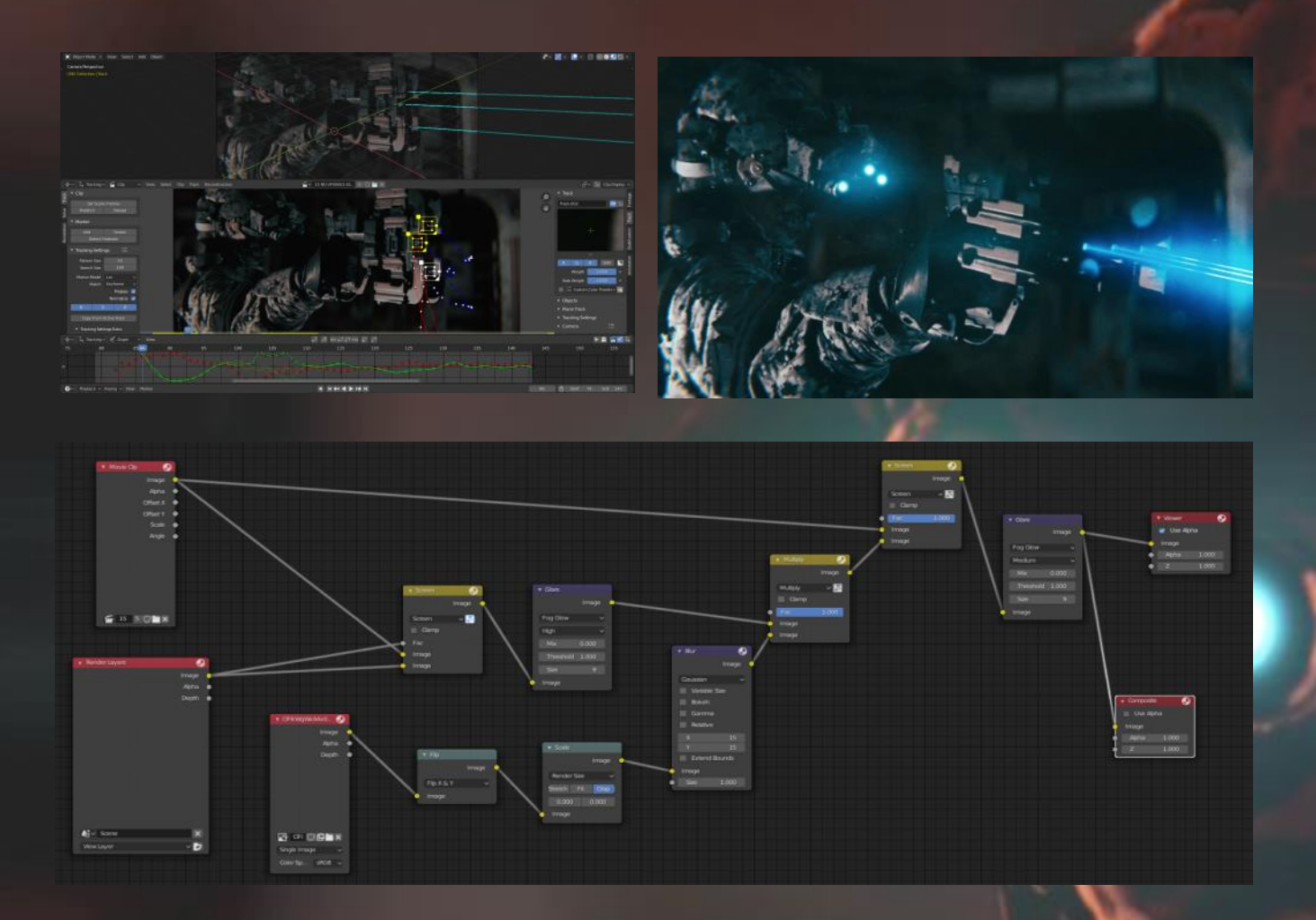

L'effetto è piaciuto così tanto ad Andrea che mi ha chiesto di aggiungere un bagliore anche alle luci del casco: purtroppo i led del costume non erano sufficientemente luminosi per essere esaltati dal Bloom, né tantomeno da un nodo di Glare, perché aumentando la threshold sarebbe stato applicato un alone a qualsiasi punto di luce della tuta. Dopo alcuni tentativi falliti di color correction isolando gli oculari con DaVinci Resolve, mi sono reso conto che la soluzione era il tanto temuto tracking: la versione a pagamento di DaVinci avrebbe potuto permettermi di inserire lens flare, ma ho optato per usare Blender, acquistando l'add-on *Flared*, che mi ha dato modo di collocare riflessi realistici nello spazio tridimensionale (seppur manovrati da un tracking 2D delle riprese definitive).

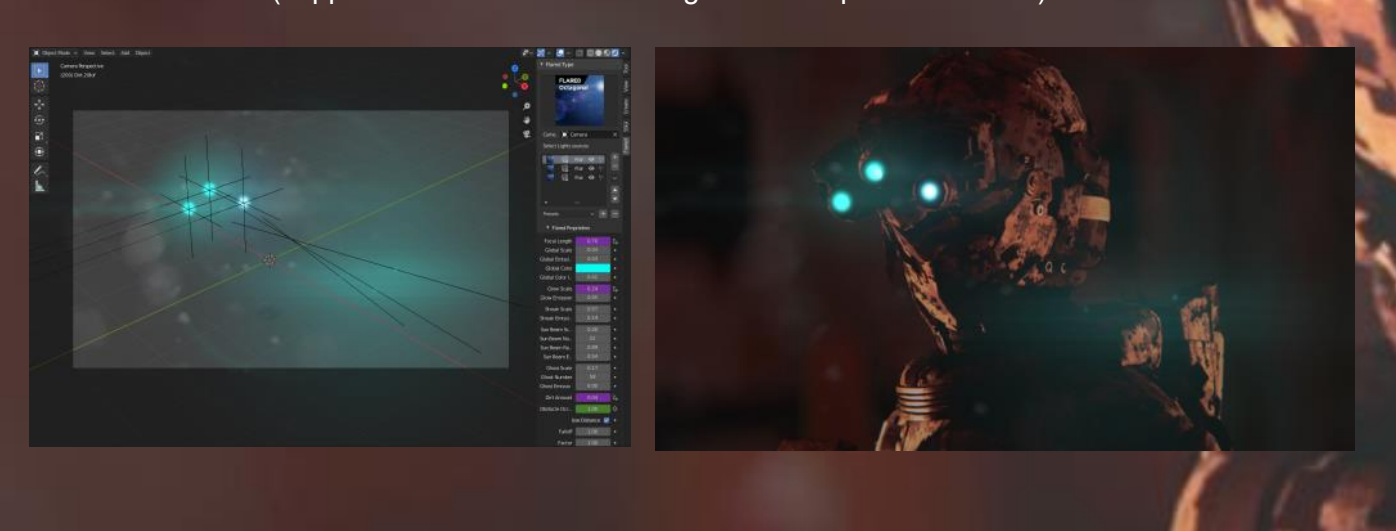

Dopo alcuni test mandati ad Andrea è stato fissato lo stile, la dimensione e l'intensità dei bagliori: colore sempre azzurrino, dirt e artifacts ridotti al minimo, pochi ghosts e leggerissimo streak per integrarsi meglio alla profondità di campo, che avevo impostato con diaframma spalancato e ratio a 1,85 in modo da ottenere i bokeh allungati tipici delle lenti anamorfiche. Una volta renderizzati i take con VFX aggiuntivi, sono passato alla fase di montaggio, sempre con DaVinci e confrontandomi con Andrea per definire la durata del tutto. Dopo la fase di color grading*,* che ha visto un susseguirsi di test di color space transform giungendo poi a una soluzione più semplice applicando una LUT che simulasse la pellicola FujiFilm, ho sovrapposto al tutto un layer di grana di pellicola, in modo da calibrare il look dandogli quella sporcizia e imperfezione in più.

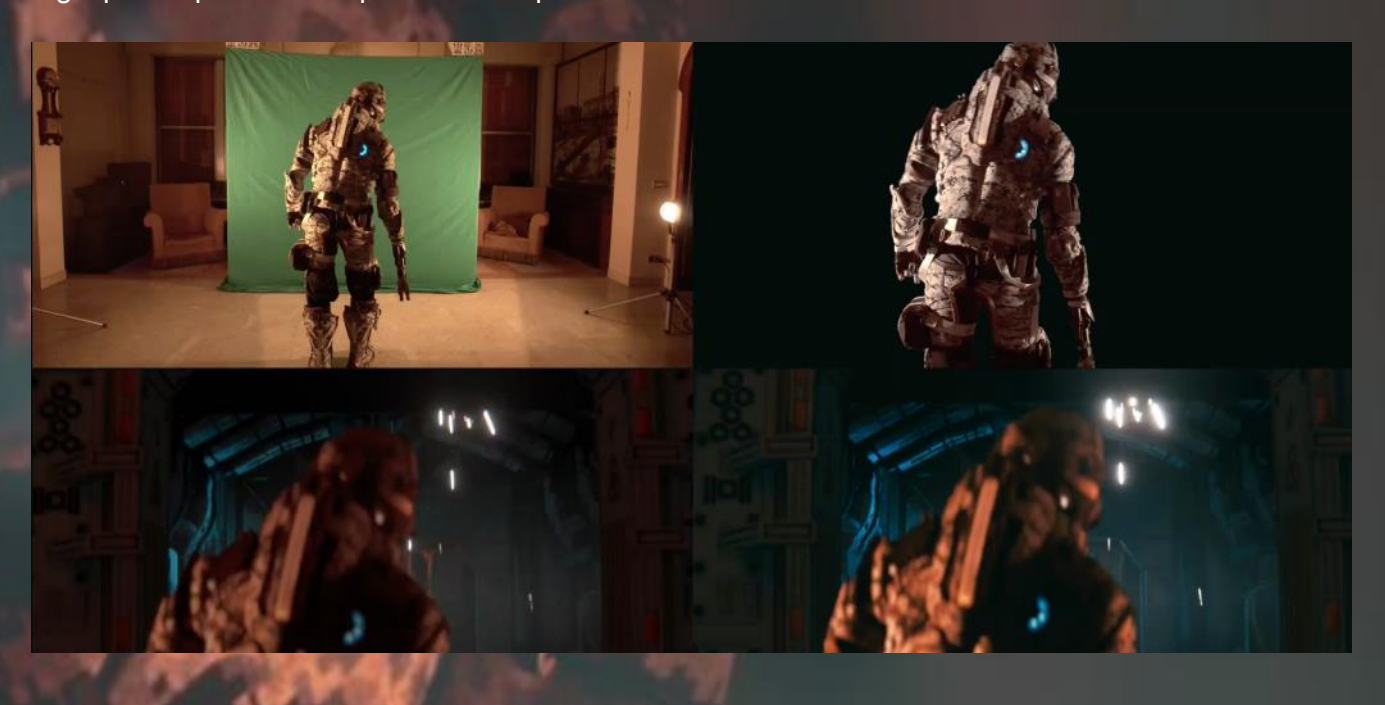

Mentre Andrea editava e mixava in parallelo l'audio, ho animato il titolo finale con Blender, illuminandolo con una Point Light a intermittenza il cui sfarfallìo ben interagiva con lo shading delle lettere, a cui avevo applicato un nodo intermedio di Bump per ricreare un'effetto in rilievo<sup>21</sup>. Una volta chiuso il tutto in bellezza, quasi non riuscivo credere ai responsi entusiastici in rete. Non posso che essere orgoglioso di quello che, a tutti gli effetti, è stato il mio primo lavoro vero e proprio in ambito di VFX, e fiero di me per non essermi lasciato scoraggiare da bassa autostima o sindrome dell'impostore, accettando la sfida e saltando nel buio. Volete sapere la cosa più buffa? Per tutta questa sfacchinata ho usato una versione vecchia di Blender (la 2.81), perché tante cose sono cambiate da quel 2004 in cui tentavo di fare titoli 3D a caso, fantasticando sul renderizzare Tirannosauri con mio cugino al mio fianco<sup>22</sup>, ma una cosa è rimasta uguale: il mio computer è sempre un catorcio! Ma è quello il bello: se c'è una cosa che ho imparato con Blender in tutti questi anni, è che si può fare tanto anche con poco.

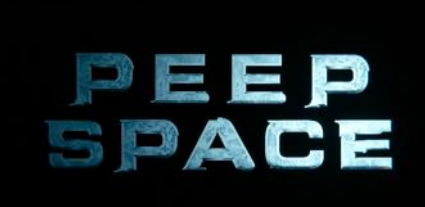

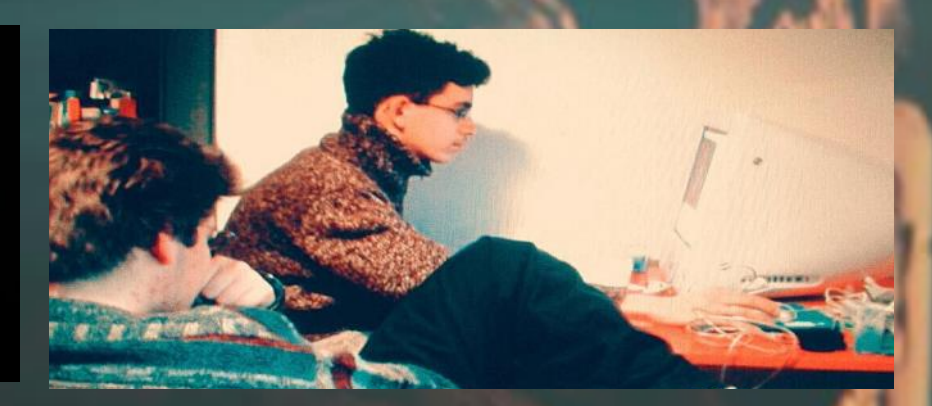

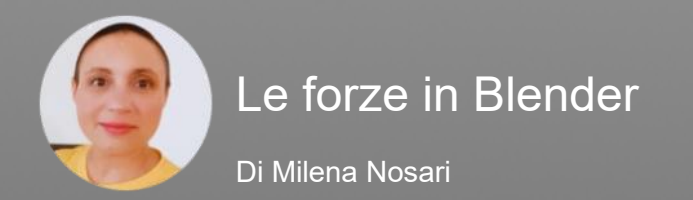

Poco conosciute ma molto potenti, in Blender possiamo trovare le forze; sono 13 ed aiutano a creare simulazioni agendo sugli oggetti in scena: Force – Wind – Vortex – Magnetic – Harmonic – Charge – Lennard.Jones – Texture – Curve Guide – Boid - Turbolence – Drag – Fuild Flow.

Le si trova in Object Mode cliccando (nella barra in alto) su Add: Force Field (campo di forza).

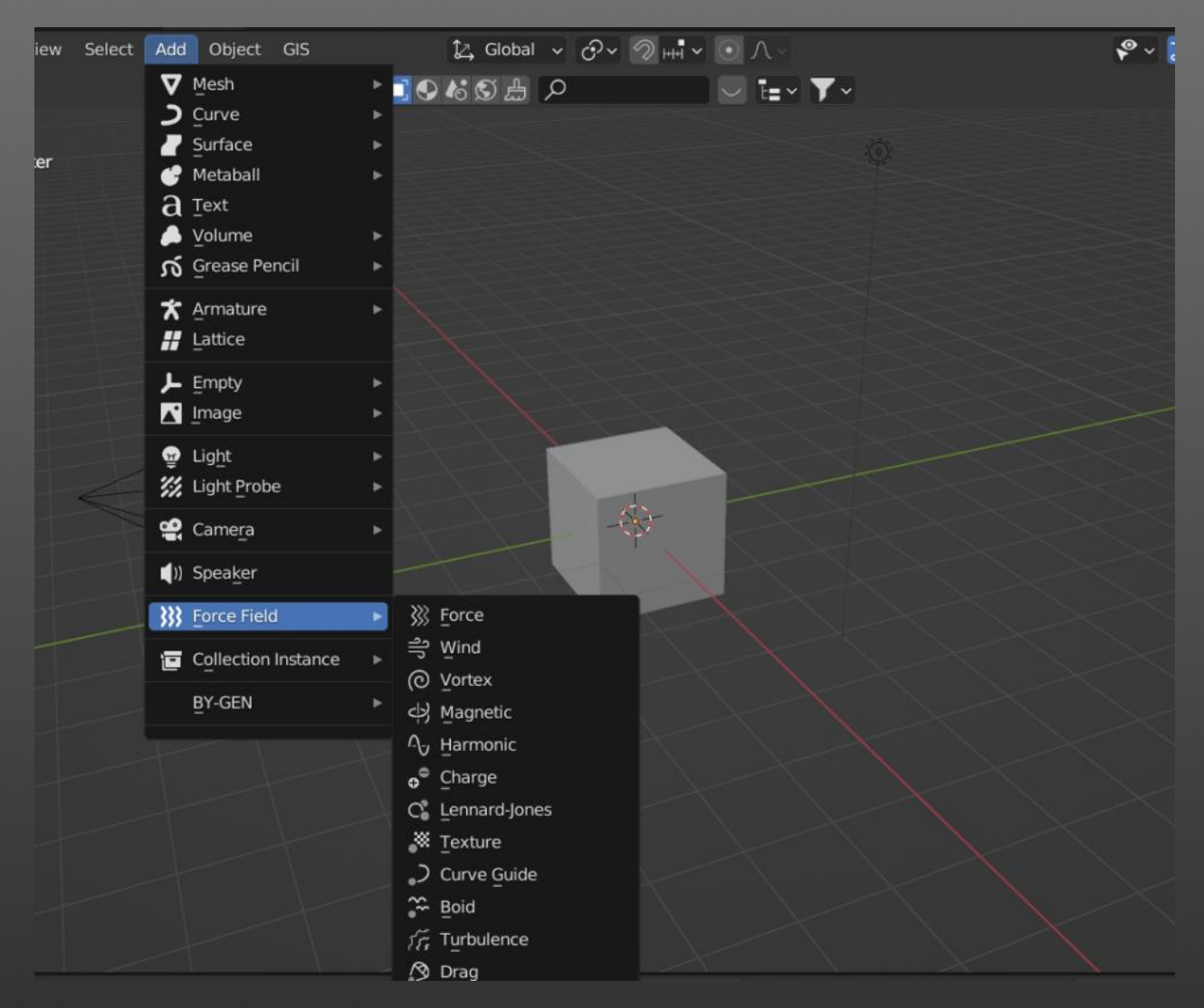

Ciascuna agisce in modo diverso in base al tipo di oggetto che vogliamo far muovere ed ai parametri inseriti nei settaggi, importante è applicare una proprietà fisica come Soft Body / Cloth / Rigid Body (in modalità Active) che lo faccia cadere verso il basso come la reale forza di gravità proprio perché la forza agisce sulla proprietà del peso-massa e velocità. Se la mesh risulta essere un normale corpo rigido senza le suddette caratteristiche in scena, non si avrà alcuna simulazione.

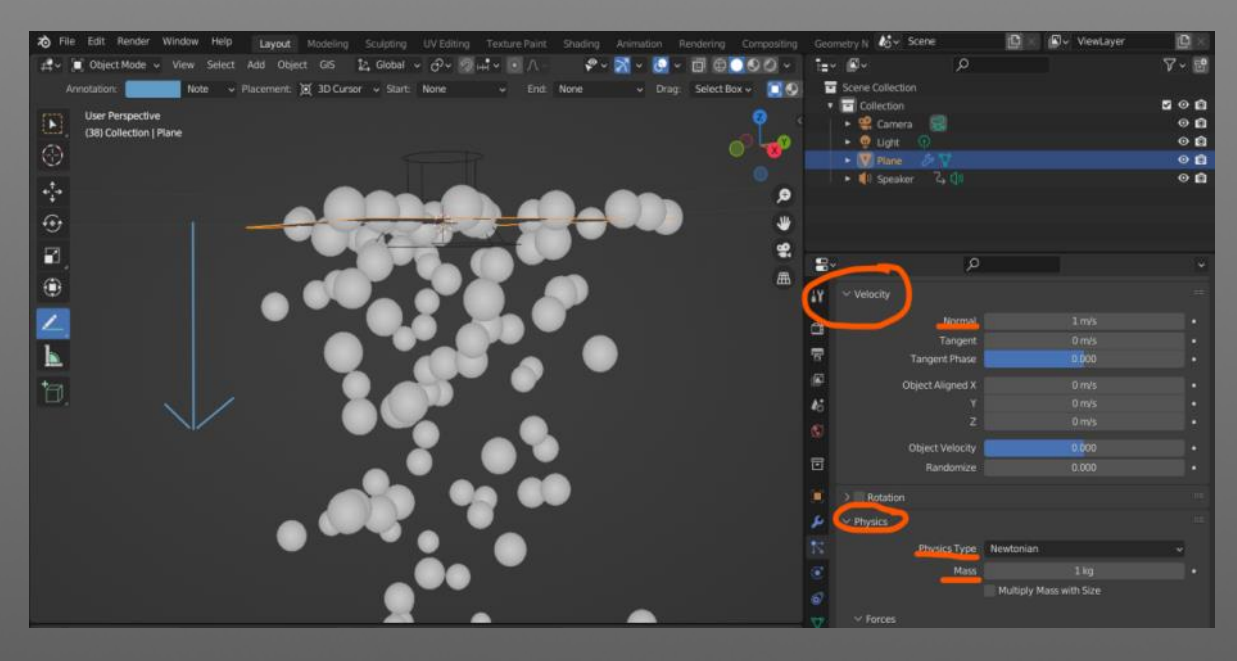

Per fare degli esempi utili a capire meglio il loro funzionamento possiamo iniziare col prendere un piano ed applicare un sistema particellare a sfere (Emitter), portarlo verso l'alto ed avviare una simulazione prova cliccando su play: le sfere cadranno verso il basso in automatico. Potrebbe essere pioggia, foglie, sabbia a nostra immaginazione; se ora in scena inseriamo una forza , per esempio Wind, andando ad attivarla vedremo come muoverà le particelle. Essa verrà posizionata da Blender al centro della 3D view dove si trova il 3D Cursor.

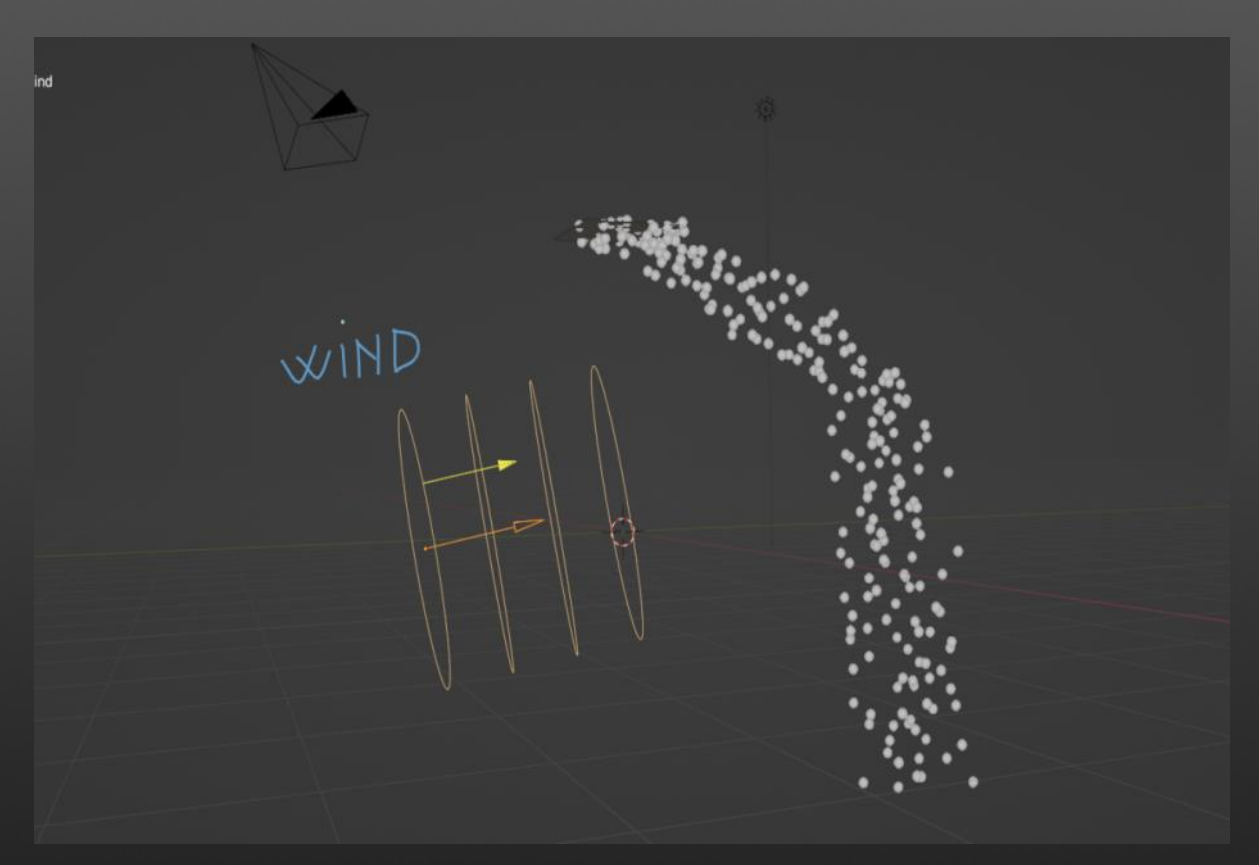

Nel pannello a destra delle Physics Properties troveremo i settings da modificare (sono più o meno simili per tutte). Esse possono essere spostate, ruotate, scalate a seconda della loro funzione. Possono essere visualizzate in modi differenti, a video potremo scegliere tra un normale vettore oppure una immagine/cubo/sfera: in object data properties Display as. Pag2

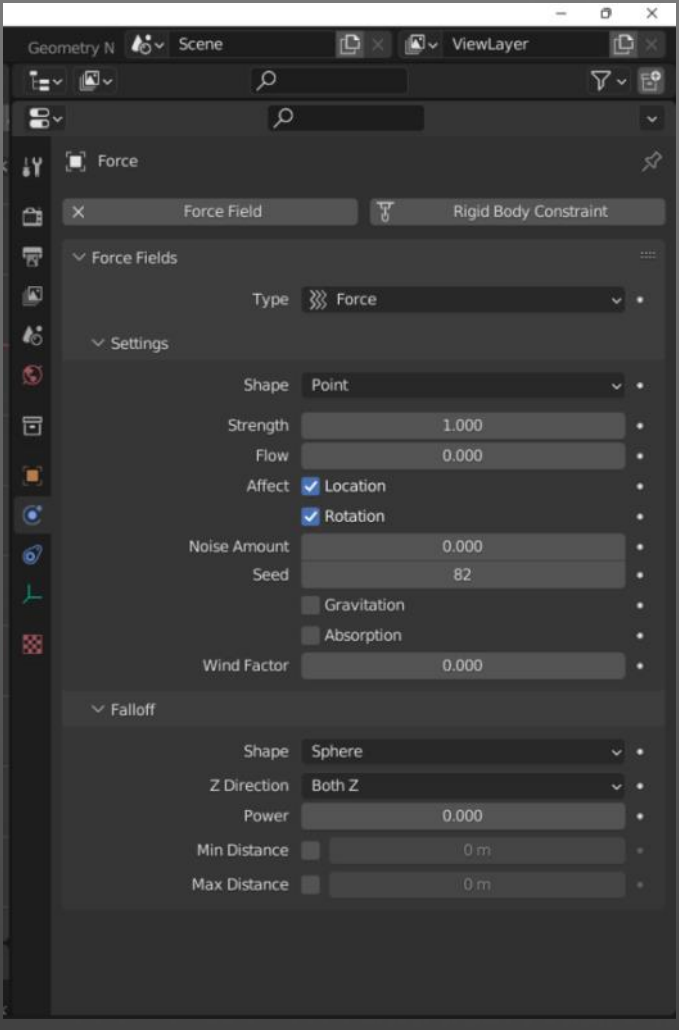

Posizioniamo il vento a lato delle particelle (come da foto) e, per prima cosa, dovremo attivarla cliccando su Strenght. Di default è impostato a 1000 e dovrà essere aumentato per far funzionare il vento; si può modificare anche in negativo per avere un effetto di senso contrario come attrazione. Le particelle cominceranno a subire una modifica di posizione e movimento. In comune quasi tutte hanno la possibilità di simulare la forza contraria di attrito dell'aria (attivando FLOW sotto strength) ed agire sulla posizione e/o rotazione. Il falloff serve per variare l'angolazione di caduta.

Una volta capita la dinamica di come si inserisce e funziona una forzav possiamo ulteriormente giocare variando i parametri delle particelle inserite nel pannello ParticleSystem. Qui infatti troveremo i settings riguardanti il numero di particelle che vorremo renderizzare, il peso, velocità, massa, la gravità ecc. Ogni parametro può essere animato cliccando sul pallino accanto (verrà visualizzato un keyframe nella timeline).

#### **Come si comportano**

Breve descrizione su come agiscono le forze sugli oggetti e nel movimento.

- FORCE: campo radiale all'interno del centro dell'oggetto (la forza): repulsione oggetti in senso contrario al loro andamento di caduta sugli assi Z-X-Y in base all'impostazione che si sceglie Point-Line-Plane nei settings.
- WIND: forza costante lungo un asse specifico X-Y-Z in base al setting point-line-plane. Repulsione dell'oggetto in senso contrario al suo moto in base a come viene direzionato il vento (la sua freccia direzionale).
- VORTEX: forza a spirale che si estende lungo gli assi X-Y-Z in base al setting point, line o plane. Le particelle si muoveranno lungo un'asse in senso vorticoso.
- MAGNETIC: magnetismo, qui la forza agisce in base alla velocità delle particelle. Crea una repulsione lungo l'asse che si sceglie in senso contrario al moto delle stesse come se la centro della forza ci fosse un magnete di polare contrario dal punto di emissione.
- HARMONIC: rappresenta l'oscillazione armonica. Le particelle subiscono un andamento ad oscillazione come se fossero collegati ad una molla tirata e poi lasciata andare in base all'asse di riferimento X-Y-Z.
- CHARGE: va interpretato come se fosse un magnete. La traduzione è: campo di forza sferico basato sulla carica delle particelle, influenza solo altri campi di forza di carica; significa che in scena dovranno esserci almeno 2 forze charge una positiva e l'altra con uno strength negativo.
- LENNARD-JONES: questa forza si basa sul concetto Lennard-Jones di attrazione e repulsione di due campi di particelle che creano una collisione tra di loro (come attratti da un punto magnetico che generalmente è la forza stessa) per poi essere respinti in senso opposto.
- TEXTURE: campo di forza generata da una texture di tipo immagine. In base agli algoritmi che calcolano i vari gradienti di colore nella texture creeranno del movimento tipo noise-diturbo casuale più o meno accentuato nel movimento delle particelle.
- CURVE-GUIDE: la forza più versatile creata lungo un percorso, curva di Bezier da modificare a piacimento. Il movimento delle particelle seguirà quello indicato dalla curva, si possono creare veri e propri tragitti.
- BOIDS: crea una forza che agisce come un predatore. In questo caso bisognerà applicare all'emettitore (es. plane) un Modifiers di tipo tracking indicando come targhet la forza. In questo caso, come fosse un uncino/trascinatore muovendolo si modificherà di conseguenza l'emettitore e il movimento delle particelle.
- TURBOLENCE: crea una turbolenza attraverso un campo di rumore posizionato nel mezzo delle particelle, sparpagliandole a caso nella direzione degli assi in base a ciò che si sceglie Line/Point/Plane.
- DRAG: crea una forza che smorza il movimento. Può essere volendo abbinata ad altre forze anche se esiste il setting Flow ma rallenta come una frenata nell'andamento di movimento delle particelle; agisce sulla velocità modificando il setting Linear aumentandone la potenzialità al quadrato con Quadratic. In caso di inserimento di valori negativi si otterrà l'effetto opposto; aumento della velocità di caduta.
- FLUID: crea una forza che si basata sulle simulazioni di velocità dei liquidi (liquid flow). In questo caso bisogna indicare un oggetto dominio: l'emittore di particelle del fluido potendo modificare la densità. Da utilizzare in scene dove si simula l'acqua o altri oggetti semi-solidi in caduta.

Non bisogna essere necessariamente degli esperti di Fisica per provare queste funzioni, Blender ci dà la possibilità di sperimentare proprio perché è un software completo in ogni sua funzione, può essere uno strumento utile allo studio oppure anche solo per passione; scoprirlo ci da davvero infinite opportunità.

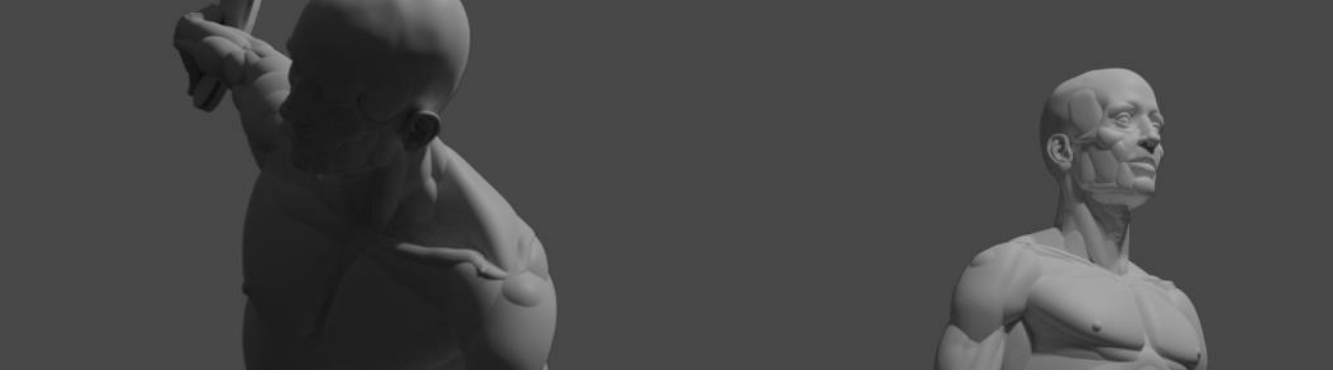

## EMBRYO Manichino anatomico in Blender Introduzione

Mi chiamo Ugo Maria Esposito, sono un Designer 3D e mi occupo di progettazione e visualizzazione nel settore della produzione artigianale. Le principali aree di competenza che mi riguardano, nell'ambito del 3D, sono la modellazione poligonale e le scultura digitale. Inoltre, mi interesso di arti visive come grafica, fotografia e disegno. Sul mio desktop professionale figurano diversi software ma l'unico che apro tutti i giorni è Blender.

Ho sempre coltivato la passione per la rappresentazione della figura umana, partendo dal disegno fino ad arrivare alla scultura 3D.

Per semplificare lo studio di una figura e per rendermi autonomo rispetto all'uso di reference, non sempre reperibili, negli ultimi anni ho sviluppato un mio modo di elaborare il corpo umani.

Si tratta di un workflow con l'utilizzo di un manichino, modificabile nelle proporzioni, da poter mettere in posa e da usare come punto di partenza. Ho chiamato questo manichino "Embryo" e cioè embrione, proprio perché rappresenta la fase embrionale dei miei progetti di scultura digitale.

Embryo nasce dal tentativo di trasferire, dal disegno alla scultura, i principi assimilati in due manuali che ritengo fondamentali. Mi riferisco a "Il disegno della figura in movimento" di Burne Hogart, che teorizza la rappresentazione del corpo umano disegnando manichini geometrici, e a "Struttura Uomo" di Lolli, Zocchetta e Peretti, che invece predilige un approccio più "architettonico", a partire dal sistema scheletrico.

*1) A sinistra una Illustrazione tratta dal libro "Il disegno della figura in movimento" di Burne Hogart, a destra una tratta da "Struttura Uomo" di Lolli, Zocchetta e Peretti.*

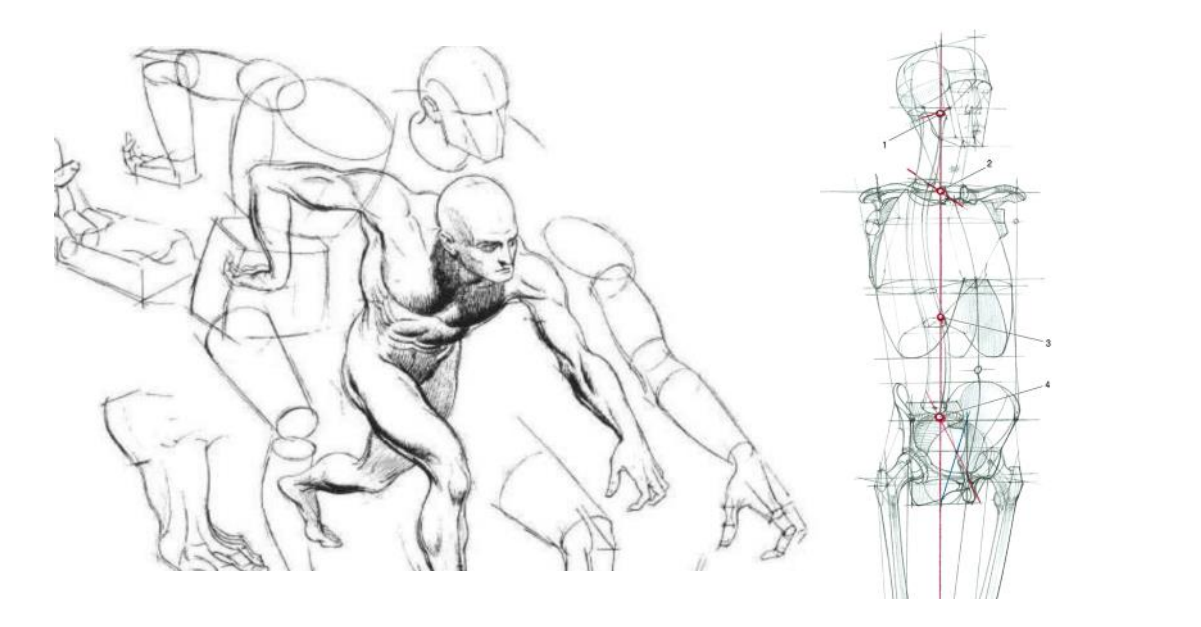

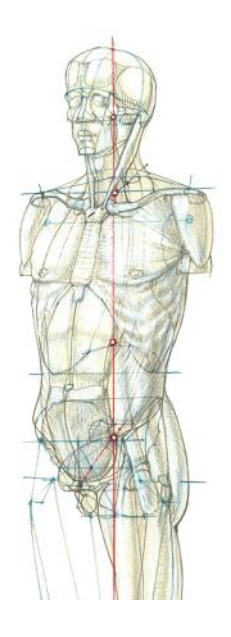

Le prime sperimentazioni risalgono al 2017, in Zbrush, con la costruzione di un modello in T *pose,* a partire dalle ossa, aggiungendo progressivamente il "materiale" relativo a muscoli, grasso e cute.

L'esperienza si rivelava molto costruttiva e gettava le basi per la realizzazione del primo Embryo, nel 2019: si trattava quasi di uno scorticato, composto di ossa e muscoli da modificare e mettere in posa, con una combinazione di *masking* e *transpose (*corrisponde più o meno al *pose brush* di Blender)

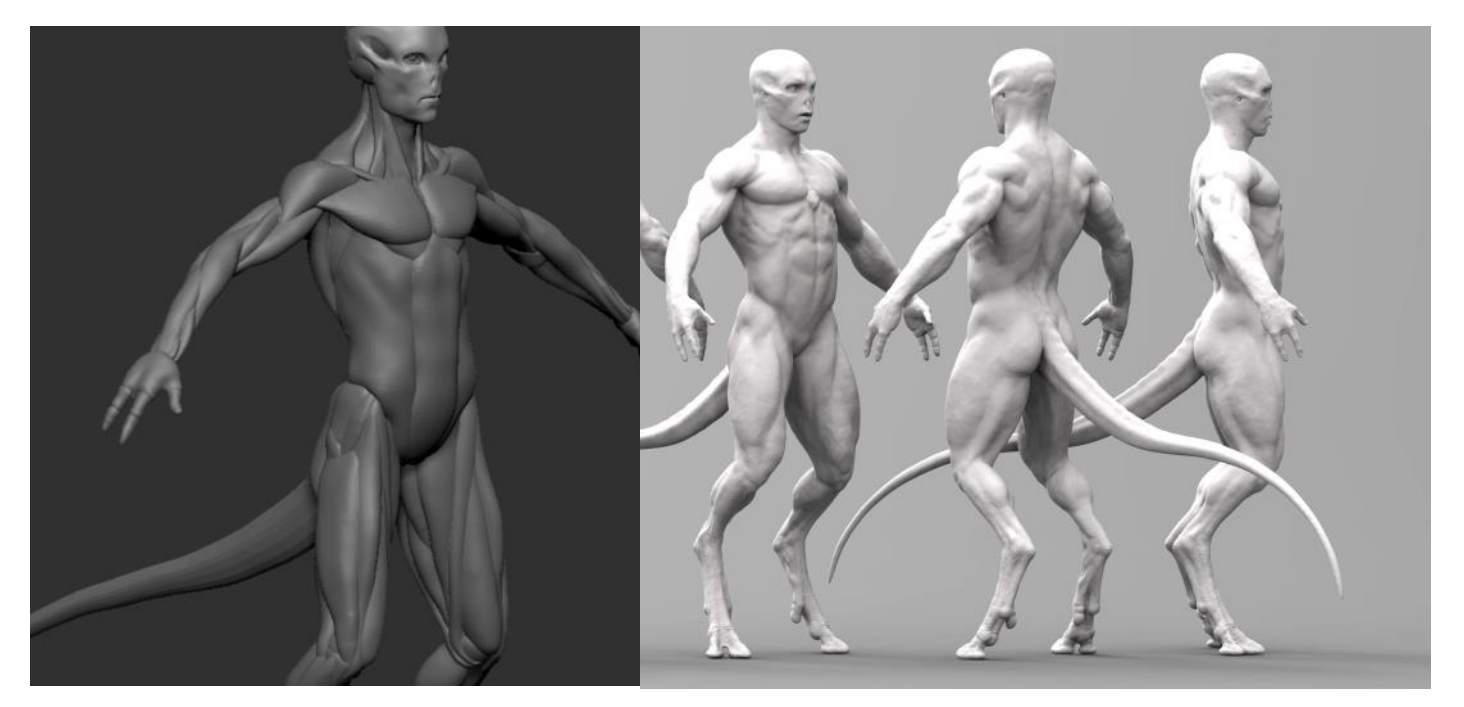

Il processo di messa in posa risultava, comunque, troppo lento. Meglio un manichino più semplice, in 3dsMax, composto da forme geometriche ed organiche, connesse tra di loro con un sistema di link parentali: la posa predisposta in 3Ds Max si poteva utilizzare come guida di riferimento per il manichino anatomico in Zbrush.

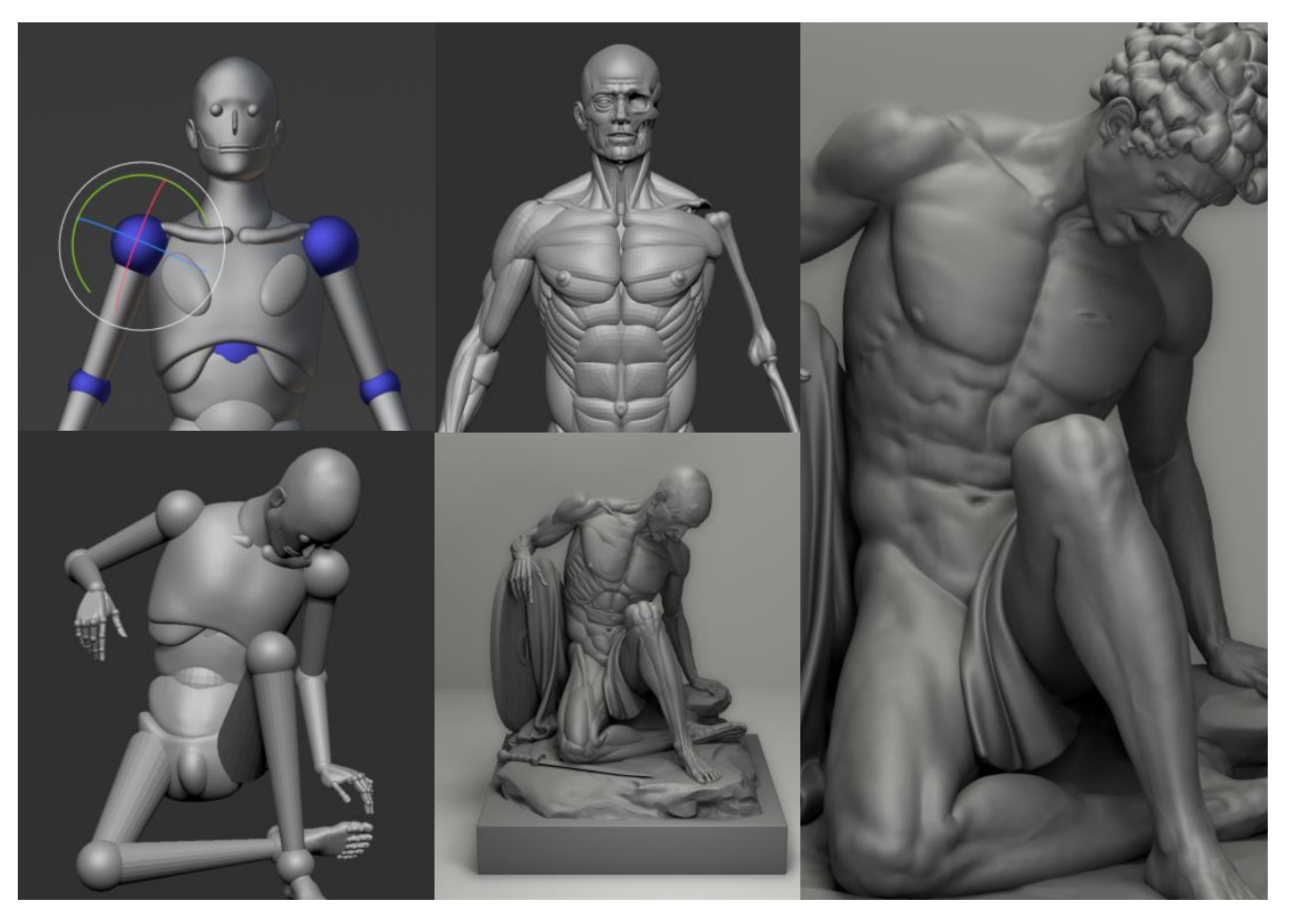

Nel 2020, sono passato, definitivamente, da 3DS Max a Blender, e grazie al maggior numero di strumenti offerti da quest'ultimo, ho iniziato a ricostruire il mio Embryo in Blender. Ci sono voluti un paio d'anni ed il risultato è una fusione tra il manichino semplice e quello anatomico.

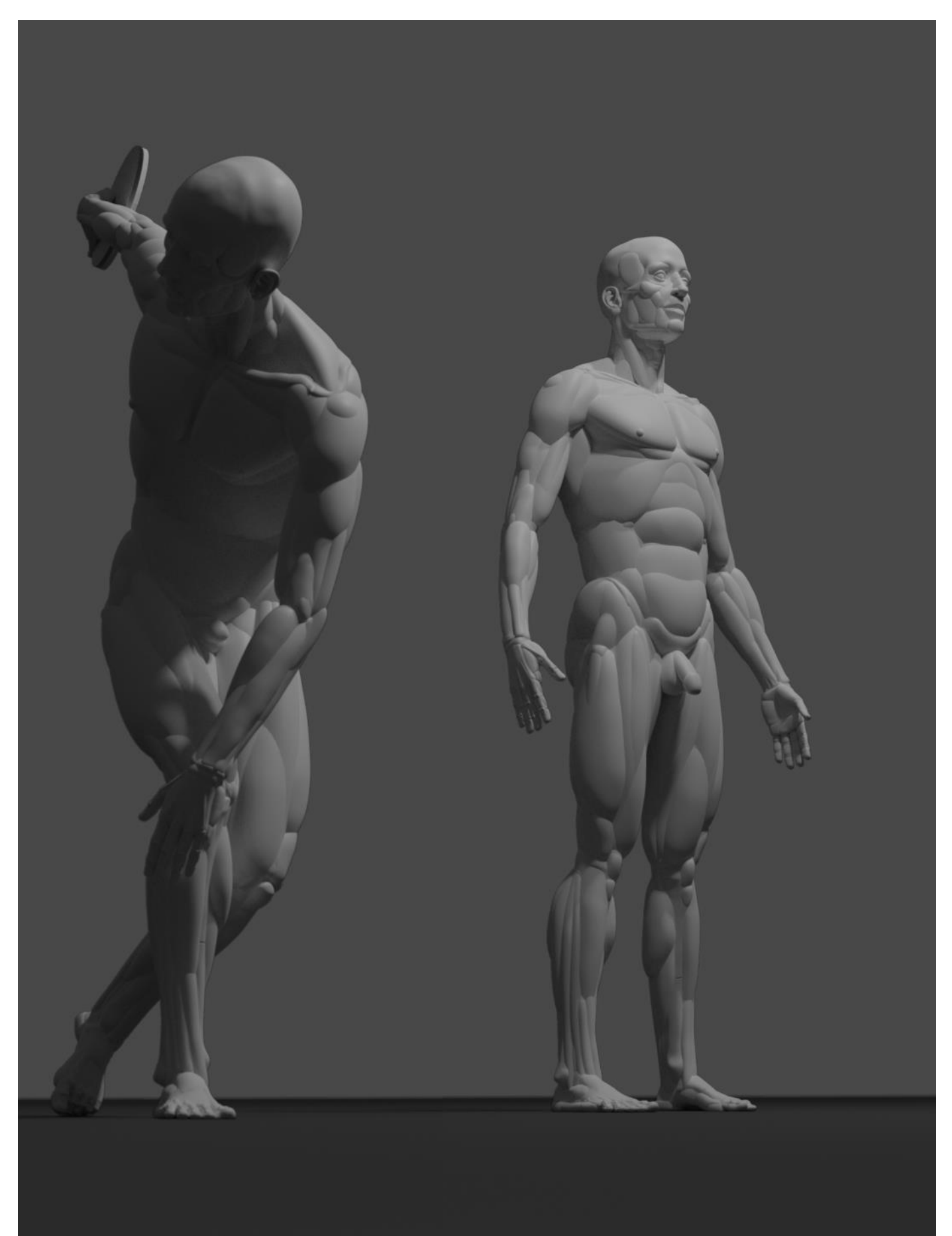

## Caratteristiche di Embryo

Embryo è un manichino simile ad uno scorticato, pensato per la progettazione della figura umana. E' un assemblato di elementi anatomici, sintetizzati, modificabili, raggruppati e legati l'uno all'altro da *link* di parentela.

Per elementi anatomici, sintetizzati, si intendono oggetti composti da più *mesh*, che raffigurano in maniera sintetica ossa o volumi muscolari e lipidici.

Gli elementi ossei sono quelli tramite i quali è possibile muovere il manichino e a questi si legano gli elementi muscolo-lipidici.

La logica dietro questo sistema è quella di selezionare l'articolazione che si desidera muovere, ruotare o scalare, coinvolgendo nell'operazione la parte del corpo che ne dipende, in ordine gerarchico

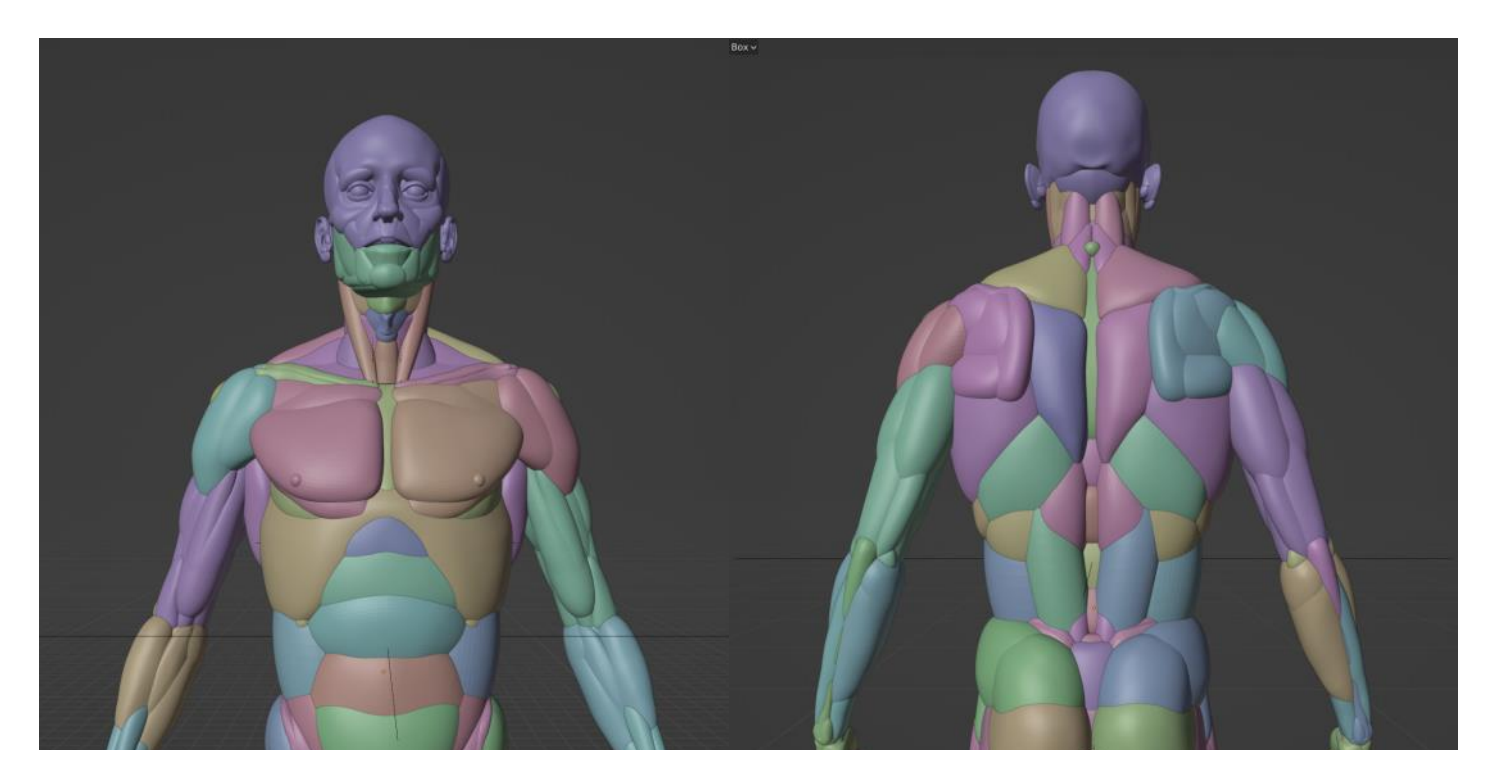

Per esempio: per portare il braccio verso l'alto si seleziona l'osso dell'omero, in *object mode;* il cui centro di rotazione si trova sulla testa dell'omero, e lo si ruota verso l'alto con lo strumento di rotazione.

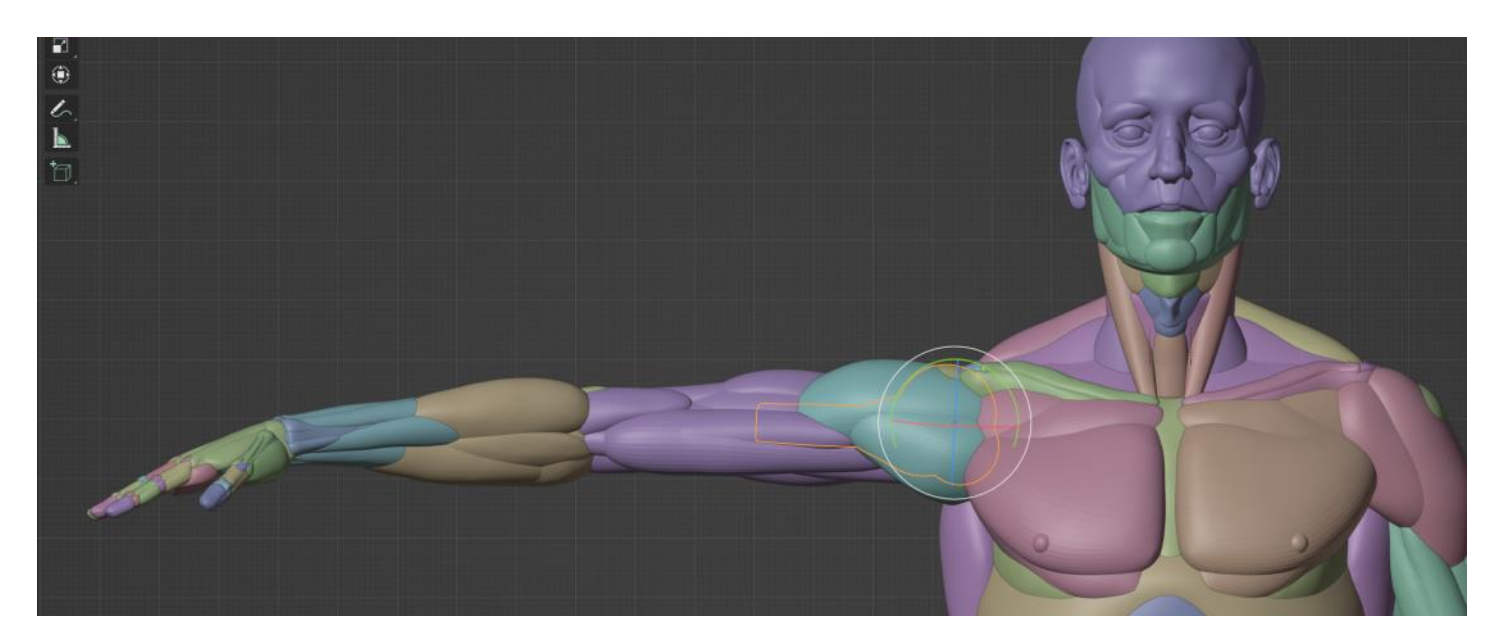

Con Embryo è quindi possibile intervenire su ogni singolo oggetto o gruppo di oggetti, tramite gli strumenti di modifica in *object*, *edit mode* e *sculpt mode*, allo scopo di conferire al manichino le caratteristiche desiderate.

L'allungamento di gambe e braccia è garantito dalla suddivisione in due metà degli elementi omero, radio e ulna, femore, tibia e perone che si possono allontanare nella direzione del proprio asse.

Questo espediente consente, nel caso dell'avambraccio, anche la rotazione del polso.

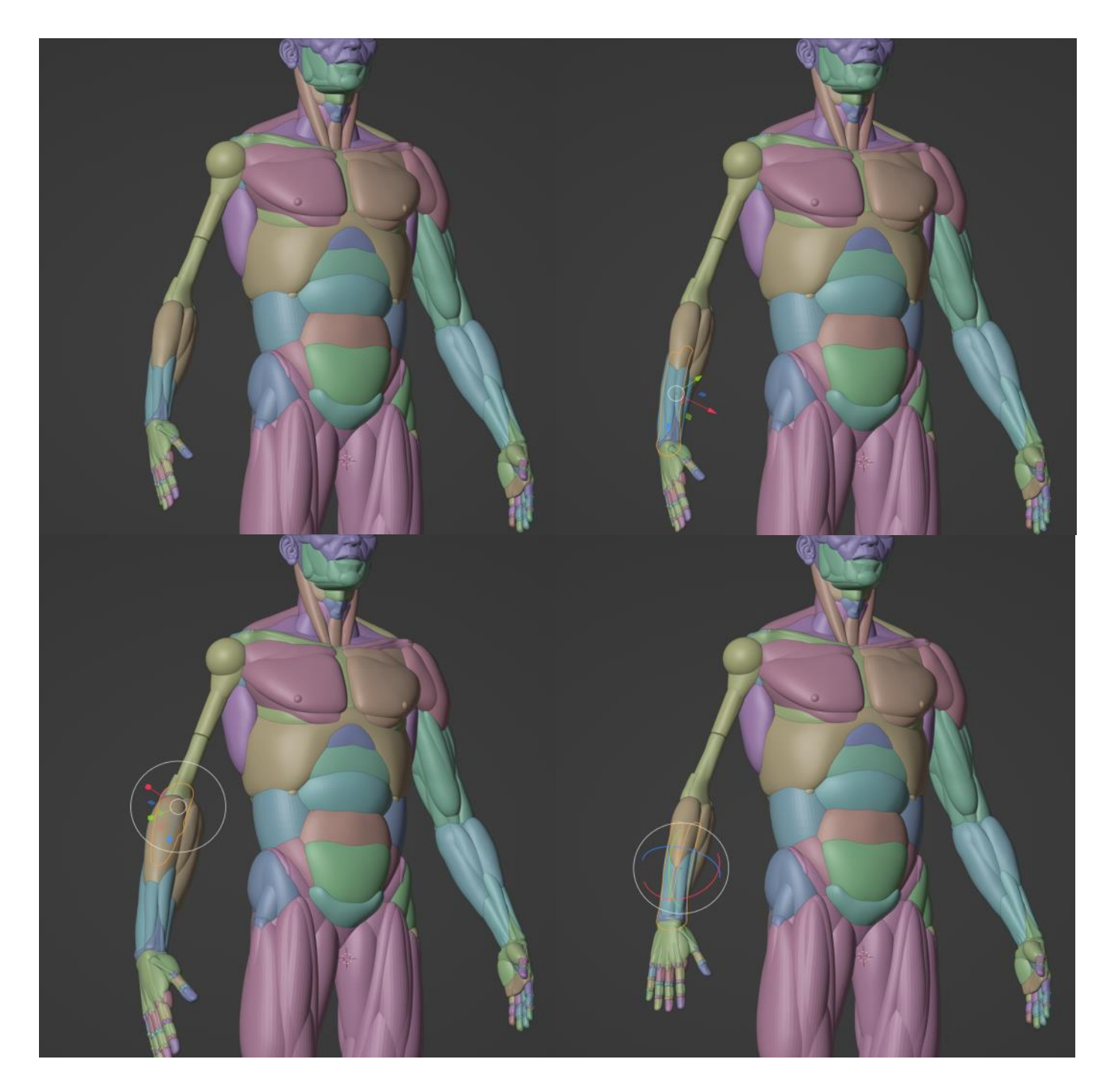

Gli elementi ossei e muscolo-lipidici sono legati fra loro solo tramite *link* di tipo parentale semplice, e non tramite tecniche di *rigging*, perché queste ultime limiterebbero i margini di modifica (gli strumenti di *rigging* infatti sono pensati per agire su modelli definitivi, che non prevedono interventi di modifica successivi).

Con i *link di tipo parentale* volumi muscolo-lipidici non si deformano, per assecondare le trasformazioni della struttura: si limitano a seguire i movimenti dei volumi ossei ai quali sono agganciati e devono essere sistemati, manualmente, dopo la messa in posa, in *sculpt mode*.

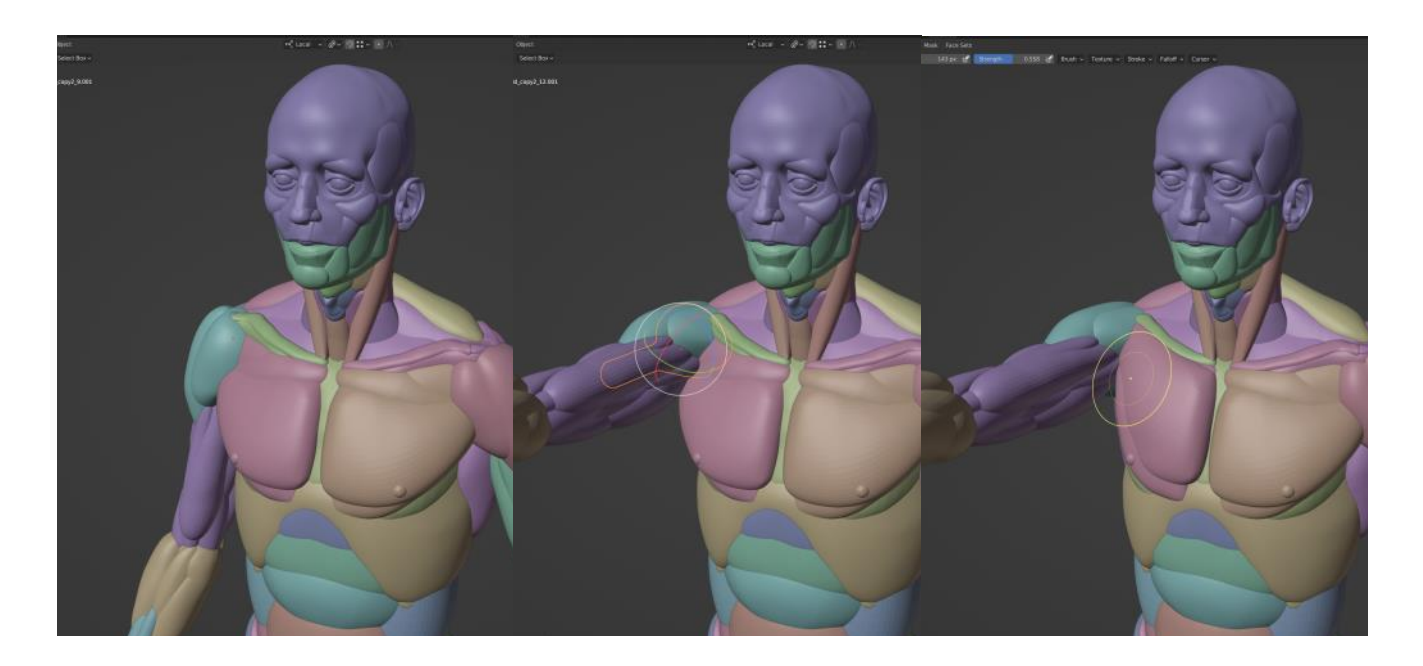

Solo in quattro casi gli oggetti si comportano in maniera elastica: nel caso delle *mesh* lombari, addominali oblique, sternocleidomastoidee e cervicali.

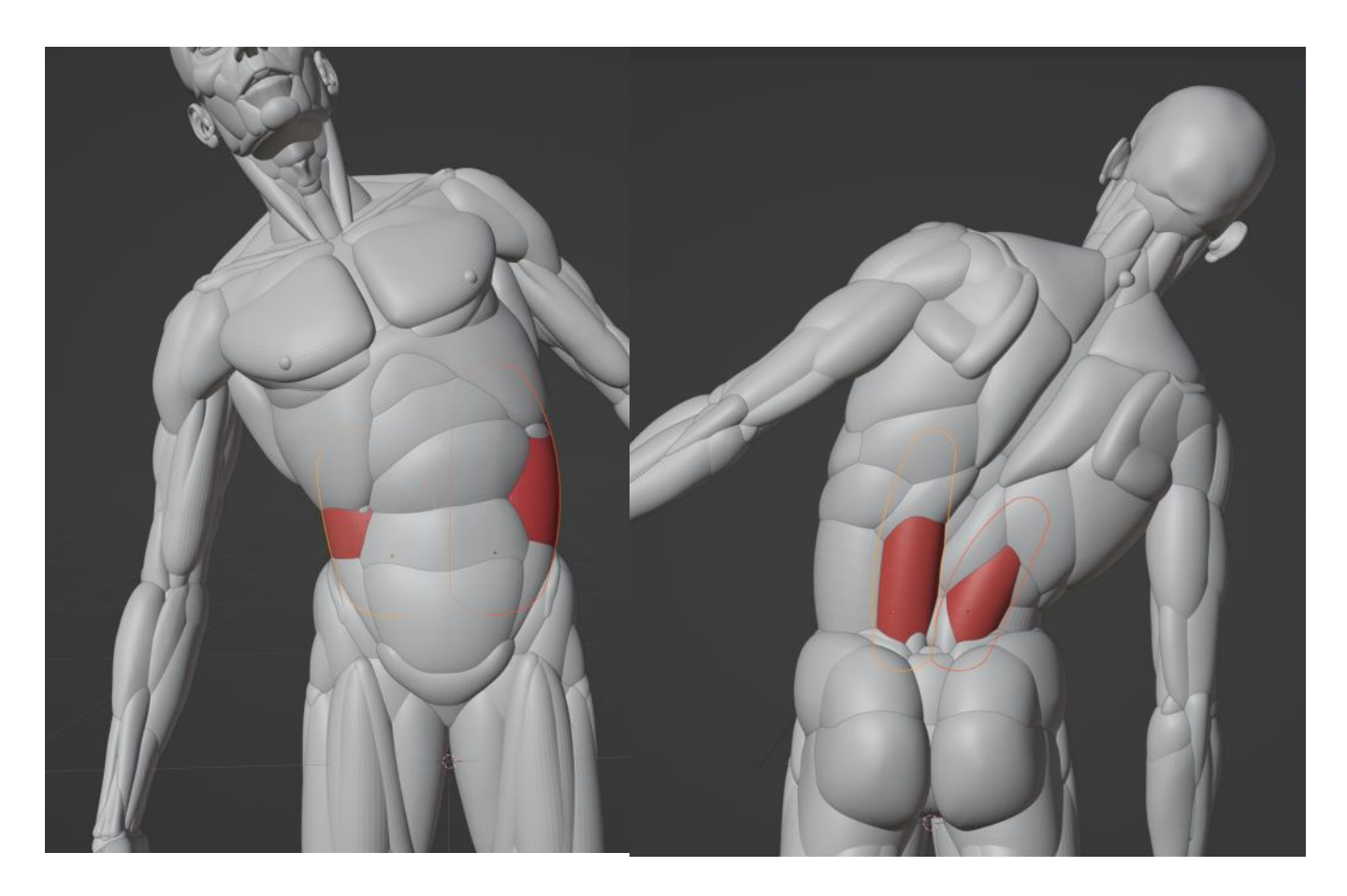

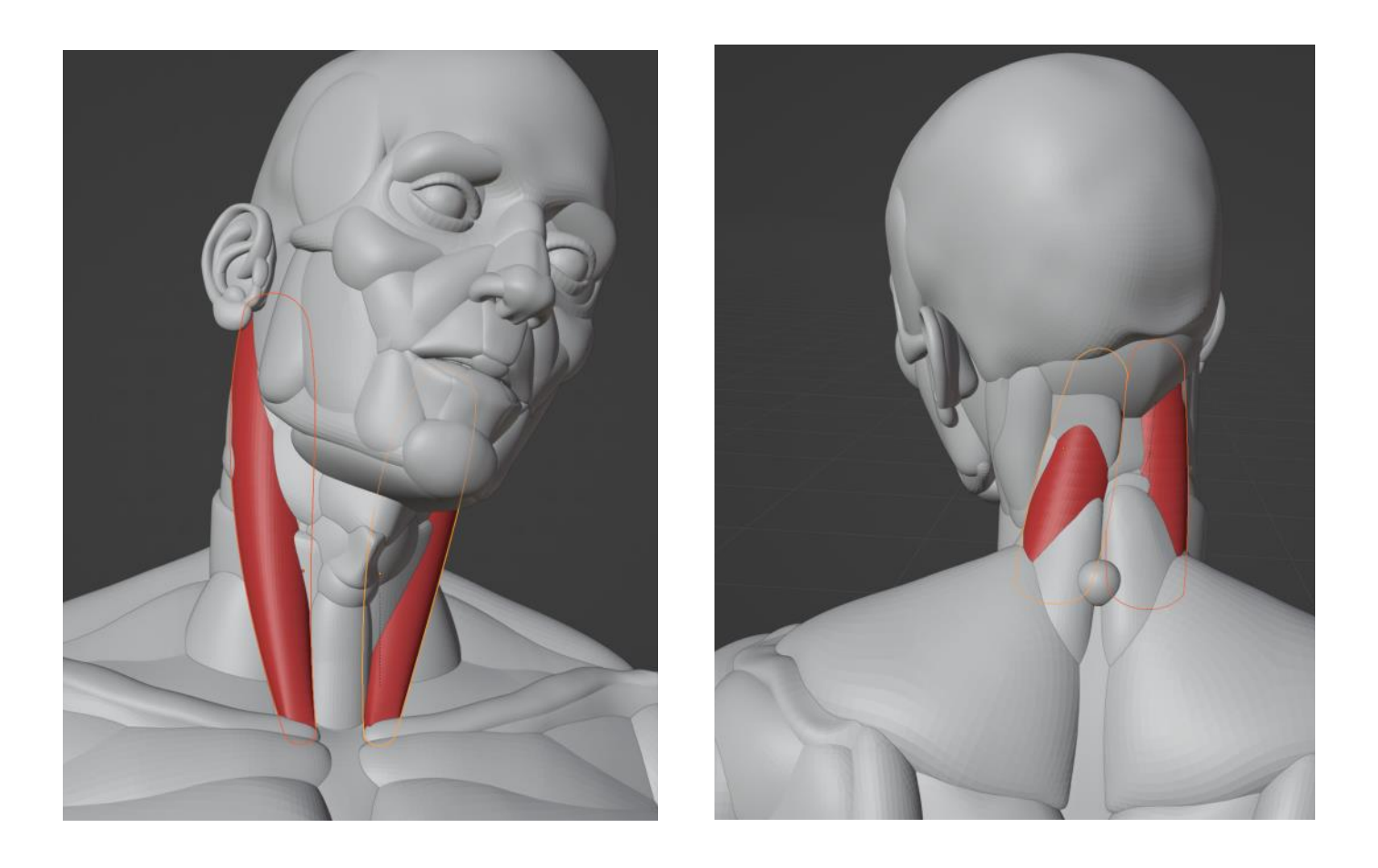

Tali *mesh* deformabili sono ottenute mediante un oggetto che io chiamo "s*tretching egg*". La *stretching egg* è una *mesh* a forma di uovo, ottenuta per suddivisione da un prisma piramidale, a base quadrata, le cui estremità, superiore e inferiore, sono agganciate, con il modificatore *hook*, a due "*empty*" situati in corrispondenza del centro delle due basi. Grazie al modificatore *hook*, muovendo, ruotando e scalando i due *empty*, la *mesh* si deforma. Quindi, si porta l'intera *stretching egg* in prossimità della zona di interesse, la si modifica per adeguarla alla sua funzione e si legano gli *empty* al relativo oggetto osseo di riferimento. In questo modo si ottiene un volume che asseconda i movimenti del manichino e che ricorda vagamente il comportamento di un muscolo.

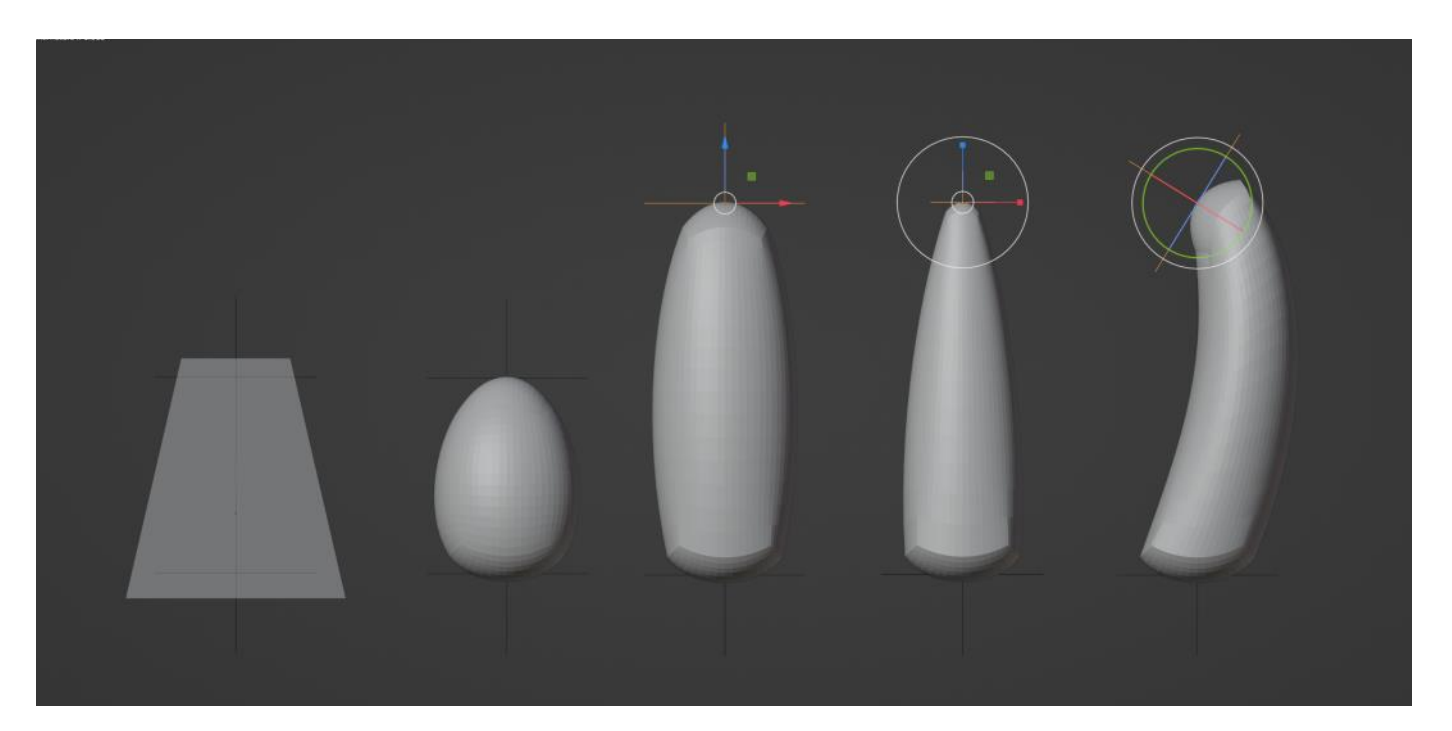

Infine, bisogna aprire una parentesi relativa alla spina dorsale, la parte più complessa dell'intero manichino. E' composta da otto oggetti, connessi tra loro a catena, dal primo al quinto e dall'ottavo al sesto. Il quinto ed il sesto sono indipendenti, l'uno dall'altro. Gli otto elementi sono cosi suddivisi: due per le cervicali, due per le dorsali, tre per le lombari, uno per le sacrali e coinvolgono con loro nelle trasformazioni in *object mode* i relativi oggetti dipendenti.

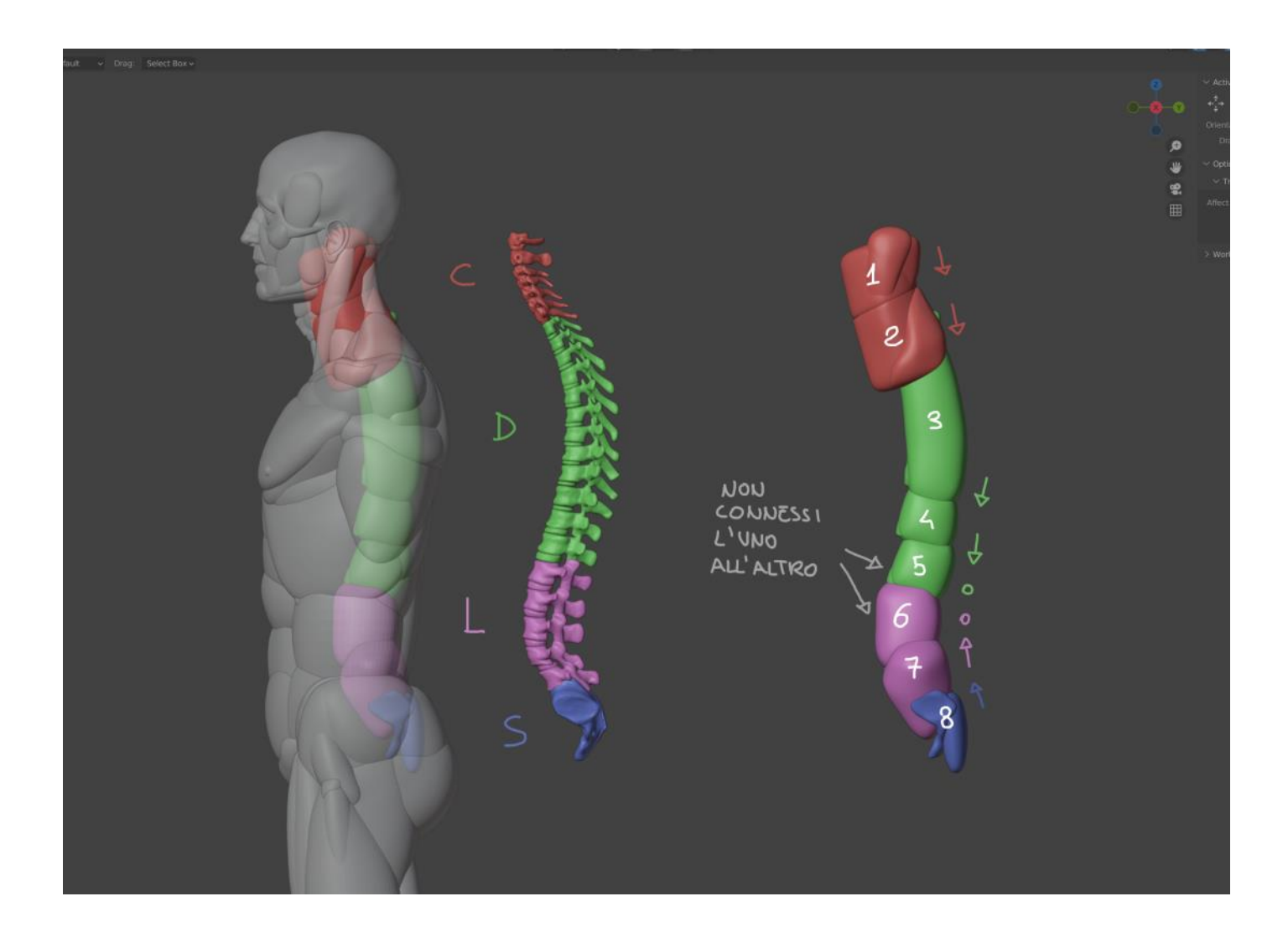

## Workflow

Il *workflow* relativo ad Embryo per la costruzione di una base *mesh*, inizia dal settaggio delle proporzioni. Questa fase avviene tramite le operazioni descritte in precedenza, che consentono di variare in maniera significativa i parametri di *default*.

Un esempio delle possibilità di Embryo è dato dallo stesso modello femminile, che è stato creato modificando quello maschile.

Durante il settaggio delle proporzioni il manichino si presenta impostato con dei modificatori *simmetry*, attivi negli oggetti ai quali corrisponde un equivalente simmetrico (come braccia, gambe, clavicole, scapole, pettorali ecc..). I modificatori *simmetry* servono solo per la visualizzazione e devono essere eliminati al termine del processo, per far posto alle vere copie riflesse.

La fase successiva è quella della messa in posa, che avviene sempre in *object mode*, per mezzo dello strumento di rotazione, agendo sugli oggetti responsabili dei movimenti. Il test eseguito sulla posa del Discobolo dimostra la versatilità del manichino, in grado di simulare anche estreme torsioni del busto.

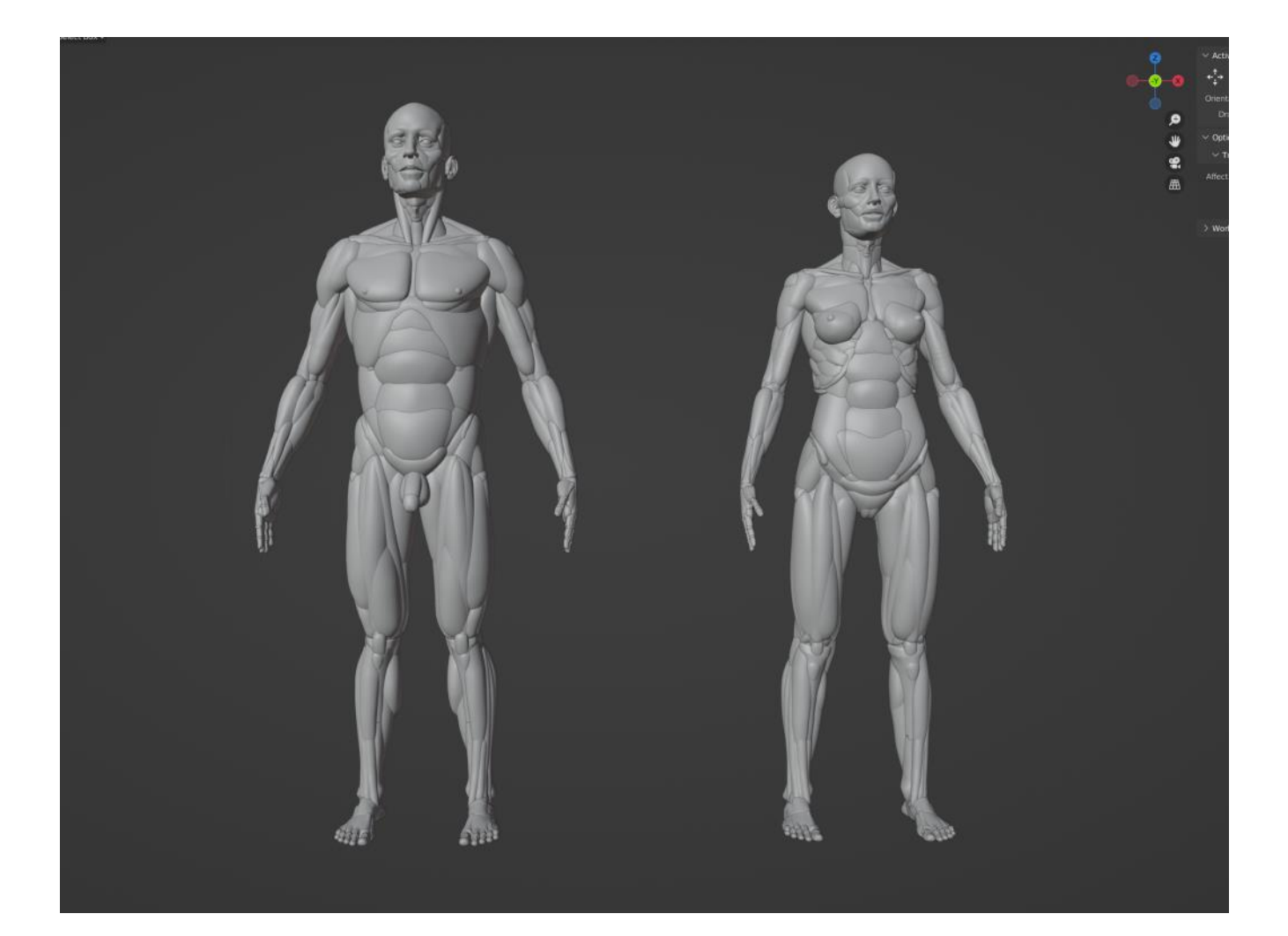
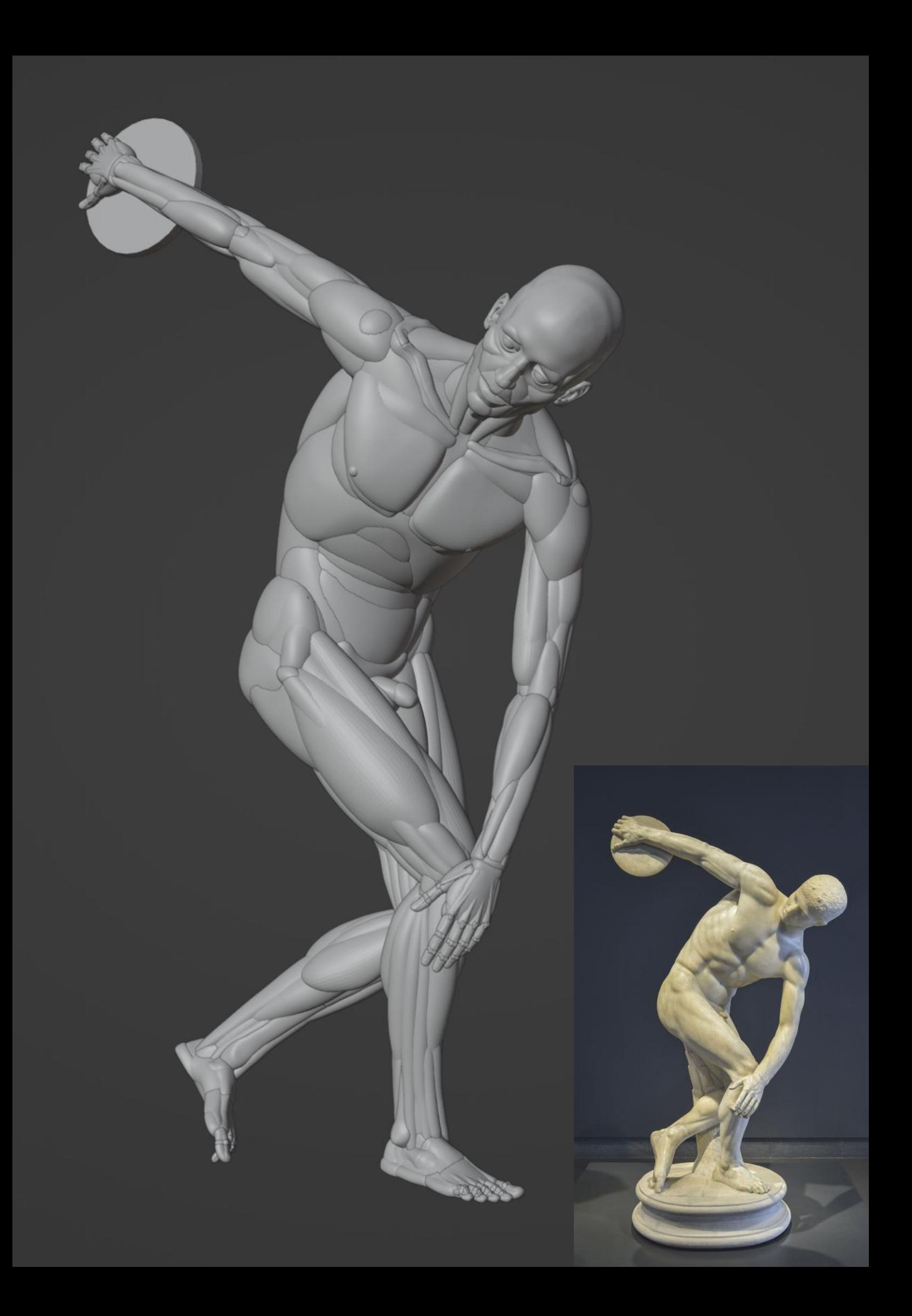

Ultimata la posa, bisogna dare maggior coerenza ai volumi muscolo-lipidici, agendo in *sculpt mode* sui singoli oggetti, con lo strumento *move* settato su *topology auto-masking*. L'intuito dell'artista e l'uso dei reference sono, in questa fase, molto importanti, perché si devono simulare tensioni e rilassamenti muscolari, portando l'assemblato ad un livello di raffinatezza ulteriore.

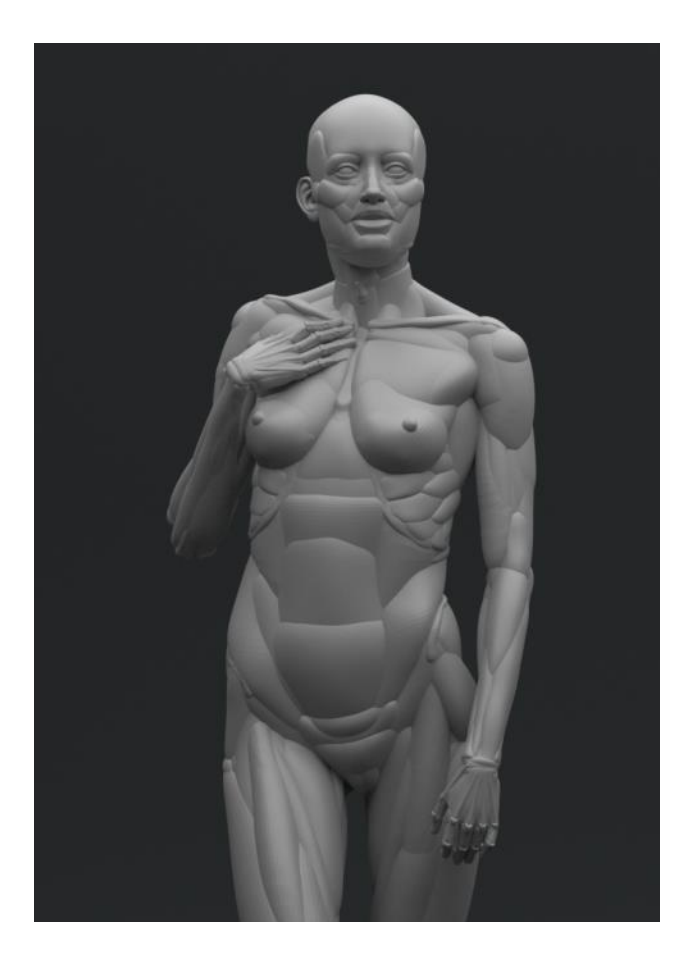

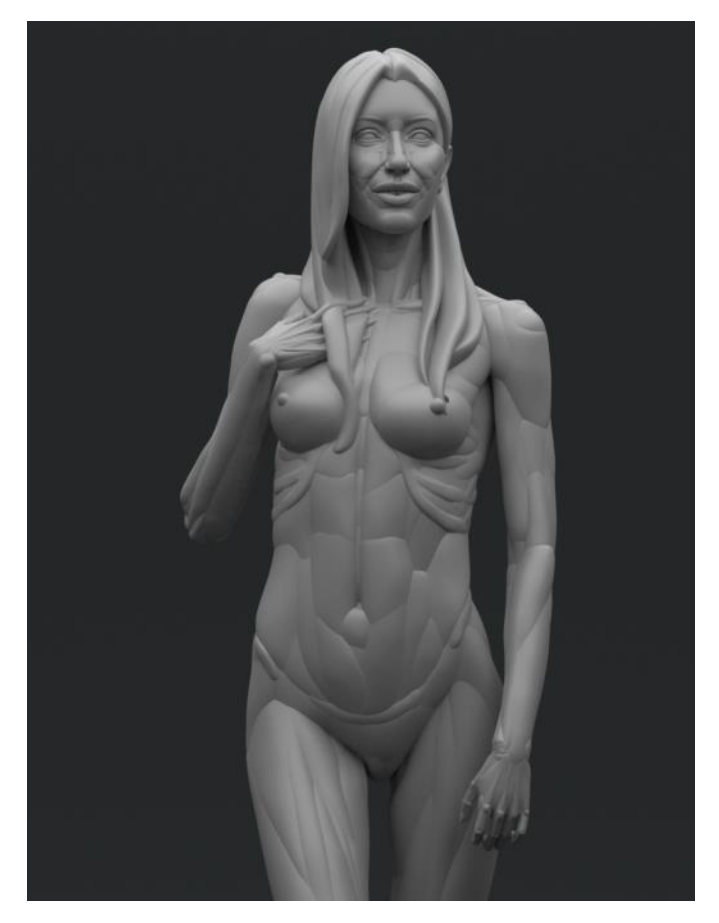

La quarta ed ultima fase corrisponde allo *sculpting* vero e proprio che avviene nella *sculpt*  room con gli strumenti di scultura digitale, in seguito all'unione dei vari segmenti corporei in un *remesh*.

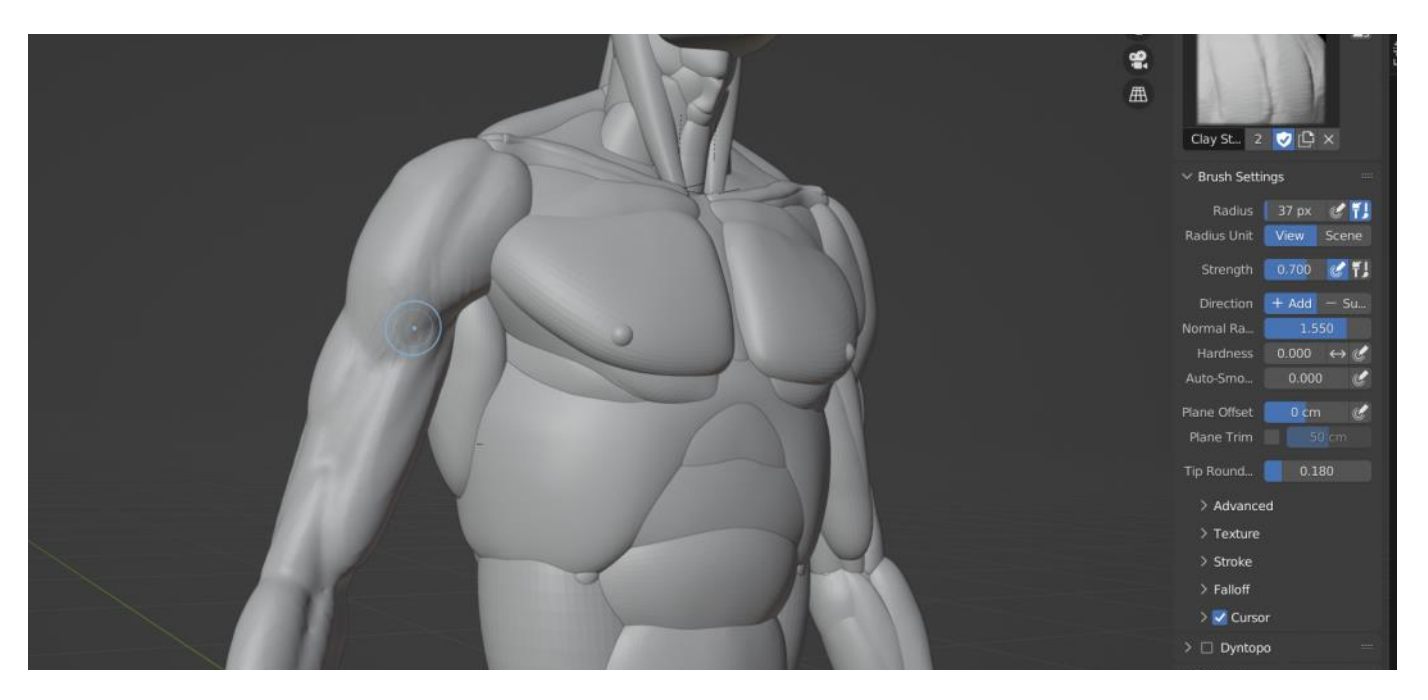

Quello appena descritto è un *workflow* che contempla il solo uso di Blender, anche se, in verità, io rimango in Blender solo fino alla terza fase. Infatti, subito dopo un primo assestamento generico dei volumi, mi trasferisco in Zbrush per aggiungere materiale extra al manichino, con l'*imm brush (*al momento non c'è in Blender uno strumento equivalente) prima di procedere con la scultura. Questo è evidente nell'immagine n.14, dove si può notare che ai volumi base di Embryo ne sono stati aggiunti altri, in corrispondenza dell'addome.

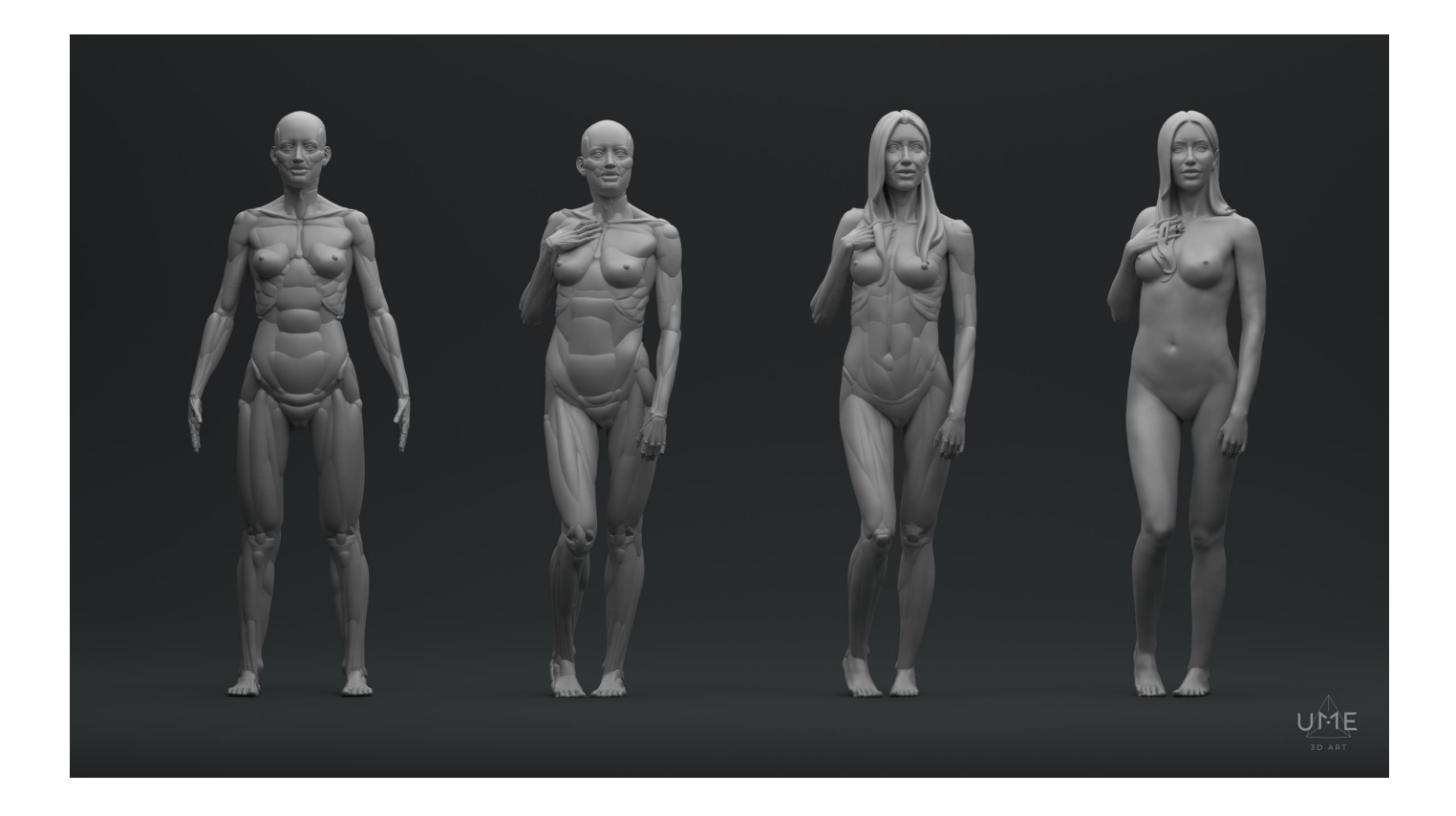

### Conclusioni

Embryo è lo strumento che utilizzo e che mi ha consentito di velocizzare e migliorare la mia capacità di elaborare la figura umana. Lo uso correntemente in scultura digitale e mi è capitato di usarlo anche nel disegno, come *reference*.

Per questo motivo, consiglio sempre agli appassionati di anatomia artistica e di scultura digitale, di provare a costruire un manichino anatomico, con l'aiuto di un manuale di anatomia e di scansioni 3D.

Si tratta di un esercizio di grande aiuto nella comprensione delle complessità delle forme del corpo umano ed uno strumento utile per i lavori di scultura digitale.

Per chi già utilizza strumenti analoghi e per chi intende farlo, lo invito a condividere i risultati sul gruppo di Blender Italia, per confrontarci e per eventuali suggerimenti.

Un saluto alla community di Blender Italia

UME

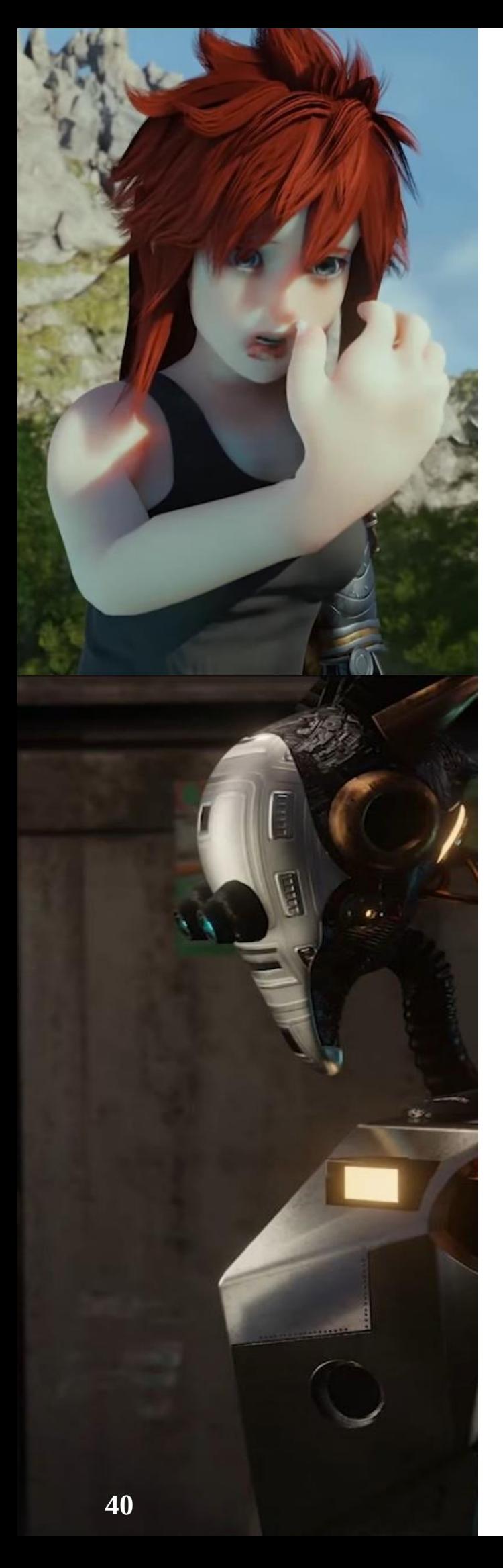

# **Intervista a Luca Calamita**

di Michele Cotugno

### **Che cosa è la felicità?**

Una domanda che tutti, prima o poi, nel corso dell 'esistenza, facciamo a noi stessi, di fronte alle difficoltà, più o meno insormontabili che la vita ci impone di affrontare. E la ricerca della felicità è anche il tema di "How can I make you smile" cortometraggio del giovanissimo Luca Calamita, fresco di diploma del Liceo Scientifico -Artistico "Galileo Galilei" di Bitonto, comune dell 'area metropolitana di Bari. Uno dei temi, in realtà, perché l 'opera di Calamita è più complessa e vuole anche essere un invito a riflettere sui pericoli a cui la società va incontro se smarrisce il senso ultimo di ciò che progetta e produce.

L'opera si è aggiudicata il terzo posto nel prestigioso concorso nazionale che la Biennale dei Licei Artistici ha dedicato, dal 3 al 18 novembre 2022, proprio al futuro. Tratta del rapporto tra essere umano e macchina e, prendendo spunto dalla migliore cinematografia fantascientifica, presagisce una realtà cupa, distopica, non certo desiderabile, eppure non così lontana da certe tendenze già in atto. La premiazione si è svolta a Roma, nella sala "Aldo Moro" del Ministero dell'Istruzione e del Merito, alla presenza del ministro Giuseppe Valditara.

Il corto, visibile gratuitamente su [Youtube,](https://bit.ly/3WNGI2C) è stato interamente realizzato con Blender, software che il giovane autore ha iniziato a studiare durante il quarto anno di liceo: "Dopo aver scoperto e giocato la saga videoludica di Kingdom Hearts ho voluto provare a realizzare un fake trailer del quarto capitolo della saga. Non è stata un'idea brillante in quanto ho saltato tanti step nell'apprendimento delle basi del 3d e soprattutto, trattandosi di un progetto così complesso (si trattava di scrivere, creare lo storyboard, modellare, animare e montare) non ho ottenuto un risultato di cui posso ritenermi soddisfatto, ma mi ha comunque permesso di capire fin da subito le potenzialità di questo mezzo, ovvero il poter realizzare in completa autonomia un video d'animazione."

### **Da dove nasce l 'interesse per la modellazione e l 'animazione 3d?**

L'interesse per l'animazione 3d deriva dalla passione infantile per i cartoni animati che mi hanno cresciuto, da un lato sicuramente Disney, Dreamworks e le altre grandi case produttrici e dall'altro gli anime. Io nasco come disegnatore e animatore 2d, l'interesse per i videogiochi, arrivato dopo, mi ha portato a studiare anche il 3d, dove ho integrato il senso estetico il gusto sviluppato negli anni precedenti con il disegno.

### **Da dove nasce l'idea alla base del cortometraggio?**

L'idea del corto parte dalla sua componente estetica. Il tema era estremamente vago (il futuro), quindi potevo sbizzarrirmi, e il mio amore per il cyberpunk mi ha dato l'input di base

### **A cosa ti sei ispirato?**

L'ispirazione principale sul lato narrativo arriva da Blade Runner, in quanto ho rielaborato il tema del contatto tra uomo e macchina e l'incapacità di quest'ultima di comprendere i suoi creatori, mentre per la parte puramente estetica mi sono rifatto molto di più a "Ghost in the Shell" e ai suoi grandi edifici decadenti.

### **Perchè hai voluto dare alla tua opera una visione così cupa?**

Aldilà di una mia naturale inclinazione ad apprezzare le storie cupe, credo che sia necessario ragionare molto su come noi ci rapportiamo alle macchine. Il robot Mic inizialmente vuole davvero aiutare la sua padrona, eseguire il suo scopo, ma il modo in cui è stato progettato non funziona: è come buttare gli ingredienti di una pizza nel forno alla rinfusa e aspettarsi che questo faccia tutto il lavoro. Il mio obiettivo non è ovviamente demonizzare la tecnologia (e credo che un malato di gaming e arte digitale come il sottoscritto non possa mai avere questo fine), solo cercare di portare ad una riflessione su ciò che noi dobbiamo fare. Se la situazione attuale non è positiva, e continua a peggiorare, non è per fattori esterni, ma per il nostro evitare di affrontare il problema nel modo giusto. Se vogliamo contrastare il finale a cui va incontro la protagonista, che è un po' una rappresentante di tutta la razza umana, dobbiamo capire come usare gli strumenti che creiamo nel modo migliore possibile.

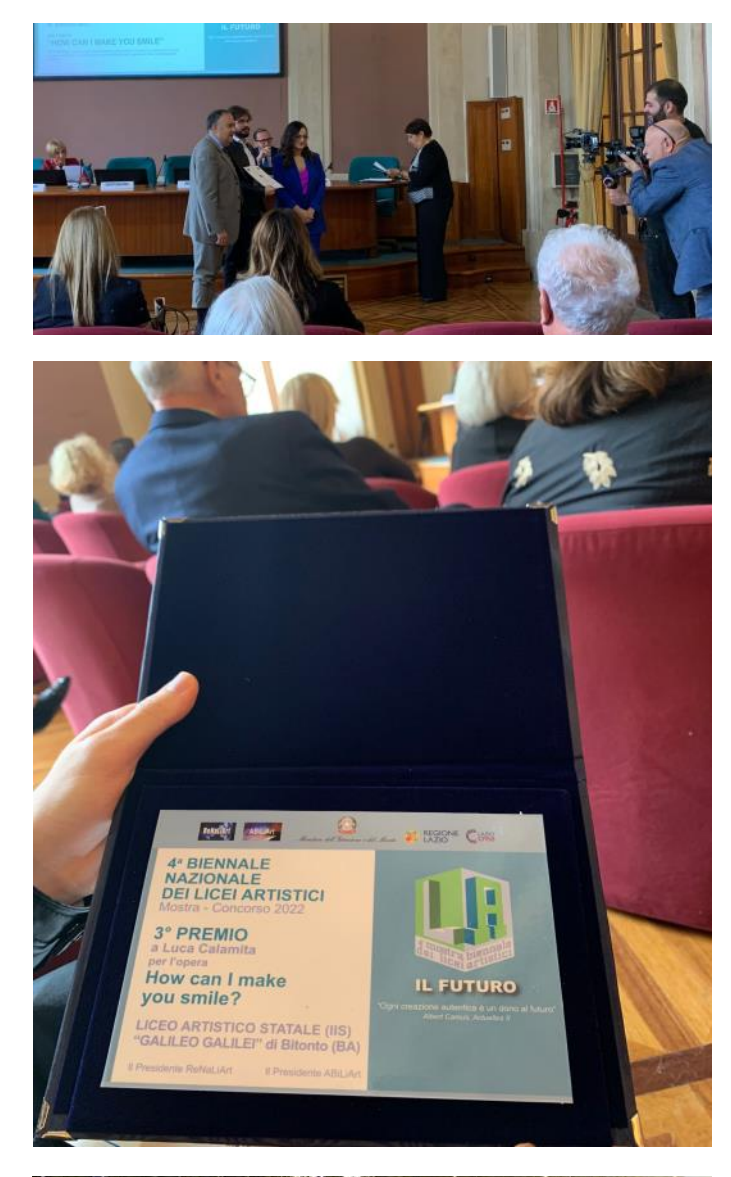

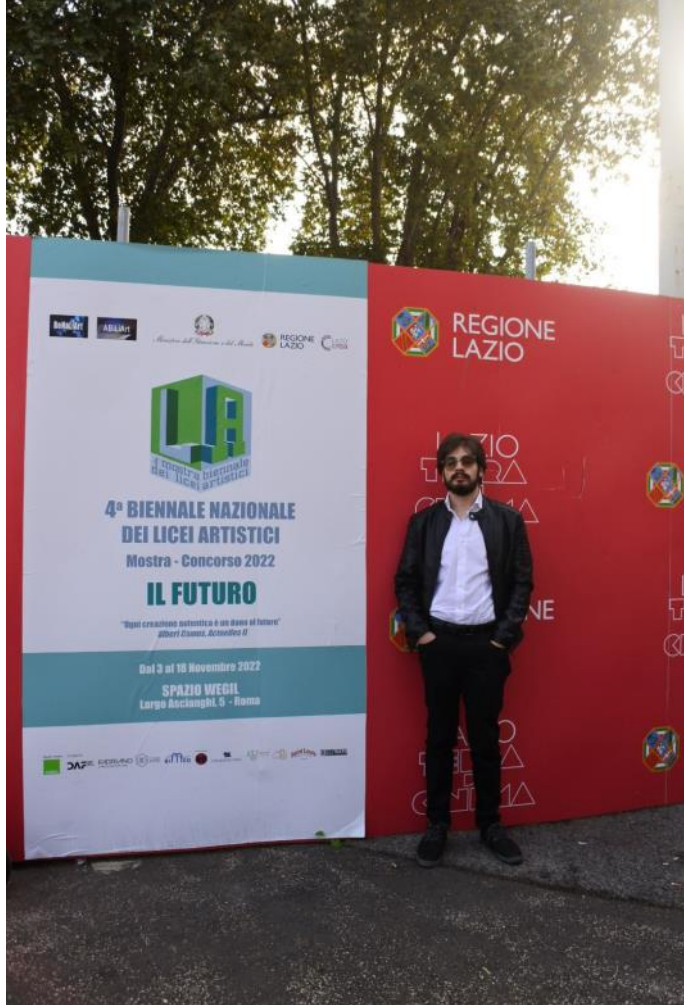

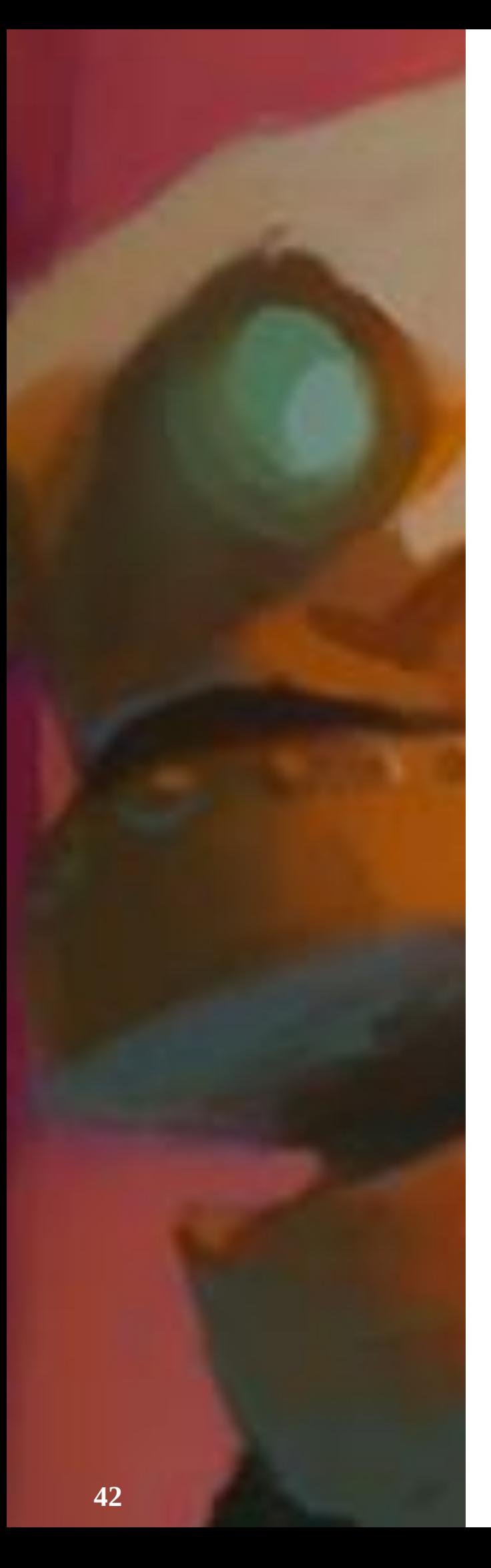

# **Intervista a Stone Shelter**

di Milena Nosari

Stone Shelter: da una passione comune per i videogiochi ad un lavoro interessante svolto in team, nato nel 2020, che sta dando notevoli risultati; quando l'unione fa la forza. Abbiamo avuto il piacere di intervistarli chiedendo loro come è nato il gruppo e come utilizzano Blender nelle loro realizzazioni.

### **Presentazione di Stone Shelter**

Stone Shelter è un team di sviluppo. Ci piace definirci anche come collettivo di persone determinate ad accrescere le proprie conoscenze tecniche e personali attraverso lo sviluppo di videogiochi.

### **Come è nata la vostra passione e quale è stato il vostro punto iniziale?**

Il progetto è nato quando, nelle prime fasi della pandemia, i tre componenti originali del team hanno deciso di dedicarsi allo studio dello sviluppo di videogiochi.

Inizialmente la produzione era limitata a piccoli test e prototipi, ma col tempo le idee e le competenze sono cresciute fino a diventare abbastanza solide da permettere di buttarsi nella creazione di un gioco completo. Da lì in poi è nata una vera e propria passione che ha contagiato moltissimi altri studenti e professionisti delle arti digitali che si sono uniti al progetto.

### **Raccontateci del vostro ultimo progetto**

Al momento stiamo sviluppando il nostro primo progetto. Non possiamo ancora raccontare molto a proposito, ma possiamo rivelare che si tratta di un gioco d'azione in prima persona basato sul movimento, pensato per pc e console. Senza svelare troppo, possiamo dire inoltre che il gioco è pensato per riempire il vuoto lasciato da alcune grandi serie videoludiche di fantascienza e con un'impronta fortemente votata alla narrazione di una storia.

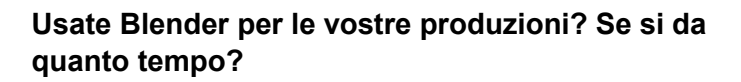

Ovviamente sì! Fin dalla nascita del team Blender è sempre stato il programma principale su cui modelliamo gli asset 3D del gioco. Quando siamo in cerca di modellatori puntiamo sempre su persone che abbiano esperienza nell'utilizzo di Blender per facilitare la collaborazione tra gli addetti. Al momento abbiamo persone con esperienza che varia da un paio fino a più di dieci anni di esperienza con il programma.

### **In quale campo usate Blender maggiormente? Modellazione, rendering, sculpting, editing ecc**

Utilizziamo Blender quasi esclusivamente per la produzione dei modelli 3D da inserire nel gioco. Il texturing viene fatto normalmente utilizzando Substance Painter, e reimportando poi le texture nel progetto di Blender per verificare la composizione dei vari ambienti di gioco prima dell'esportazione finale verso l'engine.

### **Cosa vi piace di Blender e perché lo avete scelto?**

Riteniamo che Blender sia per le nostre esigenze il miglior software in circolazione per versatilità e comodità di utilizzo, specie per la produzione di modelli hard surface di cui il nostro progetto è pieno. Aiuta molto anche il fatto che su internet sia estremamente facile trovare risorse come tutorial e add-on che agevolano di molto il lavoro e l'apprendimento.

Inoltre, è completamente open source.

### **I vostri riferimenti di contatto Social**

[https://www.stonesheltergames.com/links/](about:blank) Da questa pagina è possibile raggiungere il nostro sito internet e i nostri social.

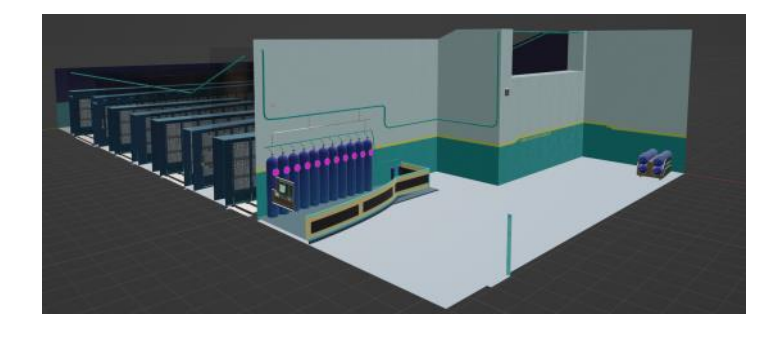

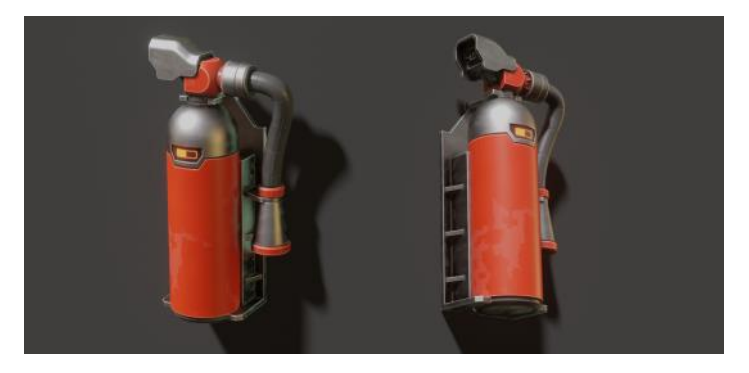

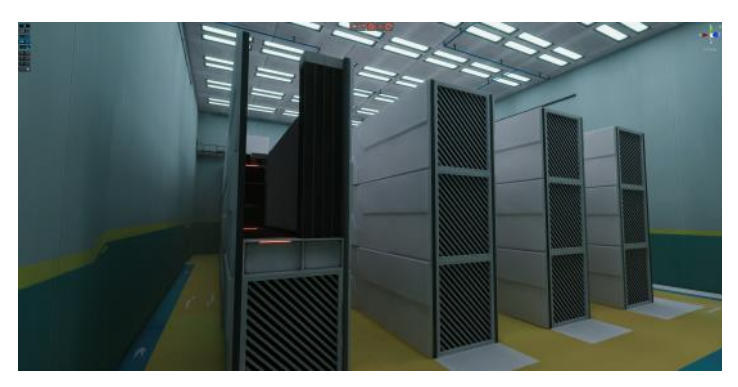

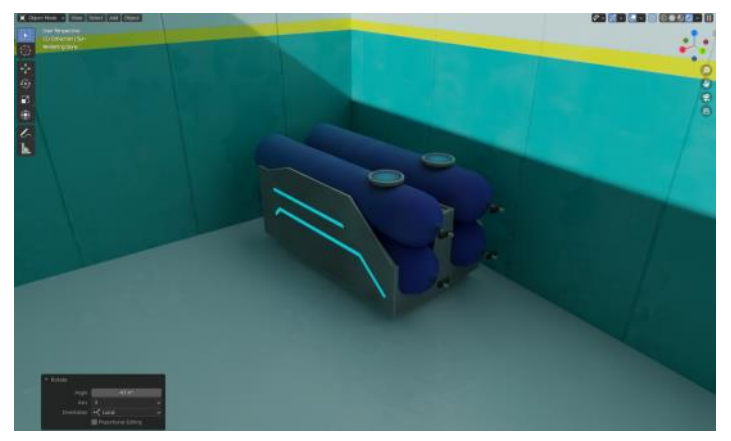

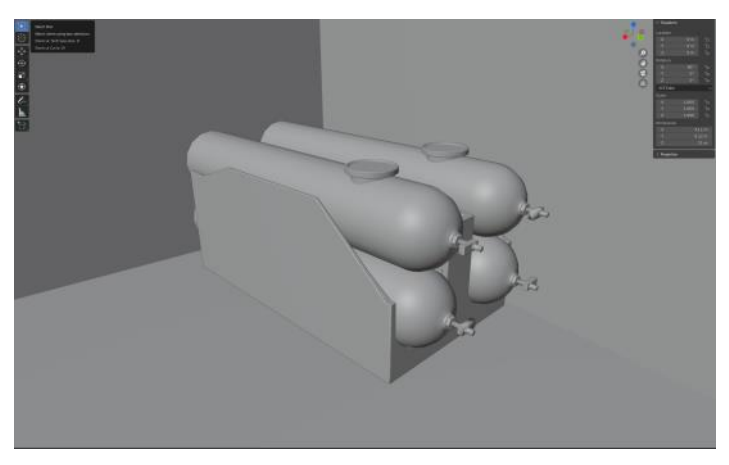

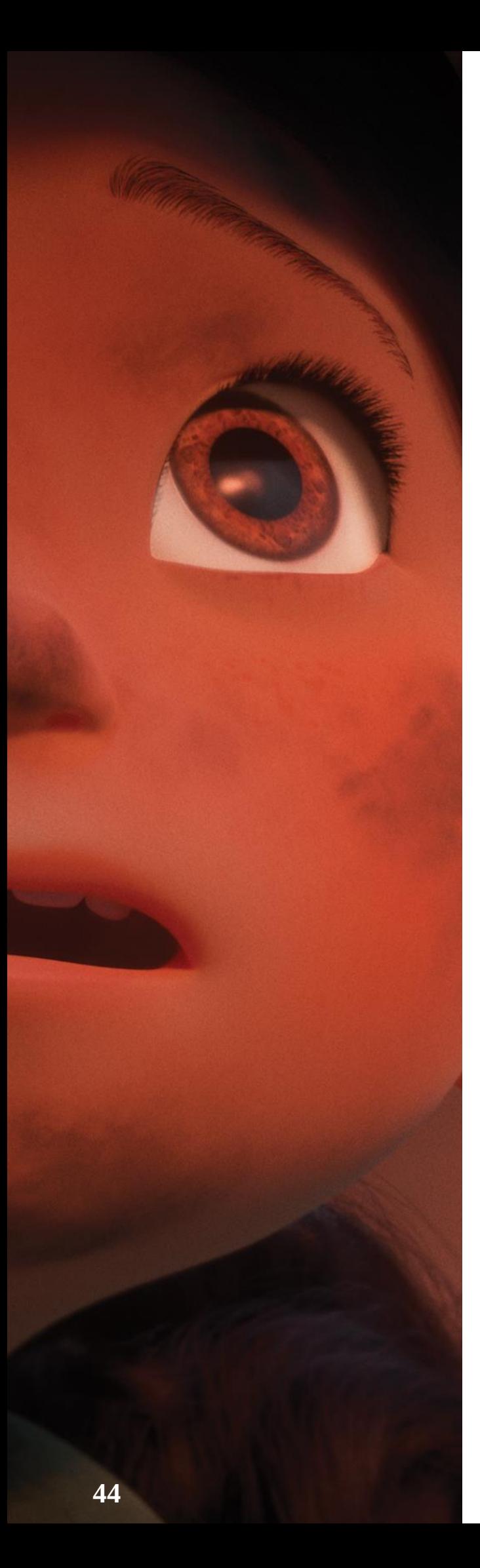

## **Intervista ad Alessio Rossi**

di Michele Cotugno

### **Alessio Rossi: "Con l 'animazione in computer grafica è possibile raccontare a tutti temi delicati come la guerra "**

La nostra intervista ad uno degli animatori di Mila, cortometraggio che racconta il bombardamento di Trento del 1943.

Trento, 1943. La Seconda Guerra Mondiale devasta l'Europa e la città è obiettivo dei bombardamenti alleati, decisi a sconfiggere le forze dell'Asse. Furono in tutto 42 i bombardamenti, dovuti all 'importanza della città in quanto fondamentale nodo ferroviario. Tra i più tragici, quello del 2 settembre '43, che uccise 198 persone.

È in questo drammatico contesto storico che è ambientata la storia di Mila, protagonista dell'omonimo cortometraggio frutto di una produzione indipendente nata da un 'idea tutta italiana della regista Cinzia Angelini che ha lavorato per diversi grandi studi, tra cui DreamWorks, Disney, Warner Bros, Sony Imageworks, Illumination e, più recentemente, Cinesite. Reduce da diversi premi e nomination, è visibile gratuitamente sulla piattaforma Raiplay.

Protagonista è, appunto, Mila, bambina italiana testimone degli orrori della guerra e, in particolare, del bombardamento di Trento del 1943. Grazie all 'aiuto di una giovane donna, Mila riesce a sopravvivere, perdendo, tuttavia, la sua famiglia e la sua casa. Inizia così il suo percorso per costruire una nuova vita tra le macerie del conflitto. Una storia ispirata a eventi accaduti in Italia, in un preciso momento storico, ma che punta ad essere metafora delle tante altre storie vere di bambini cresciuti in zone di guerra, tra violenza e disperazione.

Un lavoro durato dieci anni di lavoro, realizzato in collaborazione con Rai Ragazzi, con il contributo di 350 artisti volontari provenienti da 35 Paesi.

Abbiamo incontrato uno di loro, Alessio Rossi, 3d animator di Pavia, con la passione per videogiochi, disegno e computer grafica. È stata la sua mano ad animare la storia di Mila, primo film che ha visto la sua partecipazione, dopo aver lavorato nel campo del virtual set, VR e AR, architettura, character modelling e animation.

**Senza dialoghi e attraverso il linguaggio dell'animazione in computer grafica, "Mila" racconta la tragica realtà della guerra, quella guerra che, purtroppo, ancora oggi, vediamo quotidianamente su quotidiani e notiziari televisivi. Quali sono, secondo te, i vantaggi di questo linguaggio, nel raccontare temi forti come questo?**

Secondo me il linguaggio della computer grafica può avere un ruolo importantissimo nella trattazione di tematiche come quelle presenti in "Mila", proprio perché è in grado di arrivare a tutte le fasce di età, svolgendo una funzione educativa. Specialmente verso i più piccoli, toccando temi delicatissimi, come, in questo caso, quello della guerra o del bullismo, violenza e tanto altro.

### **Quanto ci mette, di suo, l'animatore nel dar vita ad una storia come quella narrata in questa opera e nel creare le giuste emozioni e le giuste atmosfere?**

È necessario moltissimo tempo. Specialmente se si è da soli, perché non è affatto facile dare anima e vita a personaggi che, all'inizio del lavoro, sono solamente inermi modelli tridimensionali ben modellati e texturizzati. Dipende da quanti shot devono essere realizzati, da quanti personaggi vanno animati, dalla durata del film. Il character animator è un ruolo molto difficile. Può capitare di rifare l'animazione perché magari non si è riusciti a trasmettere il sentimento giusto per un'azione o per un preciso momento del film.

### **Quanto conta, per un animatore, lasciarsi coinvolgere dalla storia narrata, lasciarsi trasportare emotivamente?**

Per chi fa il mio lavoro è fondamentale entrare nel personaggio e pensare cosa può fare e come può fare, quali sono i suoi sentimenti in ogni momento del film e durante ogni azione che deve compiere. Molto spesso, anzi quasi sempre, per realizzare uno shot, l'animatore si immedesima nel personaggio, diventando proprio un attore e riprendendosi con una telecamera. Quando frequentavo il corso per Character Animator mi sentivo spesso ridicolo, in quanto ero costretto a riprendermi cercando di immedesimarmi nel personaggio che dovevo animare, con pessimi risultati.

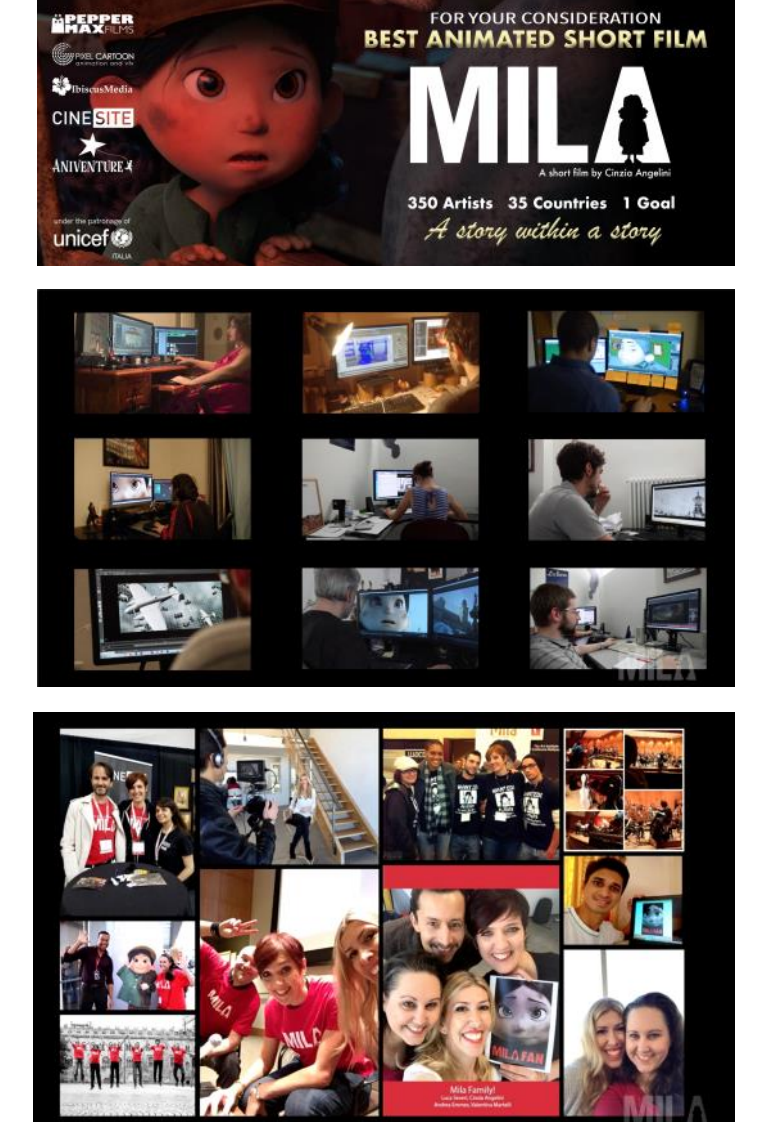

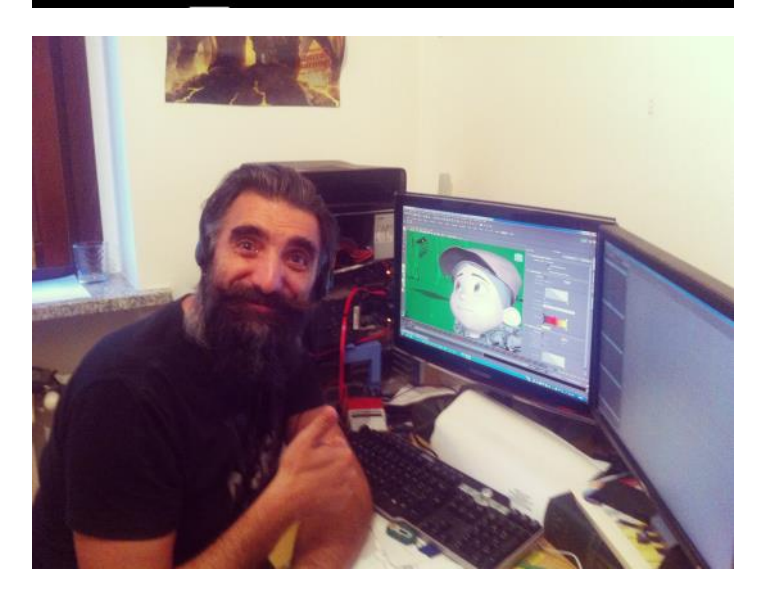

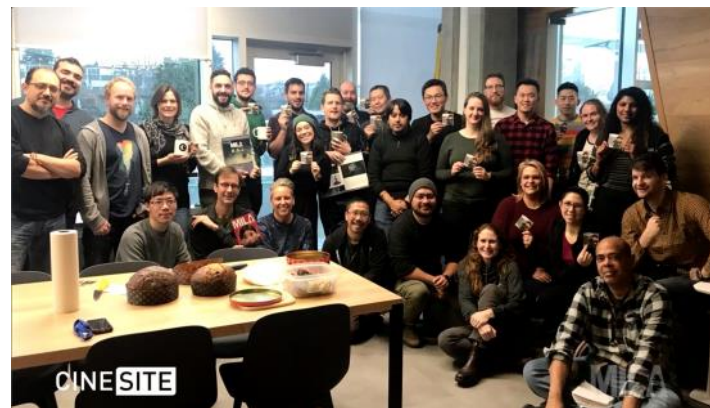

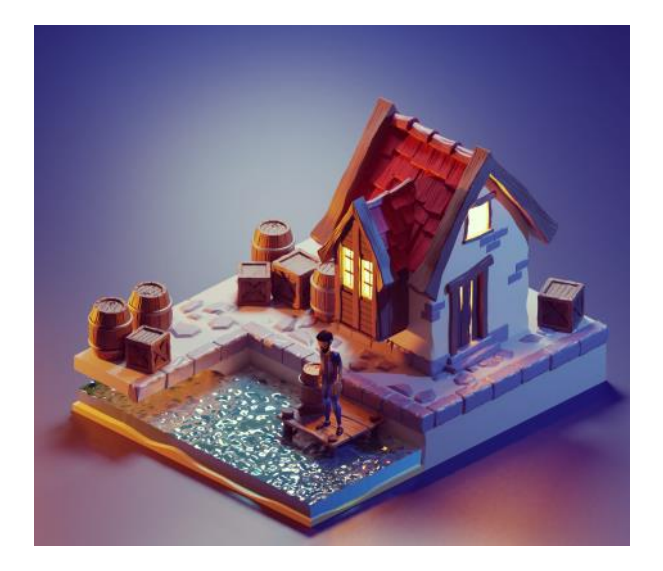

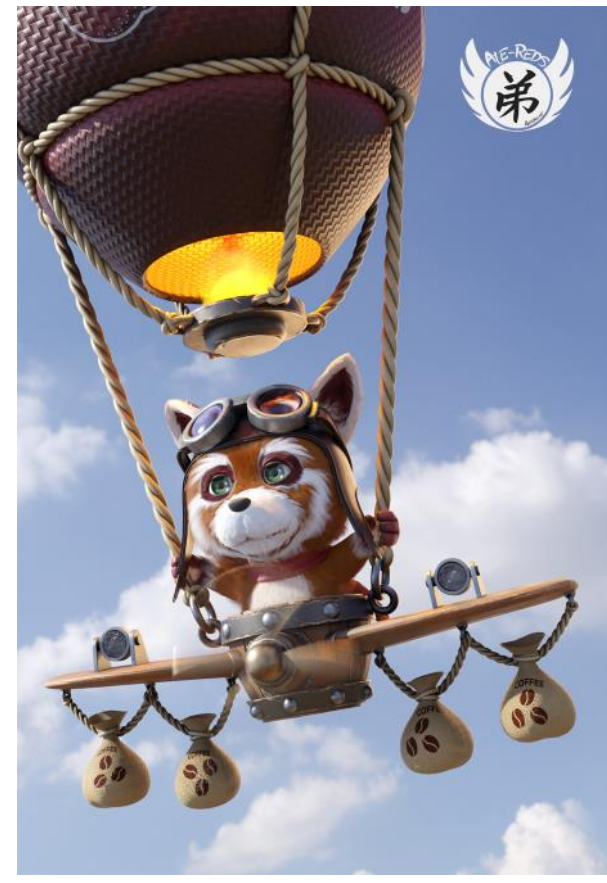

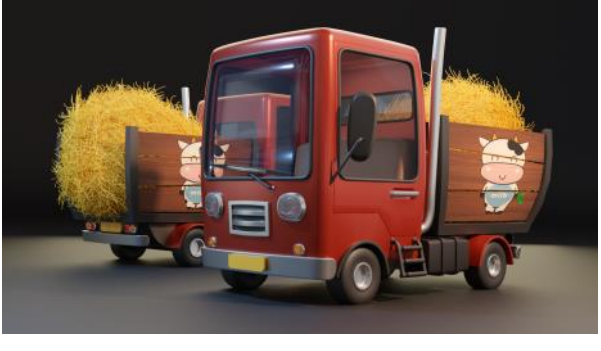

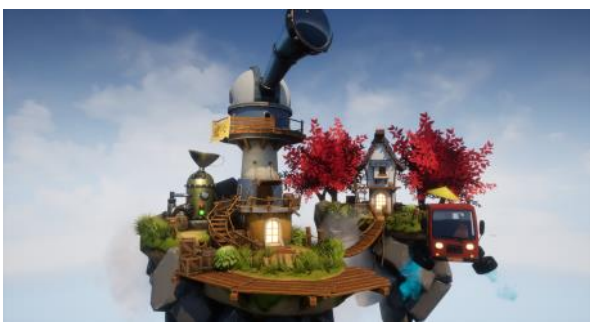

# **Da quanto tempo lavori con Blender? Come mai l'hai scelto come strumento per il tuo lavoro?**

Blender è entrato nella mia pipeline durante il lockdown circa due anni fa, volevo imparare qualcosa di nuovo e, visto che Blender, a partire dalla versione 2.83, ha cambiato interfaccia, diventando molto più intuitivo, ho deciso di cimentarmi e di imparare ad usarlo.

### **Si tratta di una produzione indipendente, realizzata con risorse limitate. Quanto è utile un programma open source come Blender nella lavorazione di questo genere di opere? Quali sono gli altri vantaggi di Blender rispetto ad altri software?**

Non lo conosco ancora a fondo, ma da quando seguo l'universo Blender ho notato che si sta facendo largo anche in studi importanti. In ogni produzione, nel mio caso un film, è fondamentale un software molto stabile. Blender, in quanto software open source, ha il vantaggio di essere in continuo aggiornamento e di avere una community viva e attiva. In questo modo, si ha un continuo supporto in caso di difficoltà.

### **Alla realizzazione hanno collaborato circa 350 persone da tanti paesi diversi. Come è stato lavorare in questo contesto?**

All 'inizio non capivo nulla, ma, alla fine, posso dire di aver vissuto un 'esperienza incredibile. La soddisfazione è massima, all'inizio mi facevano animare i personaggi di secondo piano, quelli sullo sfondo, alcuni *walk cycle* e la folla. Un giorno la regista Cinzia Angelini chiese se me la sentissi di animare anche i protagonisti del film tra cui la stessa Mila. Ho accettato senza pensarci due volte, nonostante gli shot fossero più complicati e le revisioni più attente. Si guardava al più piccolo dettaglio, però, quando poi vedevo l 'animazione renderizzata, accompagnata dalla musica epica che possiamo ascoltare nel trailer del film, mi sentivo orgoglioso e mi emozionavo tantissimo.

### **Stai lavorando ad altri progetti attualmente? E quali sono i tuoi progetti futuri?**

Attualmente sto lavorando con mio fratello a vari progetti, come, ad esempio, mostre con esperienze digitali in realtà aumentata e realtà virtuale, oltre a progetti di architettura e video pubblicitari in computer grafica. Ho in cantiere due progetti personali di corti animati, ma mi piacerebbe collaborare anche alla realizzazione di videogiochi.

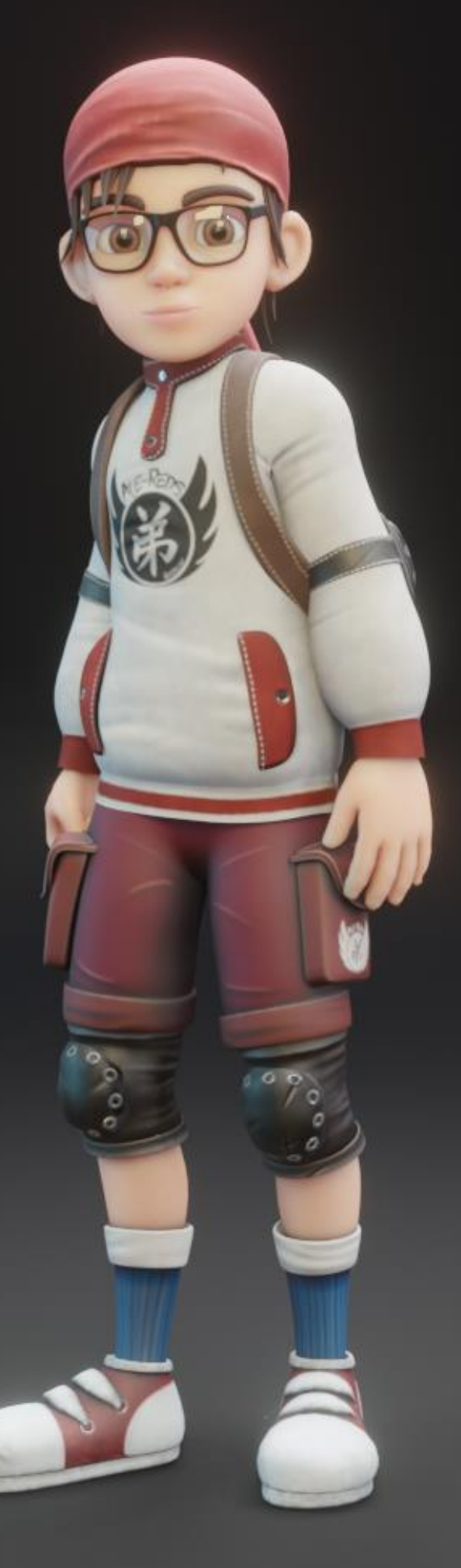

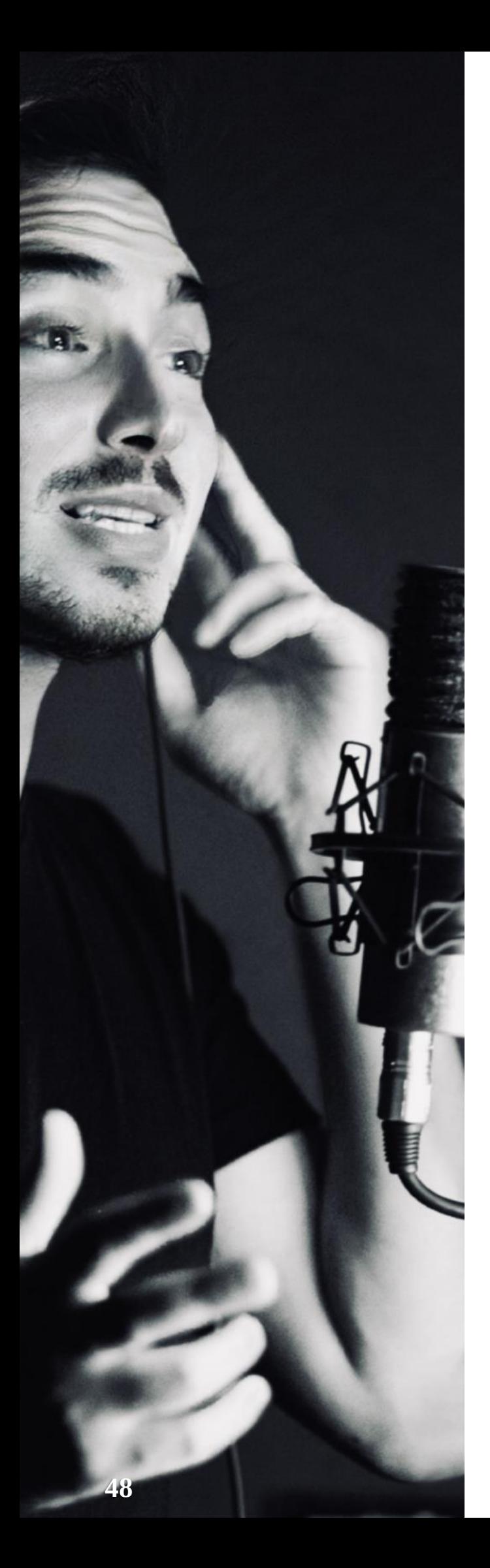

### **Intervista a Fabio Loi**

di Michele Cotugno

### **Fabio Loi: "Sprite Fright è un omaggio al cinema degli anni '80 e agli anni d 'oro di Steven Spielberg "**

*Abbiamo incontrato uno dei doppiatori italiani dell 'ultimo corto prodotto da Blender Studio*

Un bosco magico ed incontaminato, ricco di fauna e flora e di simpatiche creature. Un gruppo di ragazzi ignoranti e incuranti della necessità di preservare un paradiso del genere. E, tra loro, una ragazza che, invece, è lì per osservare quel luogo da vicino, per studiarlo e rispettarlo. Ma la vendetta della natura per l 'irrispettoso atteggiamento degli amici colpirà anche lei.

È la breve storia di "Sprite Fright", tredicesimo cortometraggio prodotto da Blender Studio, team dedicato di artisti e sviluppatori che si mette alla prova continuamente con obiettivi tecnico -creativi per aiutare gli utenti di Blender e per portare avanti lo sviluppo di Blender. Una commedia horror ispirata al cinema degli anni '80 (I Gremlins, Evil Dead, tra tutti), realizzata da Matthew Luhn (artista veterano e scrittore della Pixar, che ha partecipato alla realizzazione di Toy Story e Ratatouille). È la produzione più ambiziosa di Blender Studio fino ad oggi e, recentemente, il corto è stato tradotto in italiano.

Ad occuparsi del doppiaggio di alcuni dei personaggi, Fabio Loi, speaker da home studio che si occupa principalmente di doppiaggio sul web. Ha prestato la voce a centinaia di video e prodotti diversi: «*Faccio un po' di tutto, dagli spot commerciali, alle narrazioni per alcuni canali YouTube e siti internet, passando per audiolibri e doppiaggi di piccoli cartoni animati*».

### **Un interesse per l 'animazione nato sin dalla tenera età!**

Le mie passioni hanno sempre viaggiato in parallelo. Ho iniziato ad appassionarmi al cinema già da piccolissimo. Osservando i grandi film di animazione mi chiedevo come fosse possibile creare delle realtà parallele così immersive, e come facessero i personaggi a sembrare così "vivi" e a parlare la nostra lingua. I miei genitori mi raccontarono che c 'erano tante persone dietro la creazione di questi capolavori. C 'erano disegnatori che animavano i personaggi fotogramma per fotogramma, c 'erano musicisti, scenografi, e attori che prestavano la voce ai personaggi. Fra me e me pensai "*wow, ok. Forse* 

*ho capito che cosa voglio fare da grande*". Ho iniziato a giocare da subito con le immagini e il suono. Intorno ai 13 anni realizzavo piccoli cortometraggi e animazioni con una vecchia Sony Handicam, animando disegni e oggetti "a passo uno". Negli anni successivi ho scoperto e approfondito i software per il montaggio, la modellazione 3d e la registrazione dei suoni. Mi si è aperto un mondo. Il mio sogno era quello di diventare un regista. Filmavo, montavo, creavo gli effetti speciali dei miei corti e sonorizzavo e doppiavo i miei personaggi. Mi sono poi accorto col tempo che la parte a cui dedicavo più attenzione era il doppiaggio. Era come se i corti che creavo nascessero solo ed esclusivamente per avere il pretesto di poterli doppiare. Negli anni mi sono poi spostato sempre di più verso la parte recitativa fino a specializzarmi e ad occuparmi solo di VoiceOver.

### **Cosa ti è piaciuto di più di questo cortometraggio?**

Ho adorato lo stile del corto e la sua irriverenza, nonostante appaia, a prima vista, come un prodotto per bambini. C 'è uno switch durissimo e improvviso fra film per ragazzi e horror -splatter, che personalmente ho trovato geniale! Ha uno stile che riprende i film degli anni 80 in tutto e per tutto, musiche, vestiario, ambientazioni. È stato come un tuffo negli anni d'oro dei film di Spielberg. La cosa che mi ha colpito di più, oltre alle tematiche del corto e all 'audacia della sceneggiatura e dei dialoghi, è sicuramente il salto di qualità che è stato fatto nella grafica. Questi cortometraggi maturano e si evolvono nel tempo insieme a Blender. Guardando questo corto ci si rende subito conto di come Blender stia diventando, sempre di più, un software completo e competitivo.

### **Hai doppiato diversi personaggi del corto. Quale ti ha divertito di più?**

Ovviamente il mio preferito è il capo dei folletti, che mi ricorda un po' il personaggio del grande puffo. Si presenta come un vecchio buono e saggio, ma poi a metà corto si trasforma completamente in un capo sanguinario e senza pietà. In originale ha una caratterizzazione vocale da anziano, cosa che personalmente ho adorato riprodurre e riadattare. Nel doppiaggio Italiano mi sono divertito tantissimo, ho voluto scurirlo un po' e dargli un tocco di "Silente" per renderlo fin da subito adorabile e dare al pubblico un tipo di caratterizzazione riconoscibile e che trasmettesse fiducia. Rendendo lo switch da buono a cattivo ancora più traumatico e inaspettato.

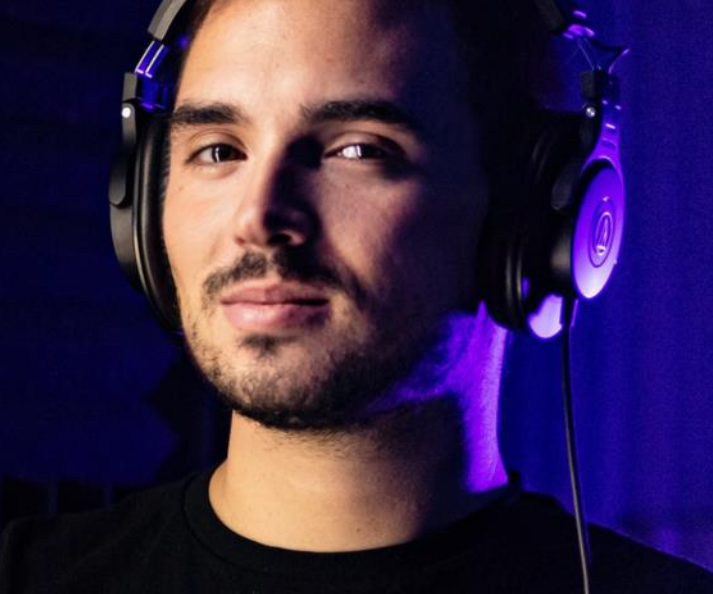

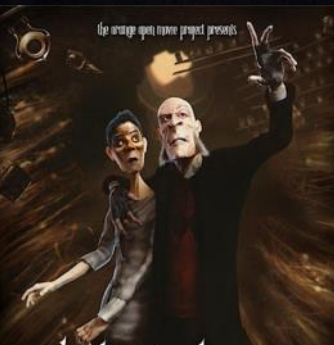

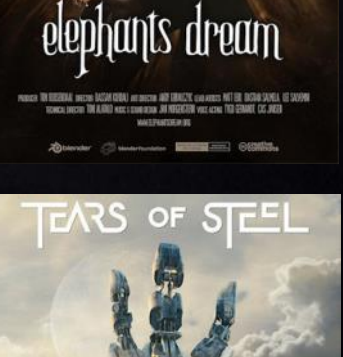

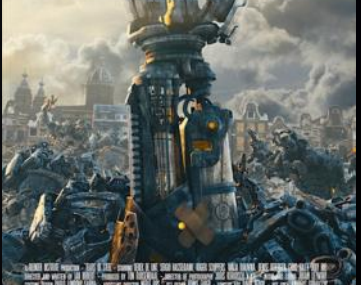

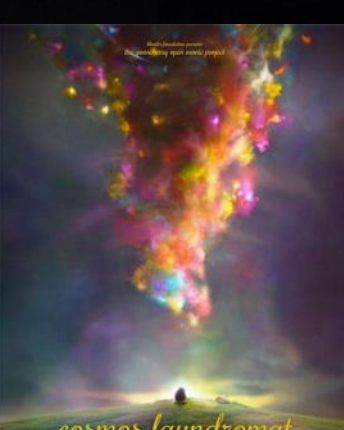

cosmos laundroma

BLENDER FOUNDATION PRESENTS: THE DURIAN OPEN MOVIE PROJECT

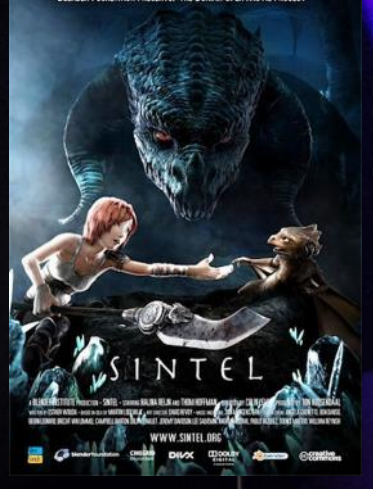

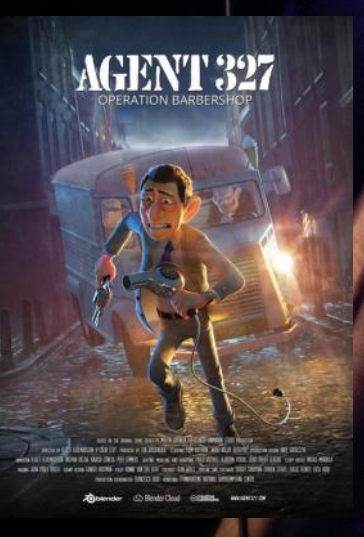

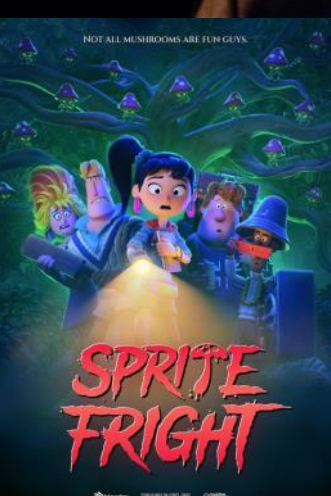

NOT ALL MUSHROOMS ARE FUN GUYS

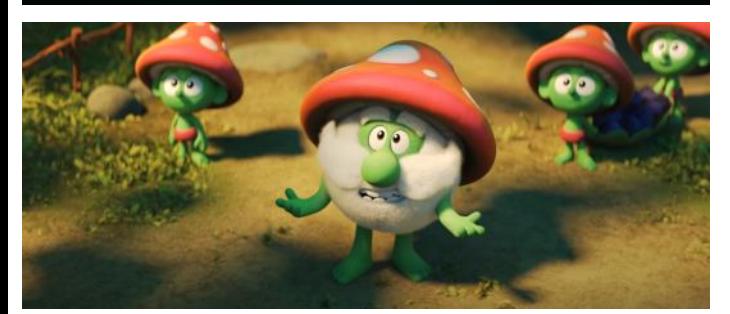

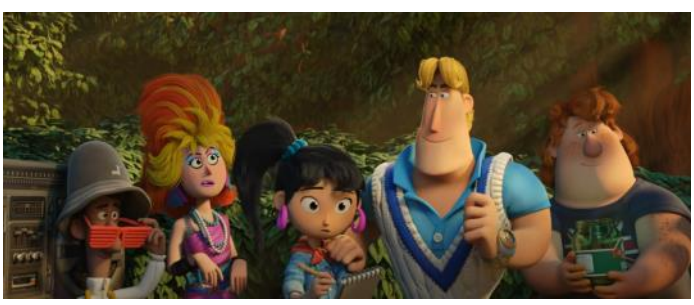

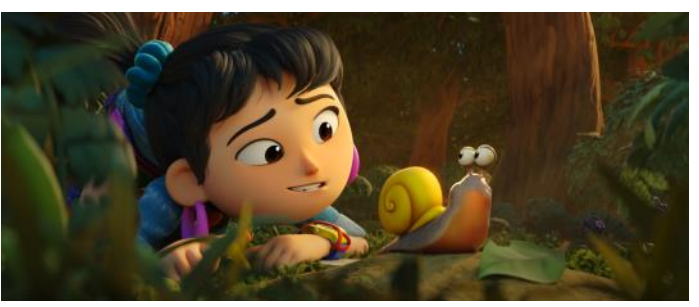

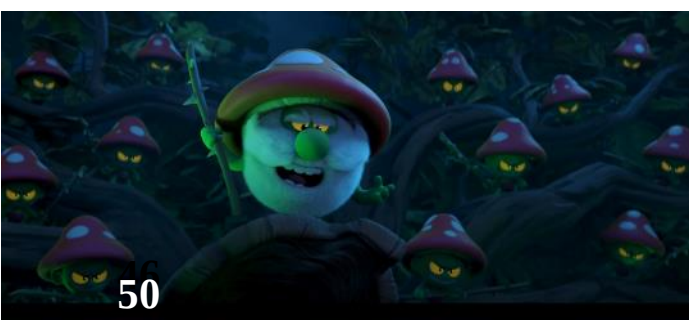

#### "**Sprite Fright" affronta il tema dell 'impatto che spesso, comportamenti sbagliati dell 'uomo possono avere sull 'ecosistema. Quale è, secondo te, il vantaggio dell 'animazione nel raccontare argomenti importanti come questo?**

Penso che il potere principale dell 'animazione sia quello di riuscire a catturare l 'attenzione sin da subito. Non solo quella dei bambini, ma anche quella degli adulti. Ha il potere di tenerti incollato allo schermo e riuscire a trasmetterti dei messaggi importantissimi in maniera immediata e divertente. Quando si finisce di guardare un cartone animato che tratta queste tematiche scopri di aver imparato qualcosa di fondamentale senza nemmeno essertene accorto. Mi viene in mente l 'esempio dei Simpson, che negli ultimi 30 anni di televisione hanno trattato temi importanti come l 'economia, lo spreco, l 'obesità, i problemi di salute, la politica e hanno messo l 'argomento ambiente sempre al centro. Hanno divertito ma informato ed educato allo stesso tempo. Personalmente credo che difficilmente si possa ottenere un risultato di questo impatto ed efficacia con prodotti audiovisivi differenti.

### **Quanto tempo è necessario per doppiare un 'opera come "Sprite Fright"?**

I tempi di lavorazione di un prodotto audiovisivo cambiano in base a tanti fattori. Più tempo c 'è a disposizione meglio verrà il doppiaggio. La parte più importante è il lavoro di adattamento dei dialoghi. Spesso tradurre letteralmente da un 'altra lingua significa perdere alcune sfumature, modi di dire e sensazioni. L 'adattamento fa in modo di ricreare lo stesso significato di una frase, ma nella nostra lingua. Molte battute tradotte in Italiano non hanno alcun senso, perciò bisogna fare un lavoro di ricerca per riportare quella determinata frase all 'interno della nostra cultura, affinché possa essere capita da tutti. Contemporaneamente a questo, bisogna rispettare i tempi e i labiali, il compito che credo sia più difficile. Una frase che, in un doppiaggio, dura 5 secondi, spesso richiede ore o giorni di lavoro per essere adattata. In Sprite siamo stati fortunati perché non avevamo limiti di tempi stringenti, quindi il lavoro è stato fatto con il dovuto tempo. Fra adattamento, casting, doppiaggio e post produzione siamo rimasti all 'interno di un mese di lavorazione.

### **Quanto conta lasciarsi coinvolgere dalla storia narrata, lasciarsi trasportare emotivamente? È più importante nell 'animazione delle scene o nel doppiaggio?**

Il doppiaggio rimane sempre un lavoro di traduzione, perciò fedele all 'originale. Se gli attori e gli animatori hanno fatto un buon lavoro per noi viene più semplice dare il massimo e farci trasportare dalla performance dei colleghi e dalla storia. In Sprite Fright è stato fatto un lavoro eccellente da tutta la squadra, sia attori che

animatori, quindi è stato tutto molto immediato! **Hai lasciato definitivamente il lavoro di animazione per dedicarti esclusivamente al doppiaggio, ma, in passato, hai avuto il tempo di conoscere diversi software fra cui Blender, con cui è stato realizzato Sprite Fright. Cosa ne pensi alla luce del risultato ottenuto con questo cortometraggio?**

Ne ho capito da subito le potenzialità e credo che sia davvero un software destinato a grandi cose. Da poco mi sono rimesso un po' ad esplorarlo, per puro diletto, e ho notato un salto di qualità e di chiarezza dell 'interfaccia davvero sorprendente. Continuerò a studiarlo e ad utilizzarlo per miei progetti personali e spero un giorno di poter realizzare un cortometraggio esclusivamente con Blender, dagli storyboard al montaggio.

### **Stai lavorando ad altri progetti attualmente? E quali sono i tuoi progetti futuri?**

Al momento mi sto occupando di diversi progetti. Sto prestando la mia voce a diversi spot e cortometraggi, e sto dirigendo e doppiando una piccola serie animata prodotta dallo studio Americano Enchantedmob Inc. incarico passatomi da Francesco Zanetti (voce di Phil e Jay). Tra i miei progetti futuri, voglio continuare il mio percorso nel mondo del doppiaggio e della recitazione e non vedo l 'ora di poter lavorare ad un prossimo lavoro dei Blender Studios. Voglio ringraziare tutta l 'associazione Blender Italia per questa opportunità e per la fiducia accordatami e, in particolar modo, Alessandro Passariello, con cui mi interfaccio per ogni lavoro, che per primo mi ha proposto questa collaborazione. Voglio, inoltre, ringraziare i colleghi che con entusiasmo hanno risposto alla mia chiamata e sono entrati a far parte dei doppiaggi Italiani di Blender. Tatiana Shelbourne (voce di Sintel e Viktoria in Sprite) sempre bravissima e disponibile. La strepitosa Valentina Ferraro, che ha fatto un lavoro eccezionale doppiando la protagonista di Sprite fright, Ellie. E Francesco Carlo Zanetti, amico e professionista di grande esperienza che ha studiato doppiaggio all 'accademia del cinema di Bologna, recitazione all 'accademia Actors Planet di Rossella Izzo e ha collaborato per anni anche in studi importanti come Pumaisdue doppiando prodotti Pixar e Dreamworks e che ha doppiato Jay e Phill per Sprite Fright. È sempre un piacere e un onore collaborare con lui e sono contento che sia entrato a far parte della realtà di Blender Italia.

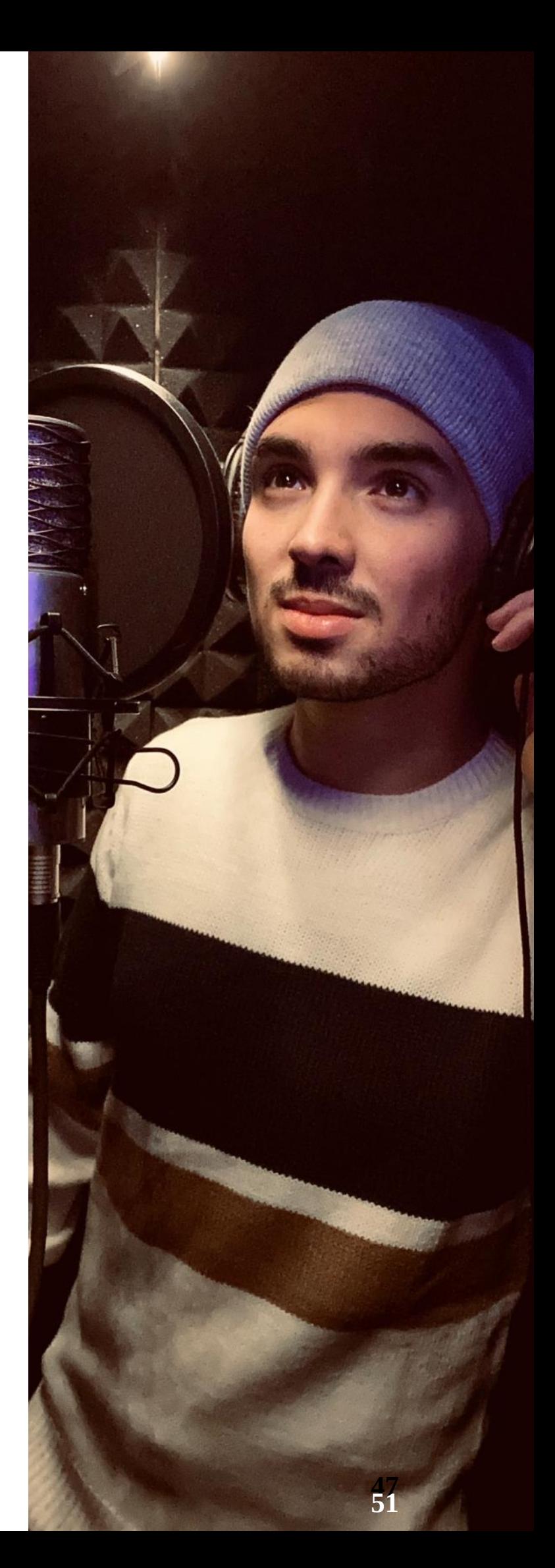

# **Galleria 3D**

Immagine di Marco Villa

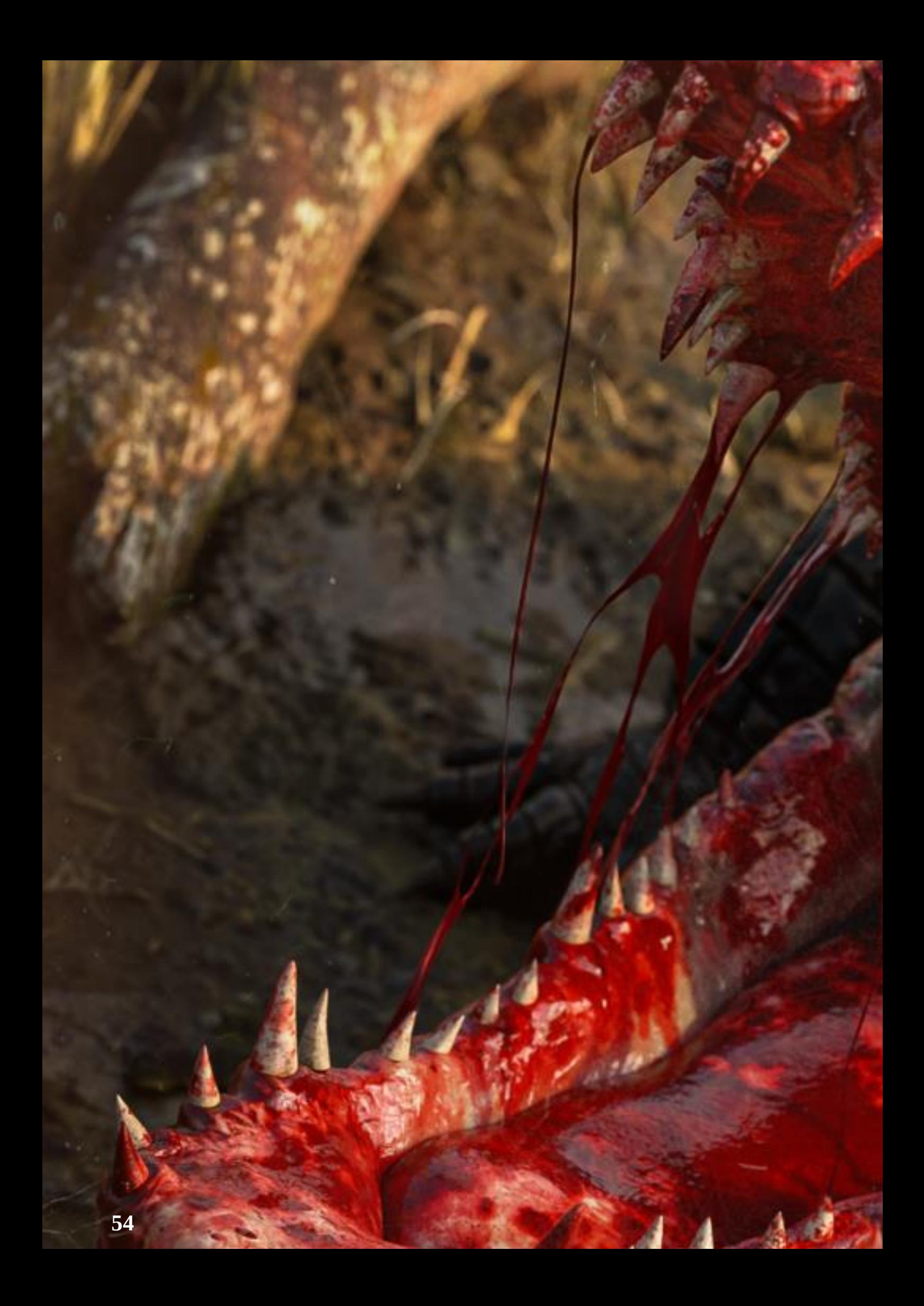

Immagine di Manuel D'Onofrio

**53**

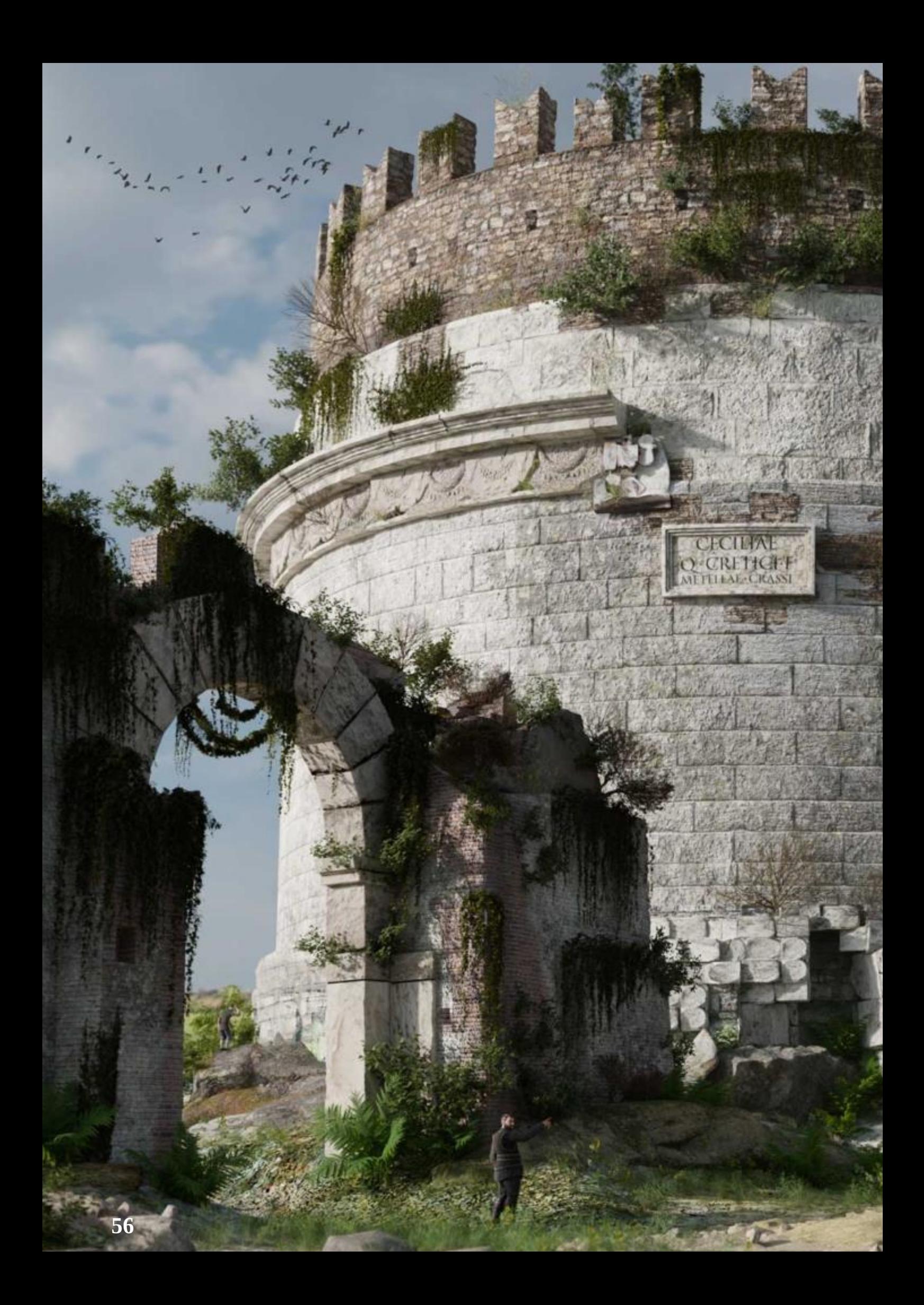

Immagine di Cristian Boiardi

**55**

安全球

**Galleria 3D**

小蒜

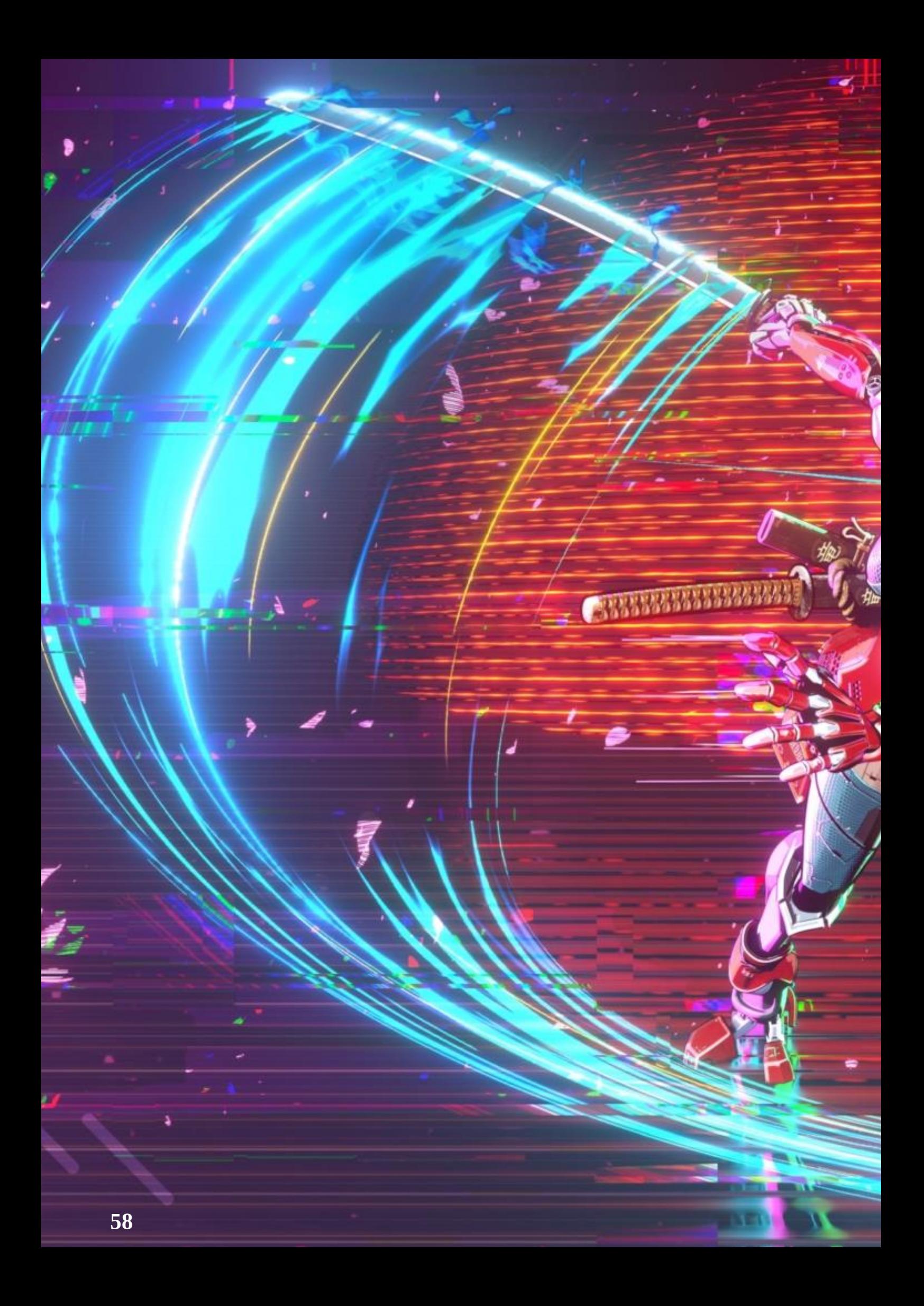

 $21<sub>2</sub>$ 

 $\overline{\phantom{a}}$ 

Immagine di Mauro Fanti

**5757**

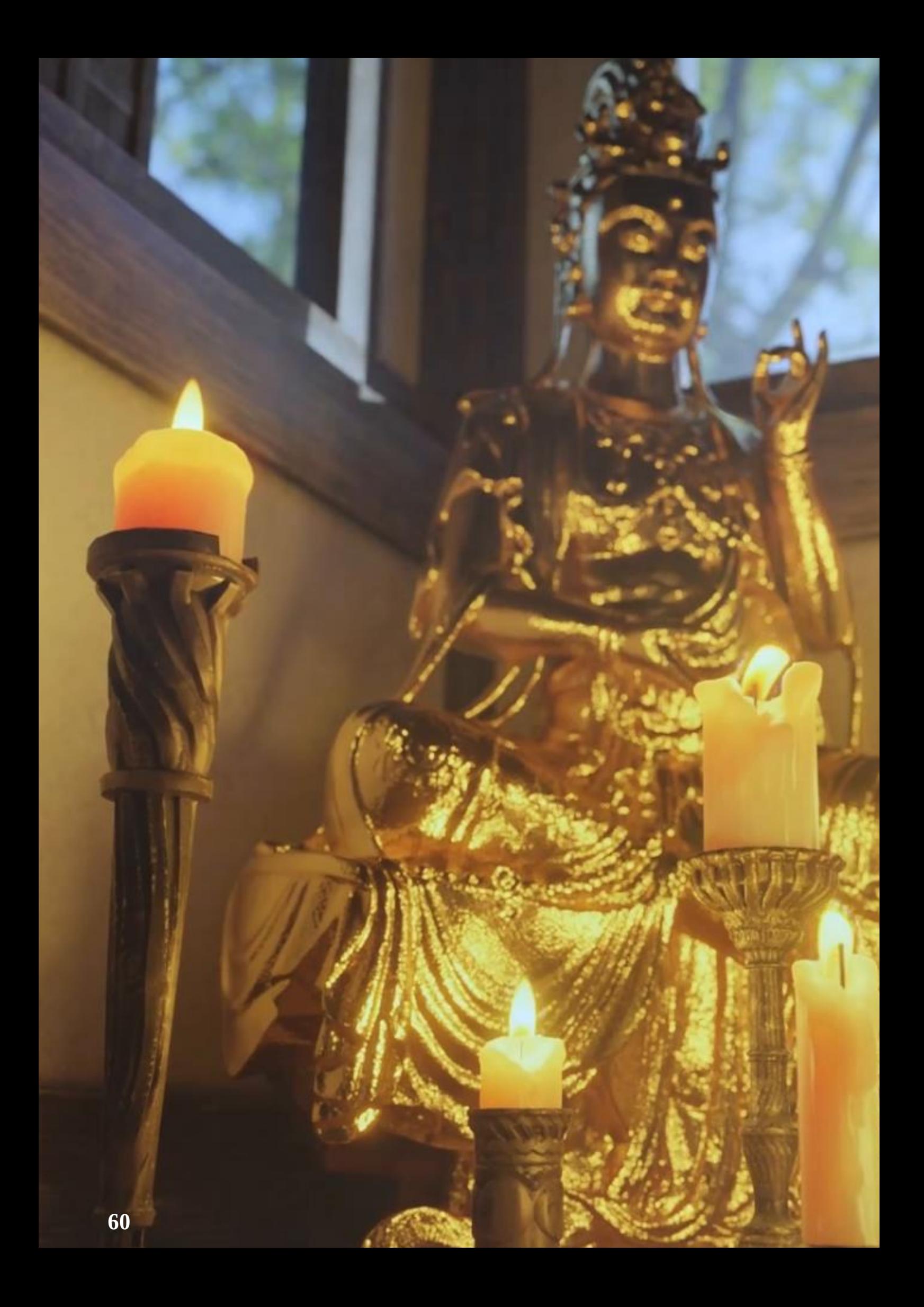

Immagine di Stefano Cardia

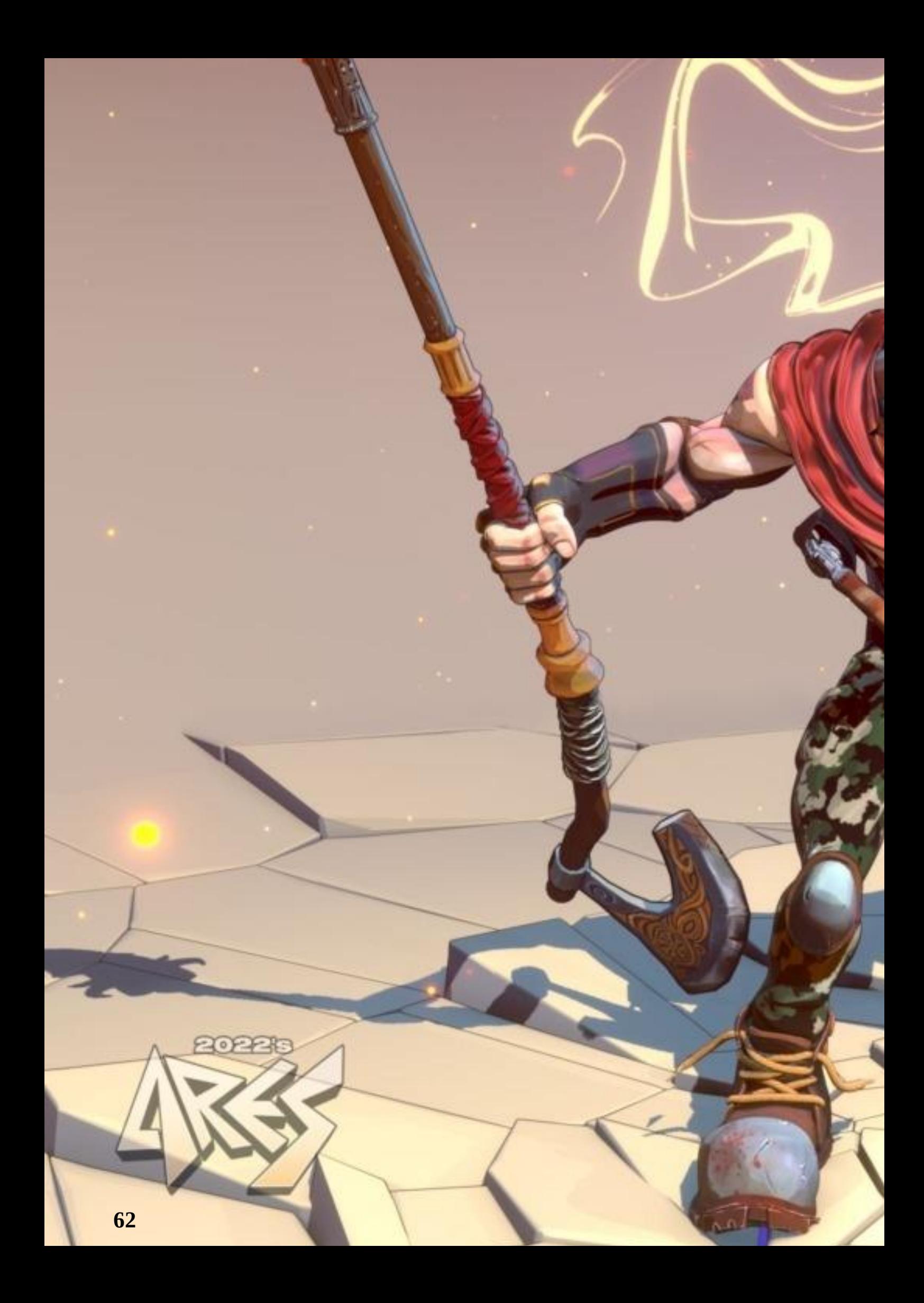

Immagine di Mauro Fanti

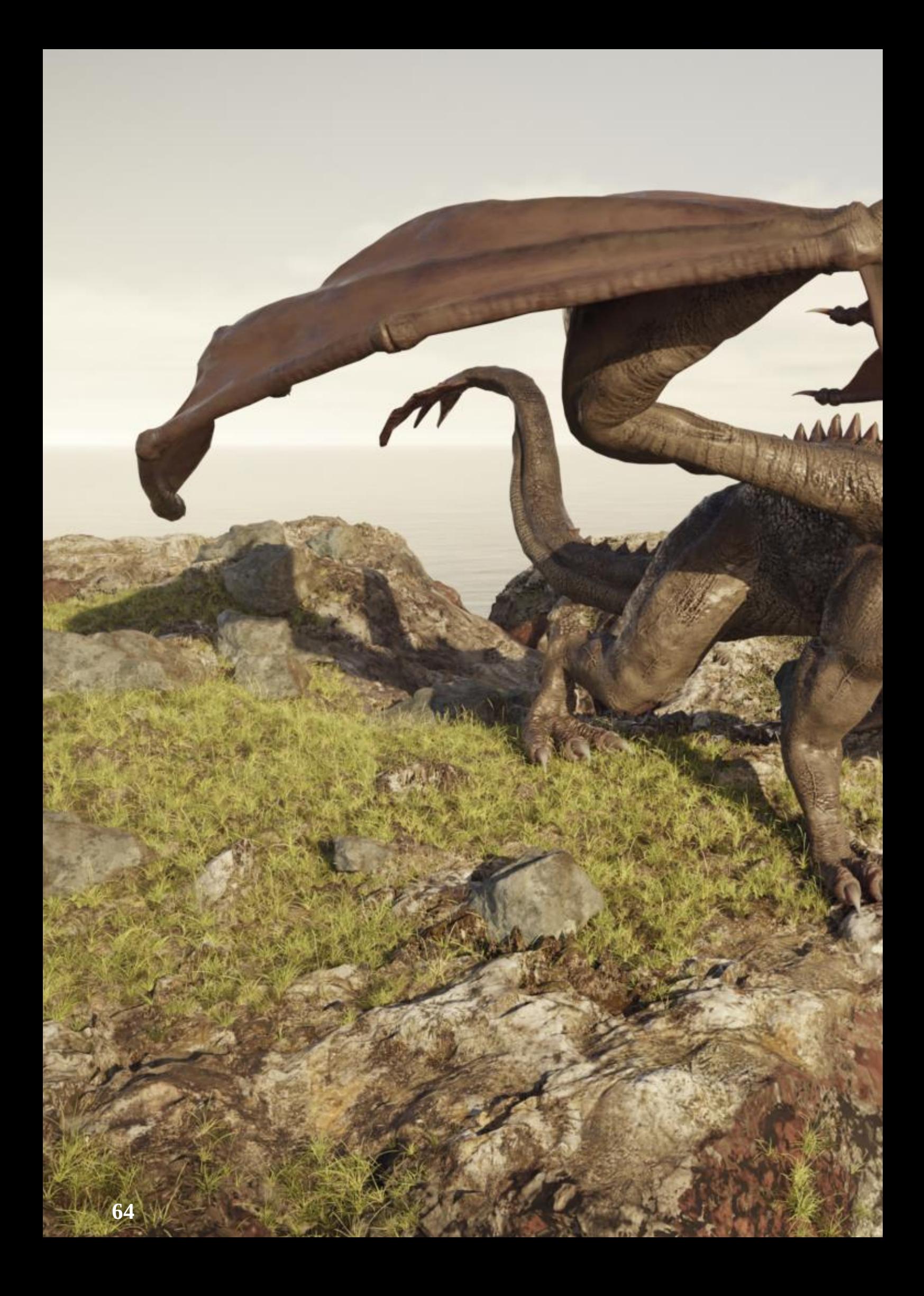

Immagine di Ivan Giussani

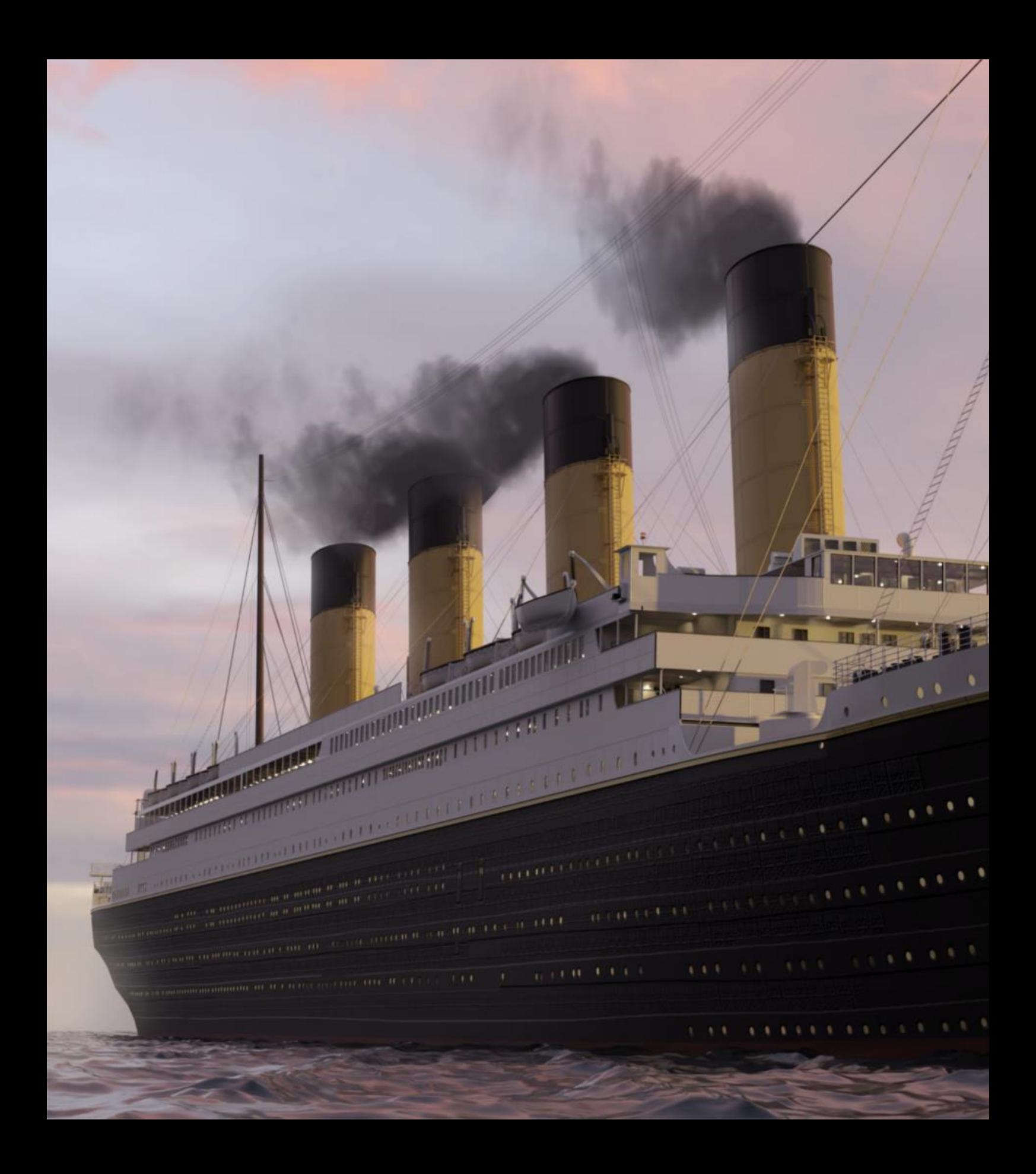

# **Galleria 3D**

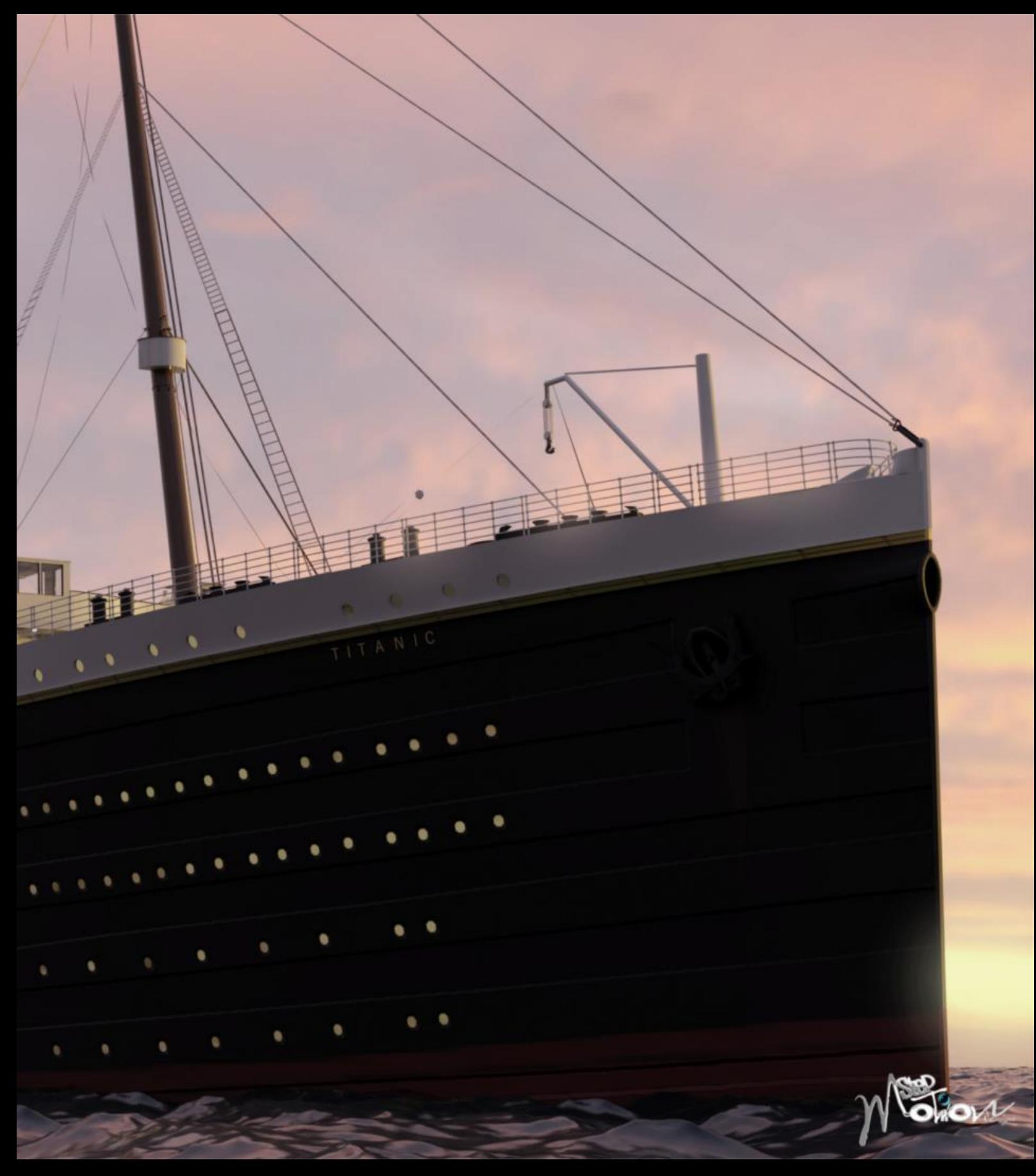

Immagine di Stefano Salaris

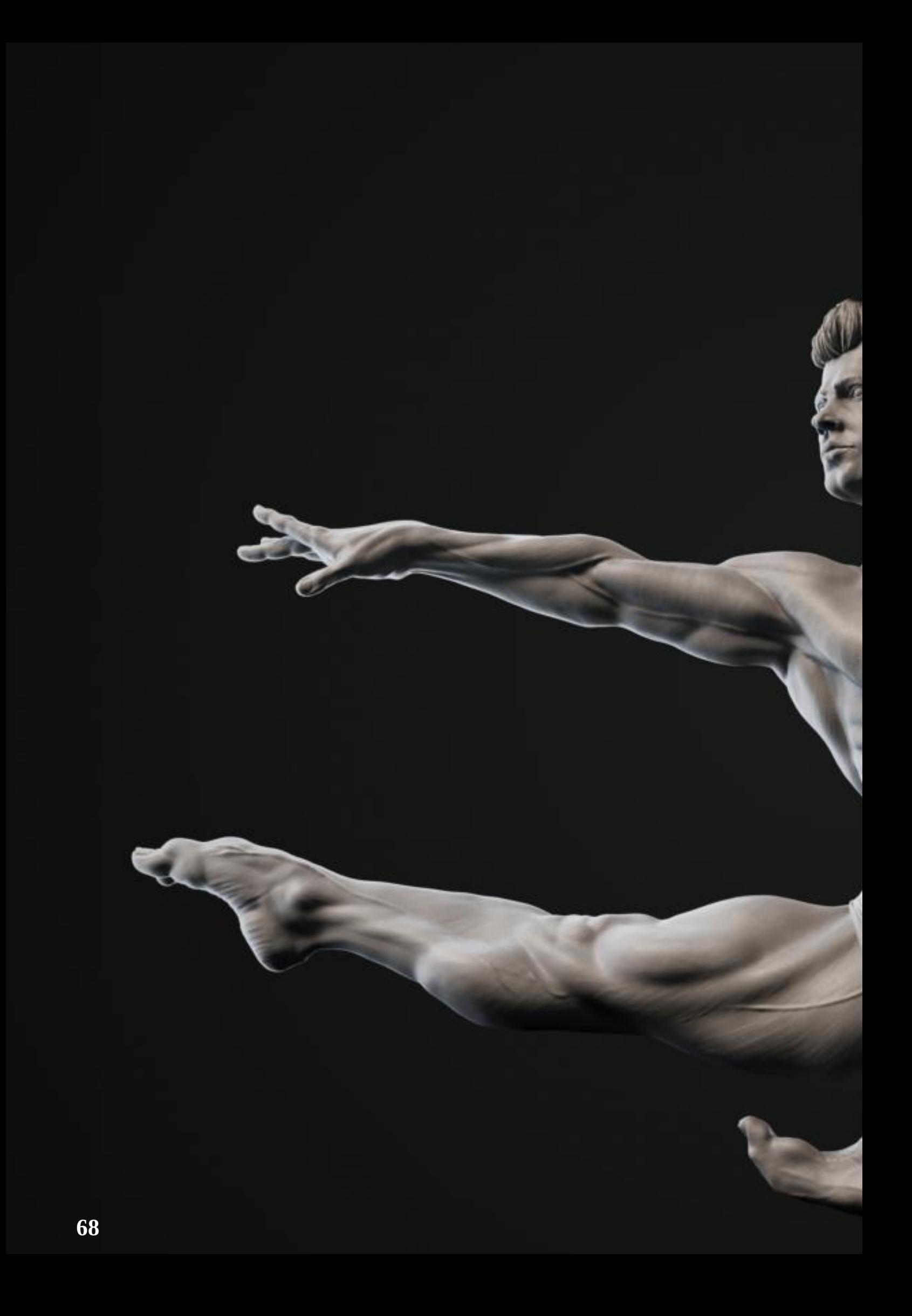

**Galleria 3D Galleria 3D**

Immagine di Marco Pescuma

**88**

Immagine di Carlo Gioventù

Numero 27 Anno 2022

Direttore Responsabile [Cristina Ducci](https://www.blender.it/members/crisdu/)

Redazione [Alfonso Annarumma](https://www.blender.it/members/anfeo/) [Andrea Campagnol](https://www.blender.it/members/andcamp/) [Alessandro Passariello](https://www.blender.it/members/alessandro-passariello/) [Riccardo Giovanetti](https://www.blender.it/members/harvester/) [Carin Belmonte](https://www.blender.it/members/carin/) [Michele Cotugno](https://www.blender.it/members/michelecotugno/)

Grafica e impaginazione [Alessandro Passariello](https://www.blender.it/members/alessandro-passariello/)

Immagine Copertina [Giulia Albani](https://www.blender.it/members/giulia2494/)

Impaginazione Copertina [Andrea Campagnol](https://www.blender.it/members/andcamp/)

Siti [blender.it](https://www.blender.it) [blendermagazine.it](https://www.blendermagazine.it)

**Contatti** [magazine@blender.it](mailto:magazine@blender.it?subject=Contatti)

Software Utilizzati **[Blender](https://www.blender.org)** [The Gimp](https://www.gimp.org/) [Publisher](https://it.wikipedia.org/wiki/Microsoft_Publisher)

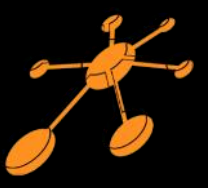

Il Blender Magazine Italia è mantenuto e gestito dall'Associazione Blender Italia perché possa essere sempre disponibile per tutti gli utenti

Associazione Blender Italia

Hanno collaborato a questo numero del BMI:

Ugo Maria Esposito Armando Marchetti Alessio Rossi Fabio Loi Luca Calamita team Stone Shelter

Vuoi collaborare con BMI? Puoi contribuire scrivendo articoli e tutorials.

Articoli news relative a Blender come le nuove features, gli aggiornamenti, i nuovi progetti; i "making of" dei tuoi lavori più belli; l'applicazione di Blender in vari ambiti lavorativi.

Interviste a persone che grazie a Blender sono famose o che hanno fatto di Blender lo strumento del loro lavoro o della loro arte.

Tutorials sulla modellazione, la creazione, il texturing, l'illuminazione, l'animazione, il rigging, ecc…

Scrivi un documento di testo senza immagini, ma con i riferimenti per inserire l'immagine corretta nella posizione esatta.

Crea una cartella con le immagini e nominale come scritto nel testo.

Crea un'immagine per l'header dell'articolo.

Contatta [magazine@blender.it](mailto:magazine@blender.it)

Grazie a tutti

Il presente numero del Blender Magazine Italia è pubblicato in rete in proprio dalla Associazione Blender Italia sul sottodominio del sito che ospita l'associazione www.blendermagazine.it. Non costituisce testata, non ha carattere periodico ed è aggiornato secondo la disponibilità e la reperibilità dei materiali. La responsabilità di quanto pubblicato è esclusivamente dei singoli autori. L'Associazione Blender Italia, fondata con atto costitutivo del 10 maggio 2017, ha l'attuale sede sociale in Cosenza (CS) , via S. Allende, 2. Il Presidente della associazione è Alessandro Passariello, il Direttore del Magazine è Cristina Ducci. Tutti i riferimenti su www.associazione.blender.it, www.blender.it

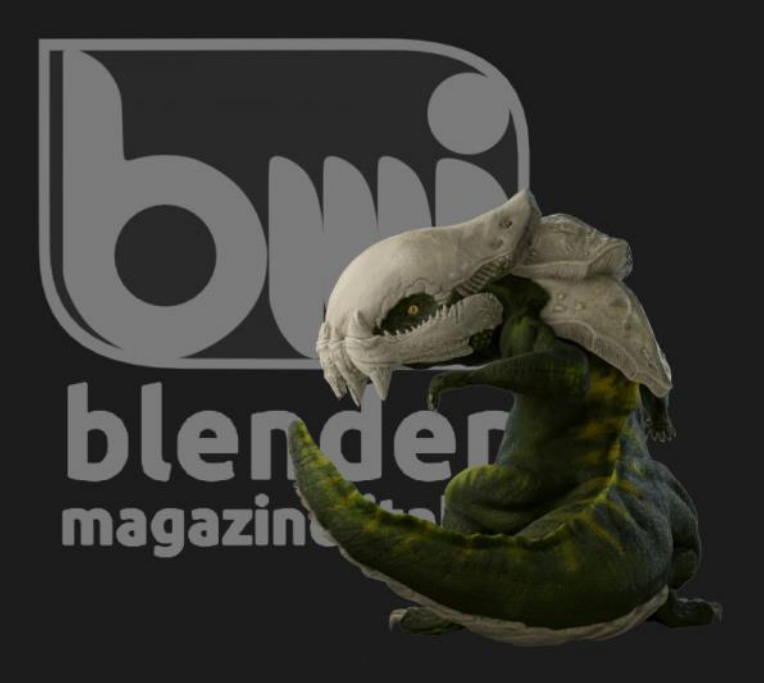